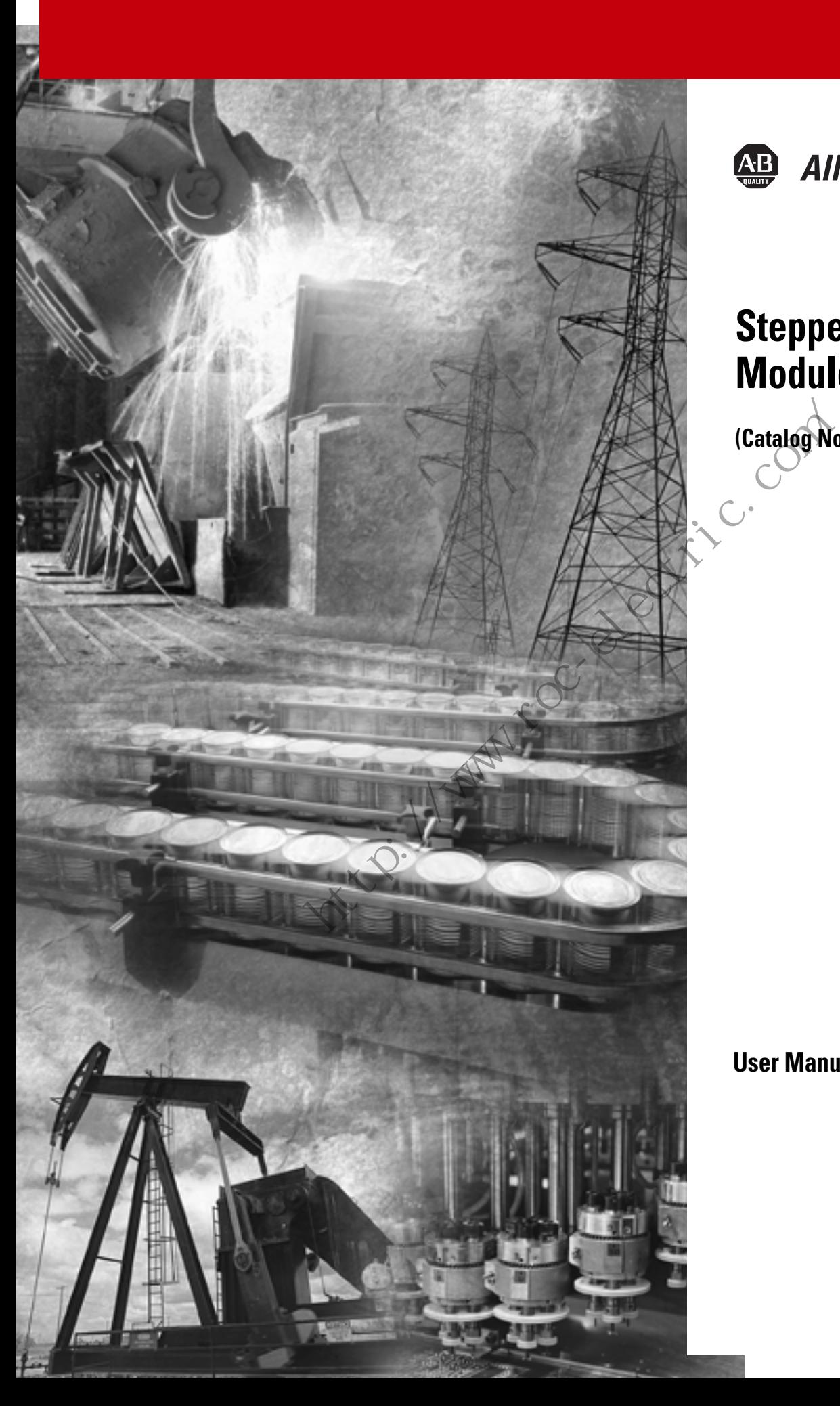

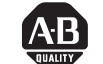

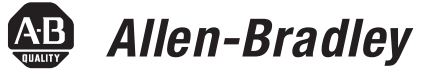

# **Stepper Controller Module**

**(Catalog No. 1746-HSTP1)**

**User Manual**

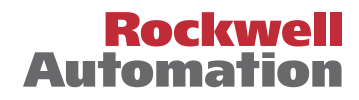

**Important User Information** Because of the variety of uses for the products described in this publication, those responsible for the application and use of this control equipment must satisfy themselves that all necessary steps have been taken to assure that each application and use meets all performance and safety requirements, including any applicable laws, regulations, codes and standards.

> The illustrations, charts, sample programs and layout examples shown in this guide are intended solely for purposes of example. Since there are many variables and requirements associated with any particular installation, Allen-Bradley does not assume responsibility or liability (to include intellectual property liability) for actual use based upon the examples shown in this publication.

Allen-Bradley publication SGI-1.1, *Safety Guidelines for the Application, Installation and Maintenance of Solid-State Control*  (available from your local Allen-Bradley office), describes some important differences between solid-state equipment and electromechanical devices that should be taken into consideration when applying products such as those described in this publication. Allen-Bradley publication SGI-1.1, *Safety Guideliy*<br>Application, Installation and Maintenance of Solic<br>(available from your local Allen-Bradley office), comportant differences between solid-state-equipm<br>electromechanical

Reproduction of the contents of this copyrighted publication, in whole or part, without written permission of Rockwell Automation, is prohibited.

Throughout this manual we use notes to make you aware of safety considerations:

**ATTENTION !**

Identifies information about practices or circumstances that can lead to personal injury or death, property damage or economic loss

Attention statements help you to:

- identify a hazard
- avoid a hazard
- recognize the consequences

**IMPORTANT** Identifies information that is critical for successful application and understanding of the product.

Allen-Bradley is a trademark of Rockwell Automation

## **European Communities (EC) Directive Compliance**

If this product has the CE mark it is approved for installation within the European Union and EEA regions. It has been designed and tested to meet the following directives.

### **EMC Directive**

This product is tested to meet the Council Directive 89/336/EC Electromagnetic Compatibility (EMC) by applying the following standards, in whole or in part, documented in a technical construction file:

- EN 50081-2 EMC Generic Emission Standard, Part 2 Industrial Environment
- EN 50082-2 EMC Generic Immunity Standard, Part 2 Industrial Environment

This product is intended for use in an industrial environment.

## **Low Voltage Directive**

This product is tested to meet Council Directive 73/23/EEC Low Voltage, by applying the safety requirements of EN 61131-2 Programmable Controllers, Part 2 - Equipment Requirements and Tests. For specific information required by EN 61131-2, see the appropriate sections in this publication, as well as the Allen-Bradley publication Industrial Automation Wiring and Grounding Guidelines For Noise Immunity, publication 1770-4.1. This product is intended for use in an industrial<br>
Industrial Environment<br>
This product is intended for use in an industrial<br>
Intervention and industrial<br>
This product is intended for use in an industrial<br>
Low Voltage. by

This equipment is classified as open equipment and must be mounted in an enclosure during operation to provide safety protection.

# **Table of Contents**

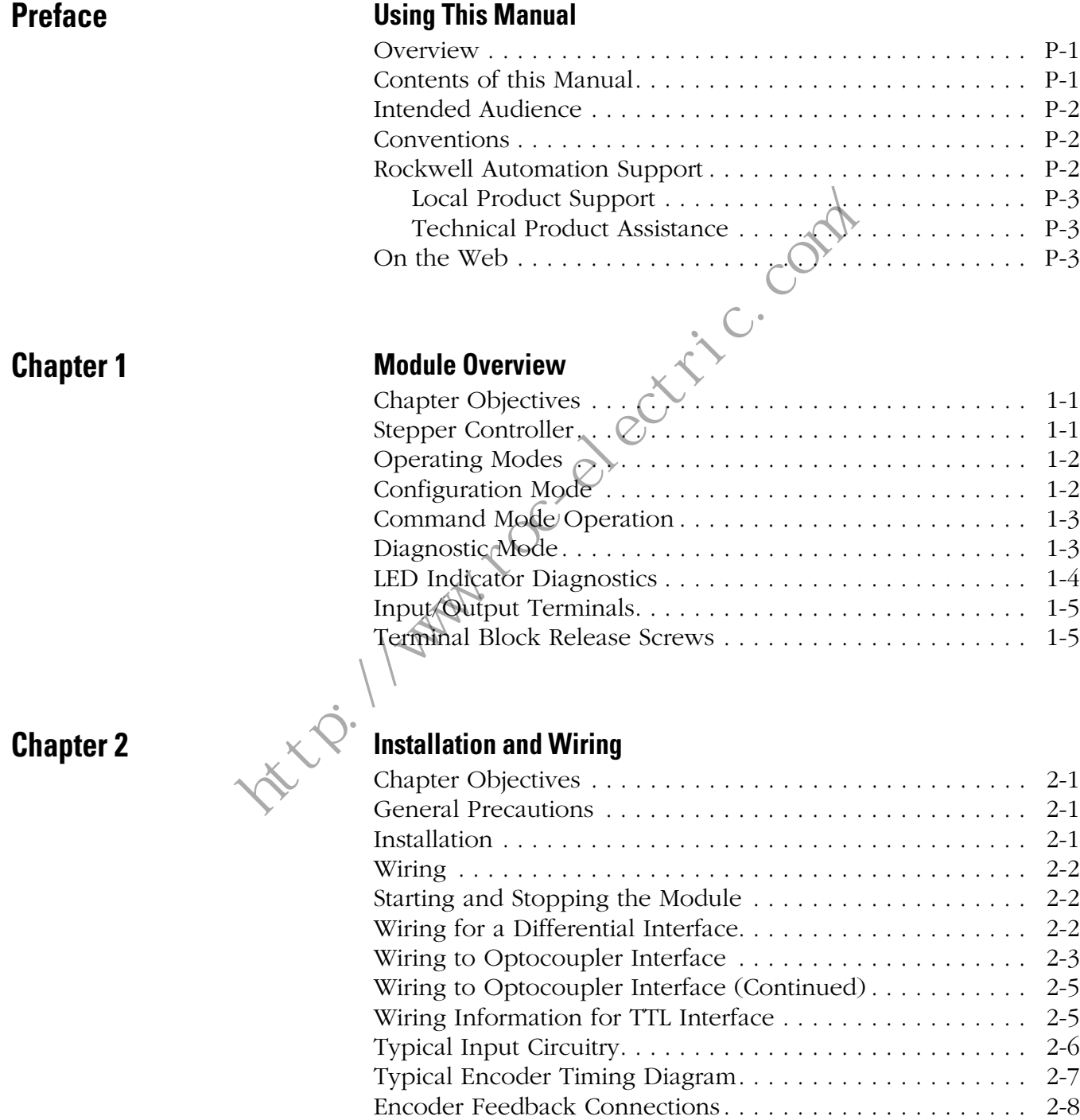

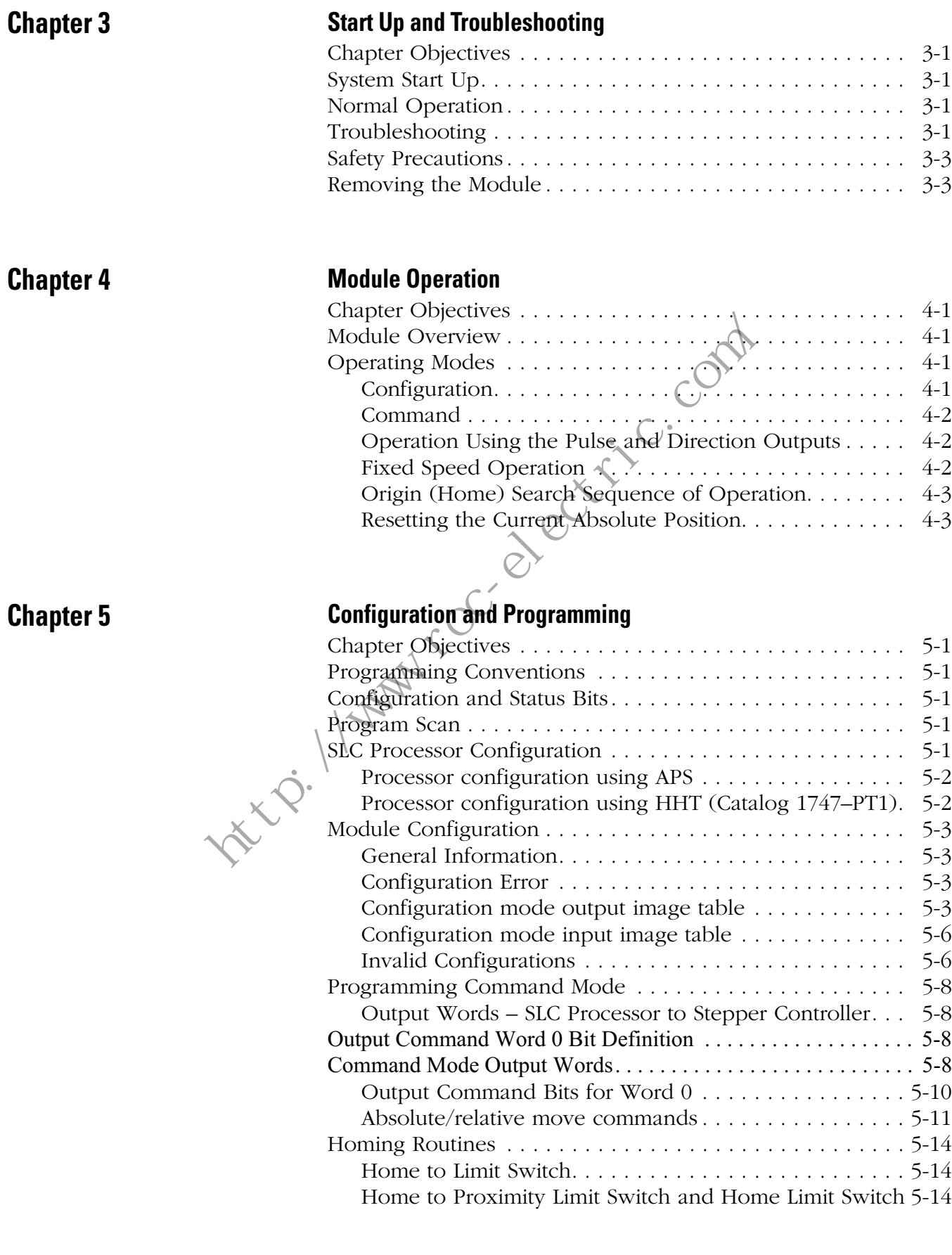

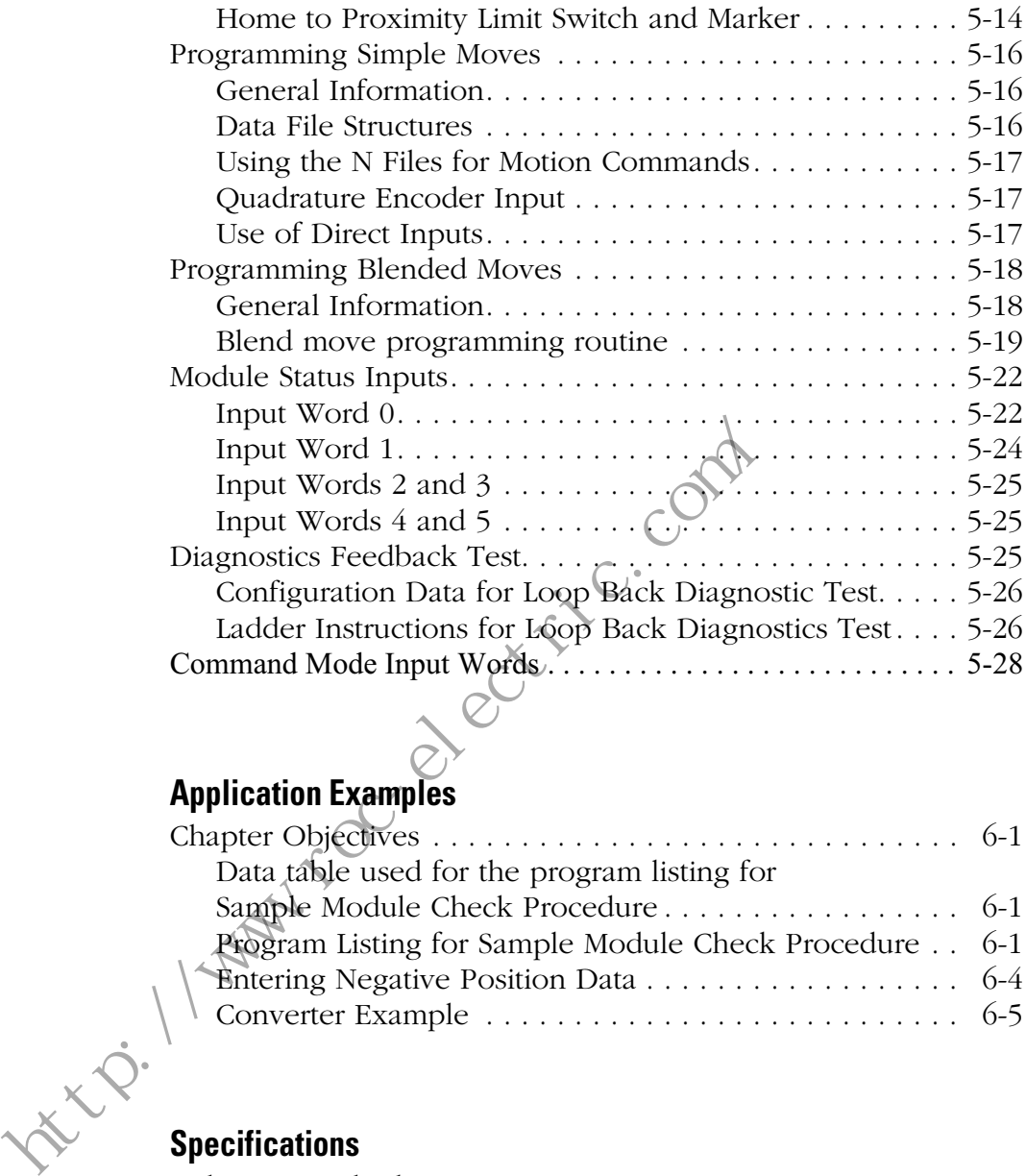

# **Chapter 6 Application Examples**<br>Chapter Objectives ...

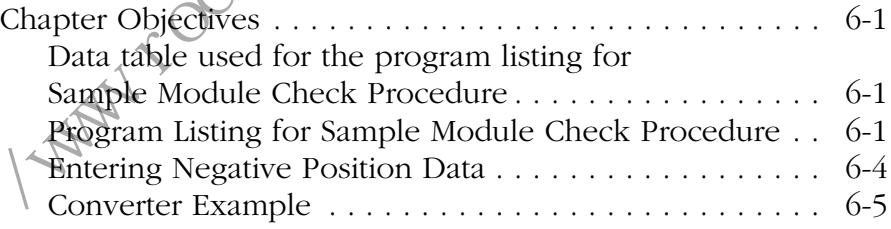

**Appendix A Specifications**

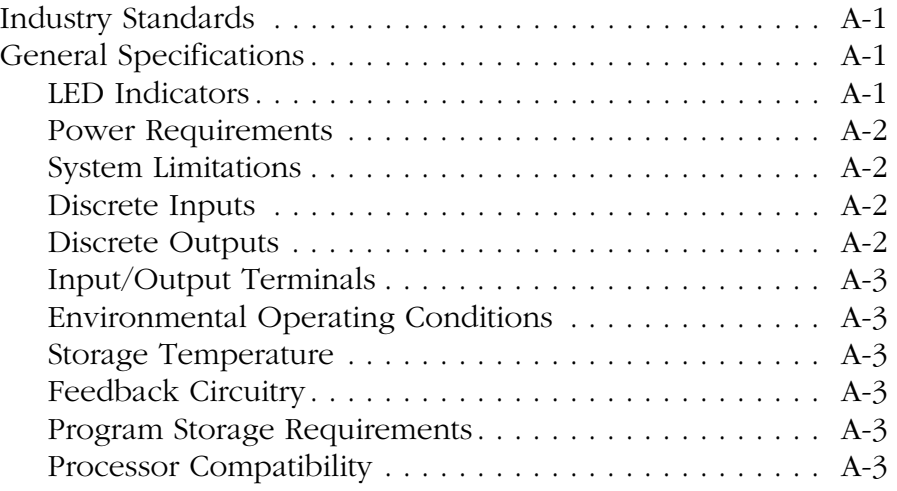

# **Appendix B Input/Output Quick Reference**

**Index**

ttv://www.roc.electric.com

# **Using This Manual**

**Overview** Read this chapter to familiarize yourself with the rest of the manual. It provides information concerning the:

- contents of this manual
- intended audience
- conventions used
- hazards of injury or equipment damage

**Contents of this Manual** This manual provides specific information relevant to the Stepper Controller Module, Catalog Number 1746–HSTP1. The following table identifies the chapters, titles and contents.

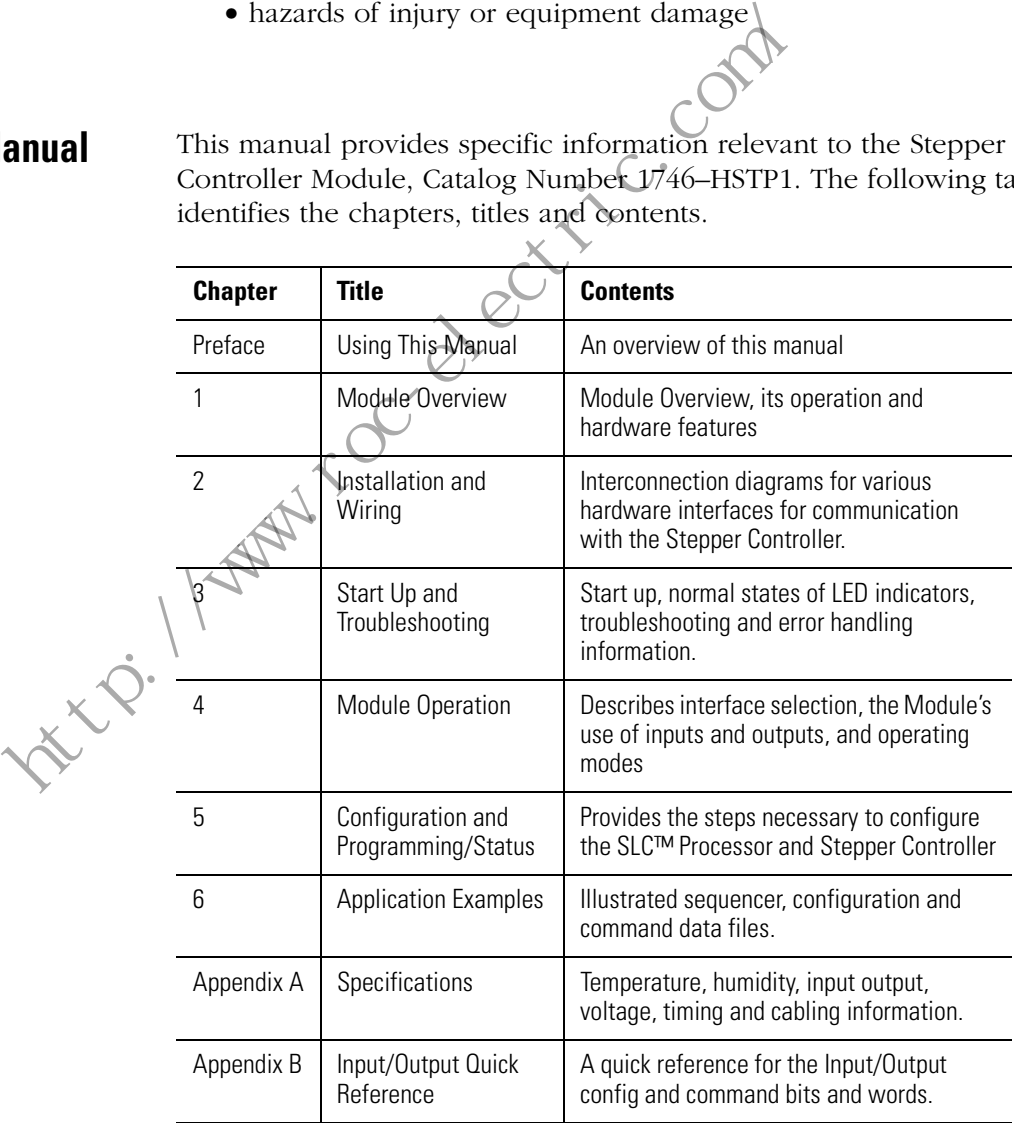

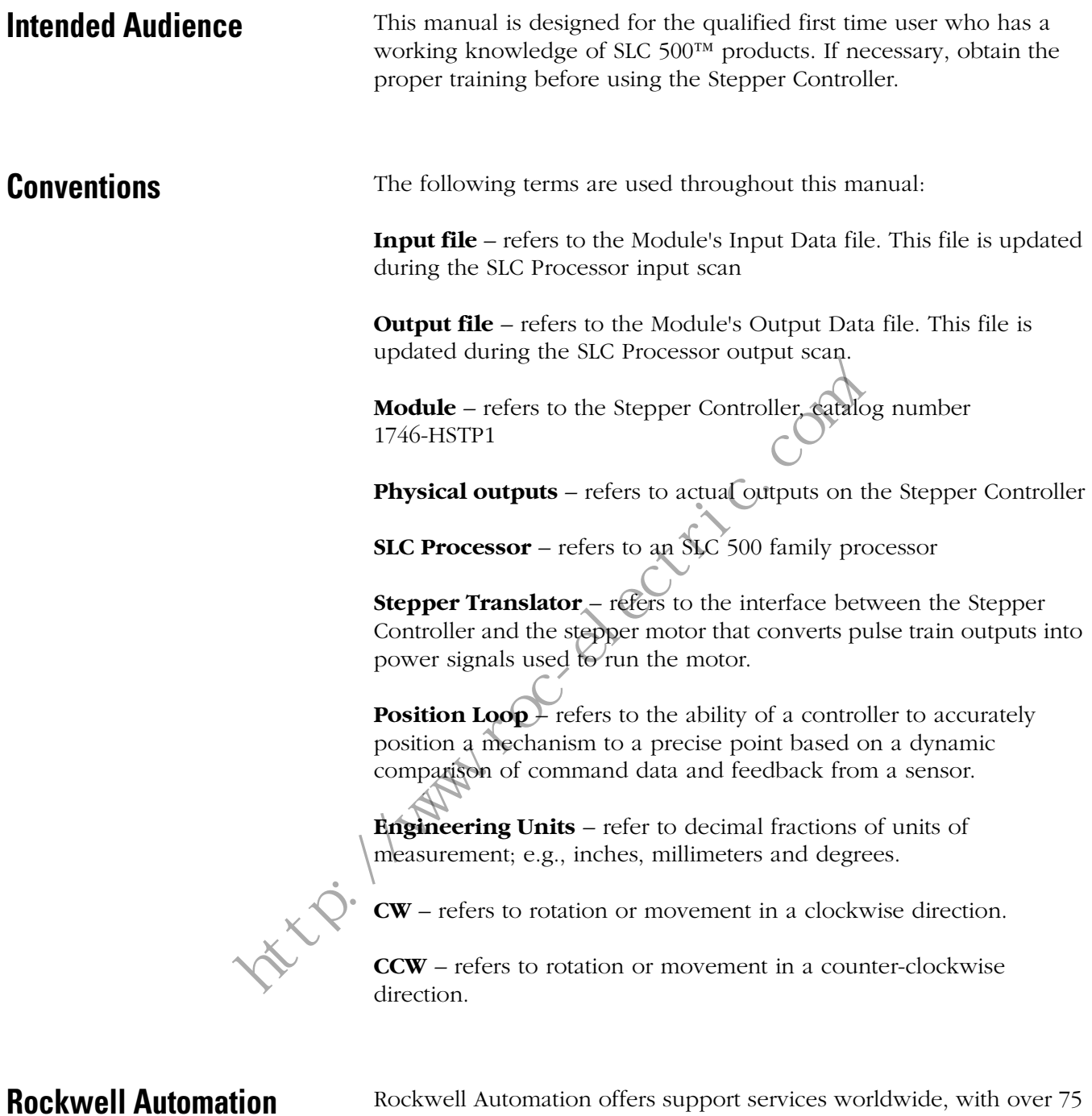

**Support**

Rockwell Automation offers support services worldwide, with over 75 sales/support offices, 512 authorized distributors, and 260 authorized systems integrators located throughout the United States. In addition, Rockwell Automation representatives are located in every major country in the world.

### **Local Product Support**

Contact your local Rockwell Automation representative for:

- sales and order support
- product technical training
- warranty support
- support service agreements

### **Technical Product Assistance**

If you need to contact Rockwell Automation for technical assistance, please review the information in this manual. If the problem persists, call your local Rockwell Automation representative. Hechildar Product Assistance<br>
If you need to contact Rockwell Automation for please review the information in this manual. If<br>
call your local Rockwell Automation representati<br>
The Rockwell Automation Technical Support nur

The Rockwell Automation Technical Support number is:

# **1-603-443-5419**

**On the Web** For information about Allen-Bradley, visit the following World Wide Web site:

**http://www.ab.com/**

the computation of the computation of the

# **Module Overview**

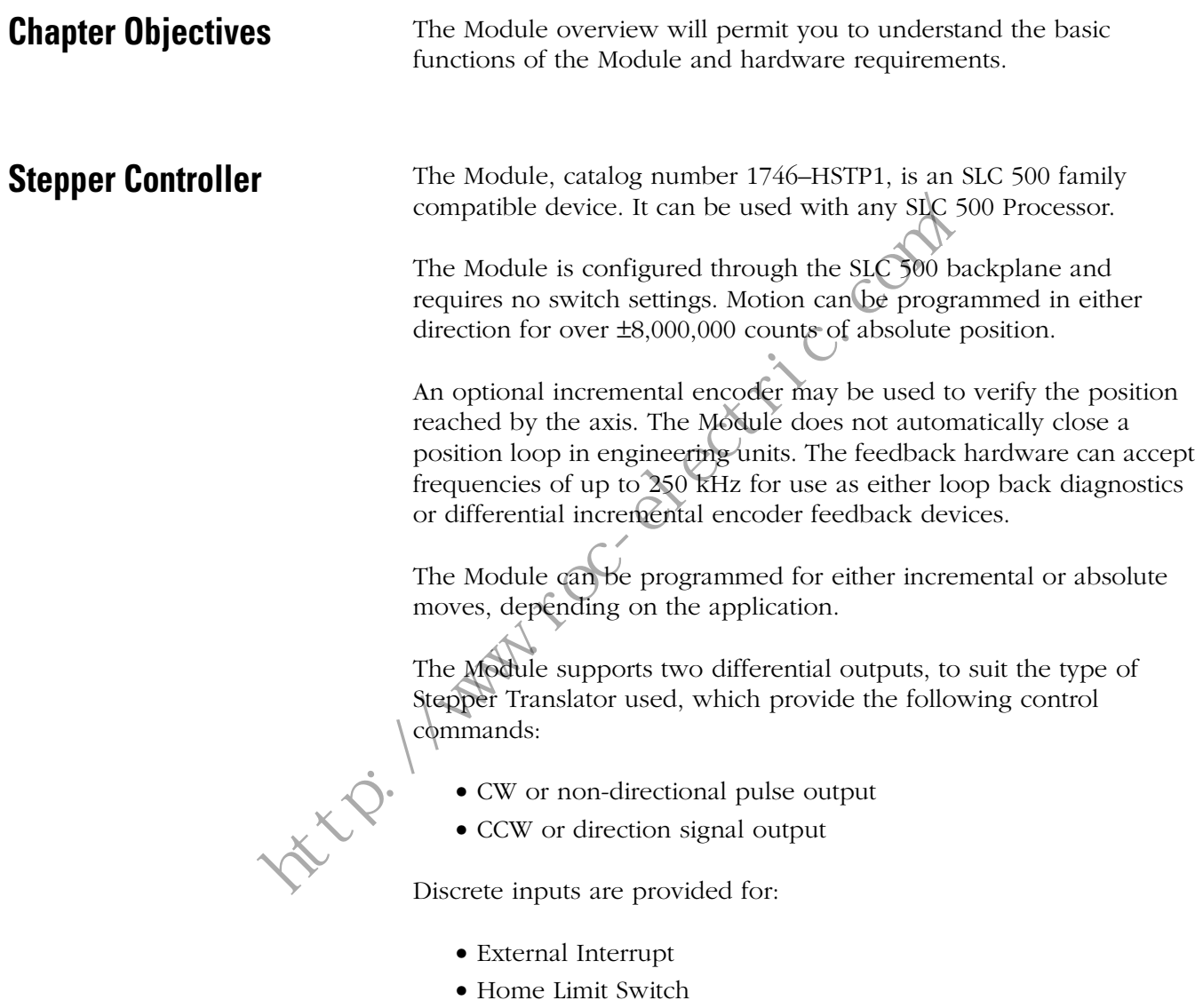

- Home Proximity Input
- CW Travel Limit Switch Input
- CCW Travel Limit Switch Input
- Pulse Train Enable/Disable Input

Differential inputs are provided for:

- Encoder Channel A and A NOT
- Encoder Channel B and B NOT
- Encoder Marker Channel

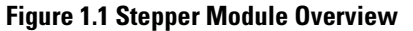

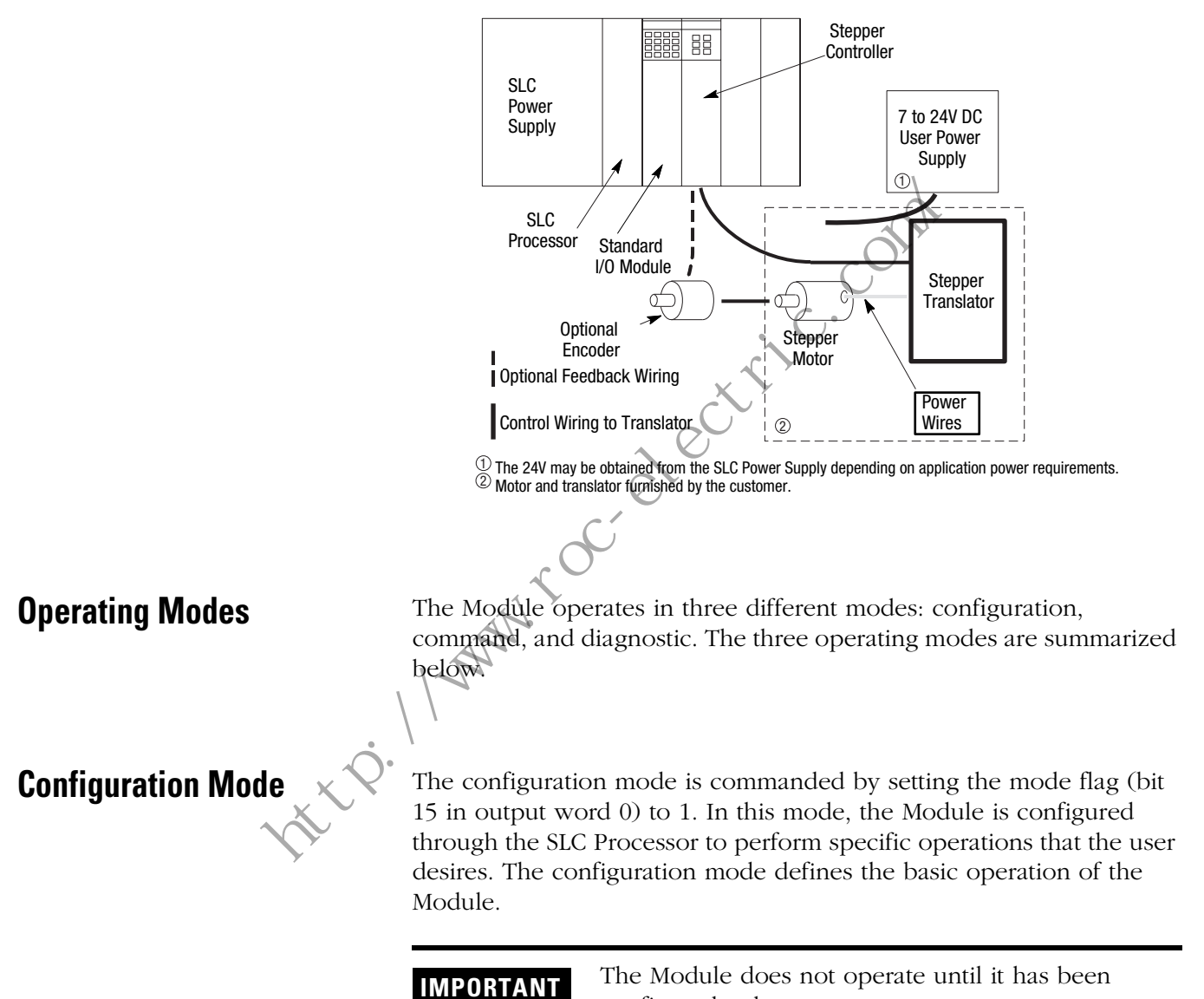

configured at least once.

The Module can be configured to:

- Determine which inputs are used.
- Determine the active level of inputs used.
- Set whether just the encoder marker or a prox limit switch and encoder marker combination is used for homing.
- Determine if a quadrature encoder will be used.
- Select whether the Module output is a pulse train with direction command or a CW pulse train and CCW pulse train.
- Select between configuration mode and command mode.

**NOTE:** Some output combinations are not valid. For example, using feedback diagnostics and quadrature encoder or using a marker pulse and a home limit switch. If any invalid combinations are sent, the configuration error input bit will be set. **NOTE:** Some output combinations are not valided feedback diagnostics and quadrature encoder of and a home limit switch. If any invalid compination configuration error input bit will be set compiled to make the set of the

**Command Mode Operation** All stepper motor operations are performed in command mode. This mode is entered by setting the mode flag (bit 15 in output word  $(0)$  to  $(0)$ .

> In command mode, the SLC Processor can issue commands and activate different operations or moves. The actions you can command are

- Absolute Moves
- Relative Moves
- Hold Moves
- Resume Moves
- Immediate Stop Operations
- Homing Operations
- Jogging Operations
- Blend Moves
- Preset Operations
- Reset Errors

**Diagnostic Mode** Use the configuration mode to select the diagnostic mode of operation. Once selected, the diagnostic mode allows you to test your program and wiring by connecting the loop back wires at the translator. The purpose of loop back diagnostics is to test the system wiring for electrical noise. The number of pulses received at the feedback should equal the commanded number of pulses at the end of the move. If they are not equal, the system may be experiencing problems due to electrical noise.

**LED Indicator Diagnostics** There are five diagnostic LED indicators provided as shown below. Their purpose is to aid in identifying operational problems.

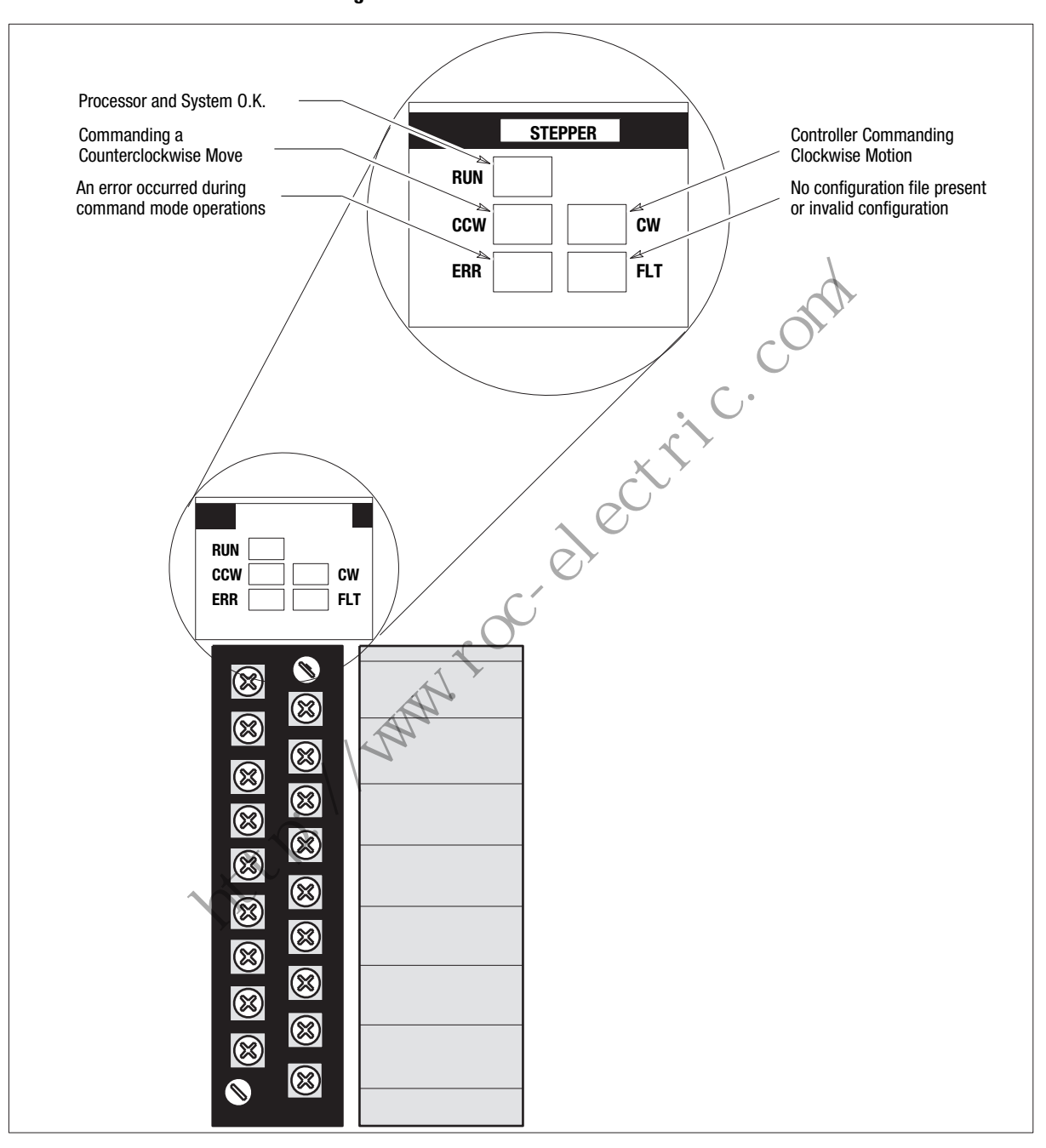

**Figure 1.2 LED Indicators**

**Input/Output Terminals** These terminals supply power and inputs to the Module and outputs to attached devices. Each can accommodate two #14 gauge wires.

### **Figure 1.3 Input/Output Terminals**

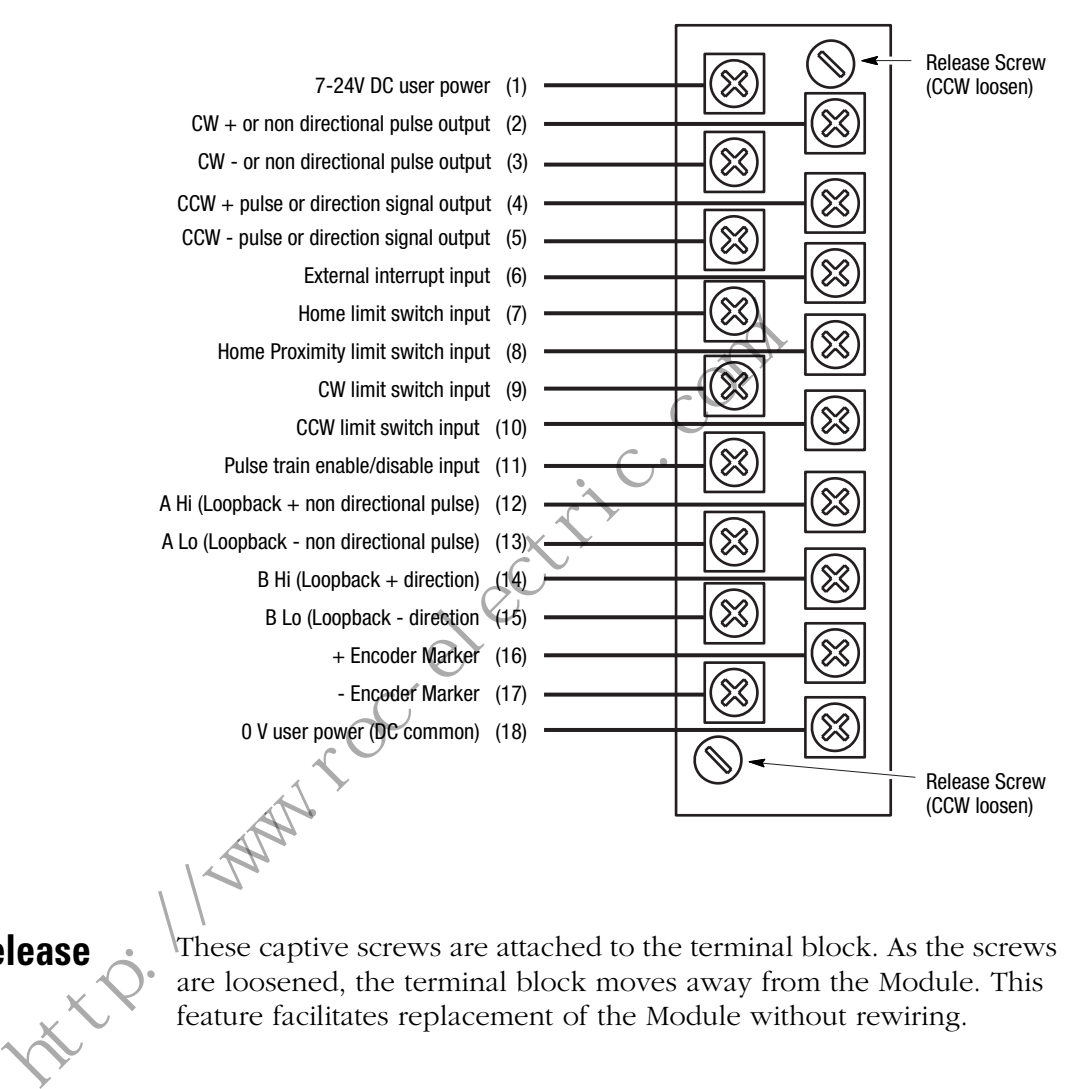

# **Terminal Block Release Screws**

These captive screws are attached to the terminal block. As the screws are loosened, the terminal block moves away from the Module. This feature facilitates replacement of the Module without rewiring.

the Company of Check ric. Com

# **Installation and Wiring**

**Chapter Objectives** This chapter provides information which permits you to properly unpack, install and wire the interfaces between the Module and the various Stepper Translators that can be used with the Module. Also covered are typical input circuitry (direct input and encoder input), and encoder timing information and encoder feedback connections.

**General Precautions** In addition to the precautions listed throughout this manual, the following statements which are general to the system must be read and understood.

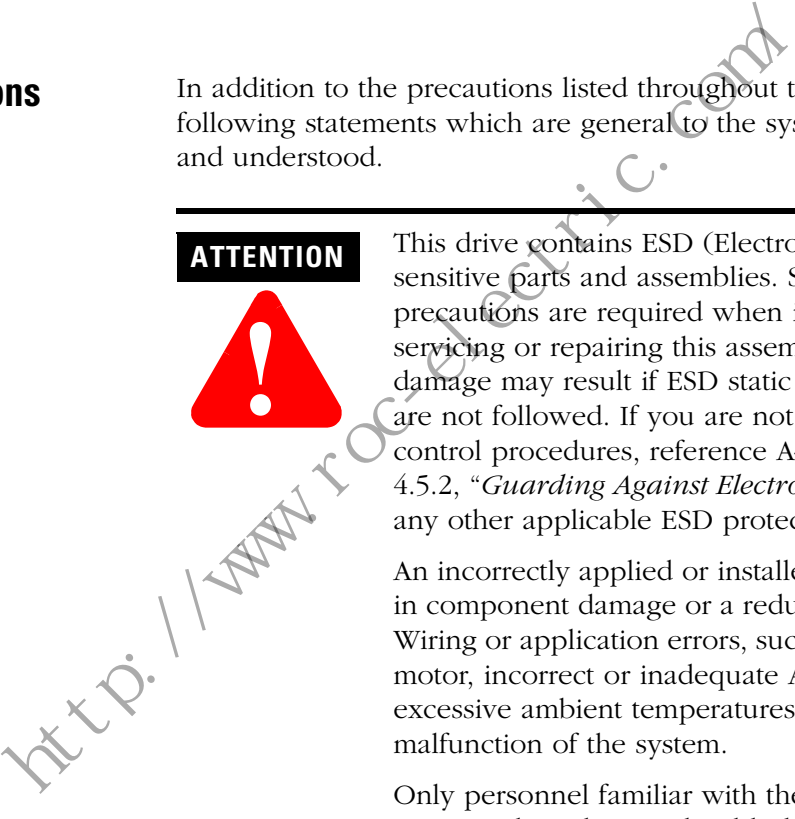

This drive contains ESD (Electrostatic Discharge) sensitive parts and assemblies. Static control precautions are required when installing, testing, servicing or repairing this assembly. Component damage may result if ESD static control procedures are not followed. If you are not familiar with static control procedures, reference A–B publication 8000– 4.5.2, "*Guarding Against Electrostatic Damage*" or any other applicable ESD protection handbook.

An incorrectly applied or installed Module can result n component damage or a reduction in product life. Wiring or application errors, such as, undersizing the motor, incorrect or inadequate AC supply, or excessive ambient temperatures may result in malfunction of the system.

Only personnel familiar with the Module and associated machinery should plan or implement the installation, start-up and subsequent maintenance of the system. Failure to comply may result in personal injury and/or equipment damage.

- **Installation 1.** Install the Module in the designated slot in your SLC controller rack. Refer to your SLC controller user manual.
	- **2.** Wire the input and output devices as instructed in the following information.

**Wiring** Refer to the following information on typical interface requirements before beginning this procedure.

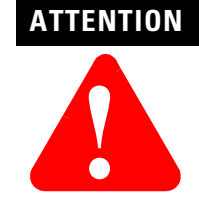

The following information is merely a guide for proper installation. The Allen-Bradley Company cannot assume responsibility for the compliance or the noncompliance to any code, national, local or otherwise for the proper installation of this drive or associated equipment. A hazard of personal injury and/or equipment damage exists if codes are ignored during installation.

To meet the installation requirements of Underwriters Laboratories Inc. standard UL 508 for industrial control equipment, follow the guidelines below.

- Use 60/75° C copper wire when wiring the 1746–HSTP1 system.
- Tighten the terminals on the 1746-HSTP1 to 5 lb/in.
- Use Class 1 or Class 2 wiring for the terminals on the 1746– HSTP1 system.

For more information, refer to standard UL 508 or the National Electric Code.

## **Starting and Stopping the Module**

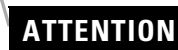

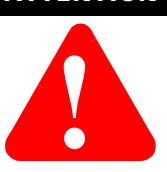

The Module Enable/Disable control circuitry includes solid-state components. If hazards due to accidental contact with moving machinery or unintentional flow of liquid, gas or solids exist, an additional hardwired To meet the installation requirements of Underwinded Inc. standard UL 508 for industrial control equipped<br>guidelines below.<br>
• Use 60/75° C copper wire when wiring the<br>
• Tighten the terminals on the 1746-HSTP1 to<br>
• Use C stop circuit is required.

### **Wiring for a Differential Interface**

Several manufacturers of Stepper Translators provide differential inputs. If your Stepper Translator can accept differential line driver outputs, follow the interconnection diagram below to connect the Stepper Controller to the translator.

### **Figure 2.1 Differential Input**

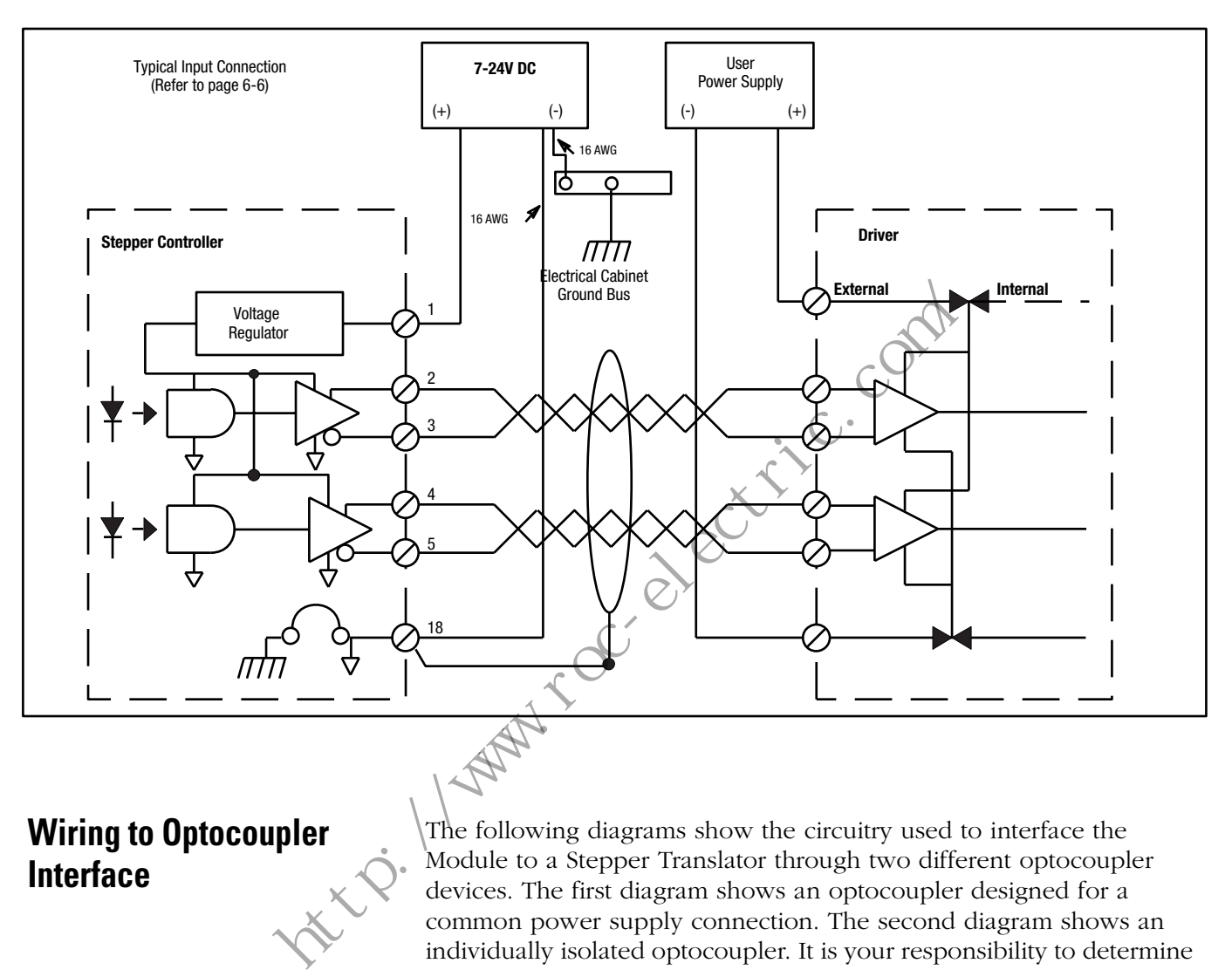

**Wiring to Optocoupler Interface**

The following diagrams show the circuitry used to interface the Module to a Stepper Translator through two different optocoupler devices. The first diagram shows an optocoupler designed for a common power supply connection. The second diagram shows an individually isolated optocoupler. It is your responsibility to determine which type is used in your specific application, and to ensure that connections are properly made.

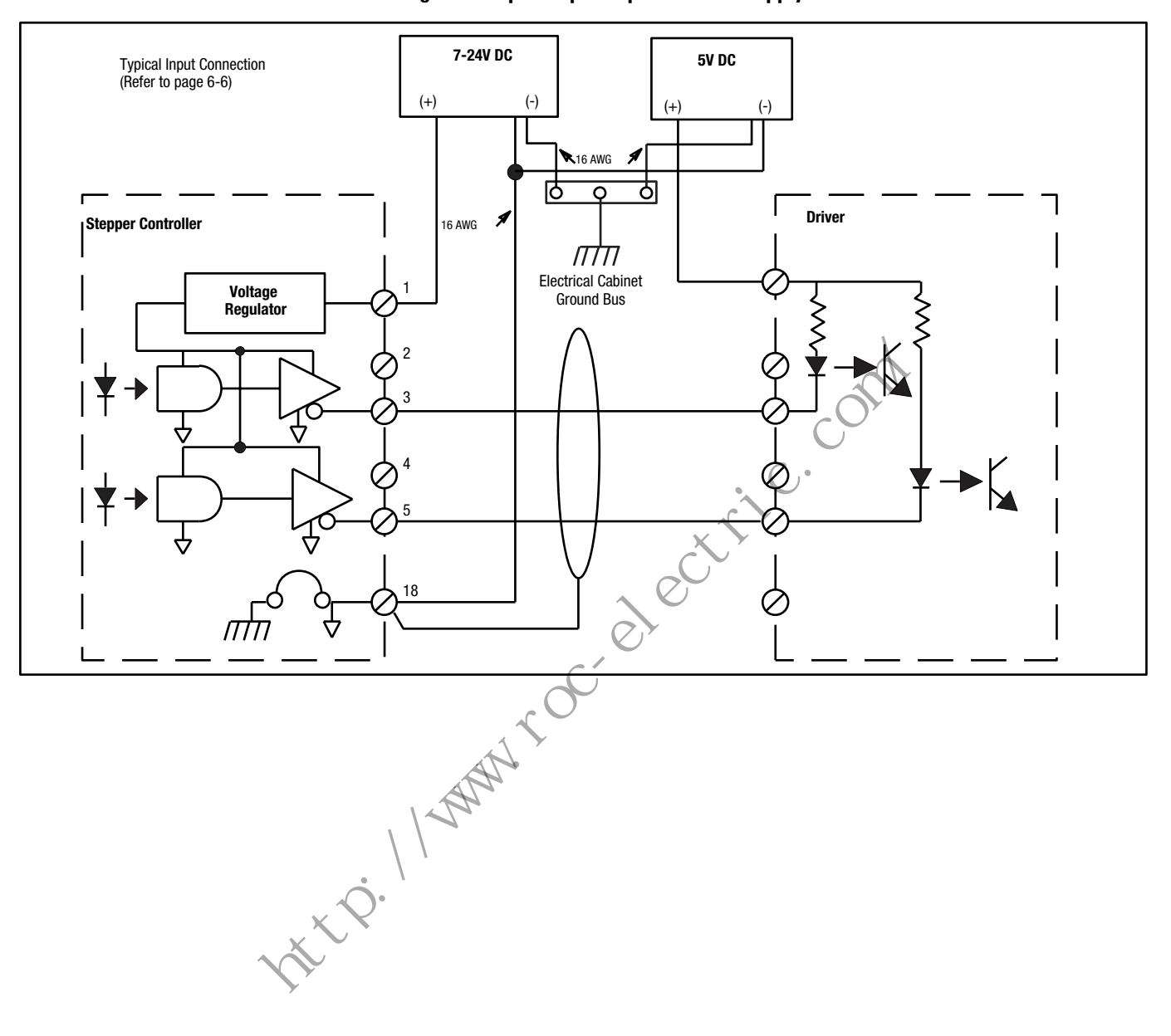

**Figure 2.2 Optocoupler Input Common Supply**

# **Wiring to Optocoupler**

### **Figure 2.3 Individually Isolated Optocoupler**

**Interface (Continued)**

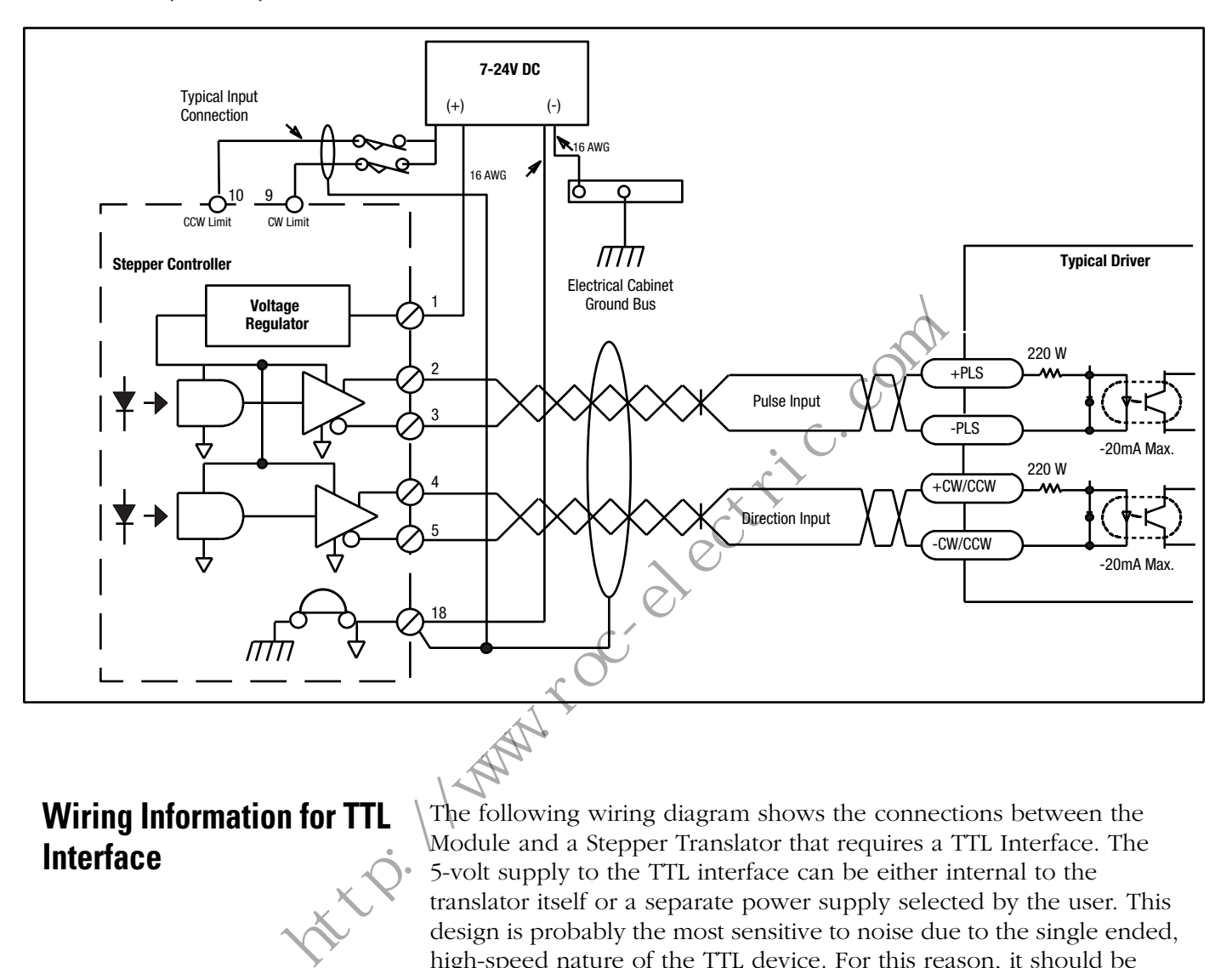

**Wiring Information for TTL Interface**

The following wiring diagram shows the connections between the Module and a Stepper Translator that requires a TTL Interface. The 5-volt supply to the TTL interface can be either internal to the translator itself or a separate power supply selected by the user. This design is probably the most sensitive to noise due to the single ended, high-speed nature of the TTL device. For this reason, it should be used only where the Stepper Translator is close to the Module, that is, no more than five cable feet, in an enclosure that is well shielded from EMI noise when the enclosure doors are closed.

**Figure 2.4 TTL Interface**

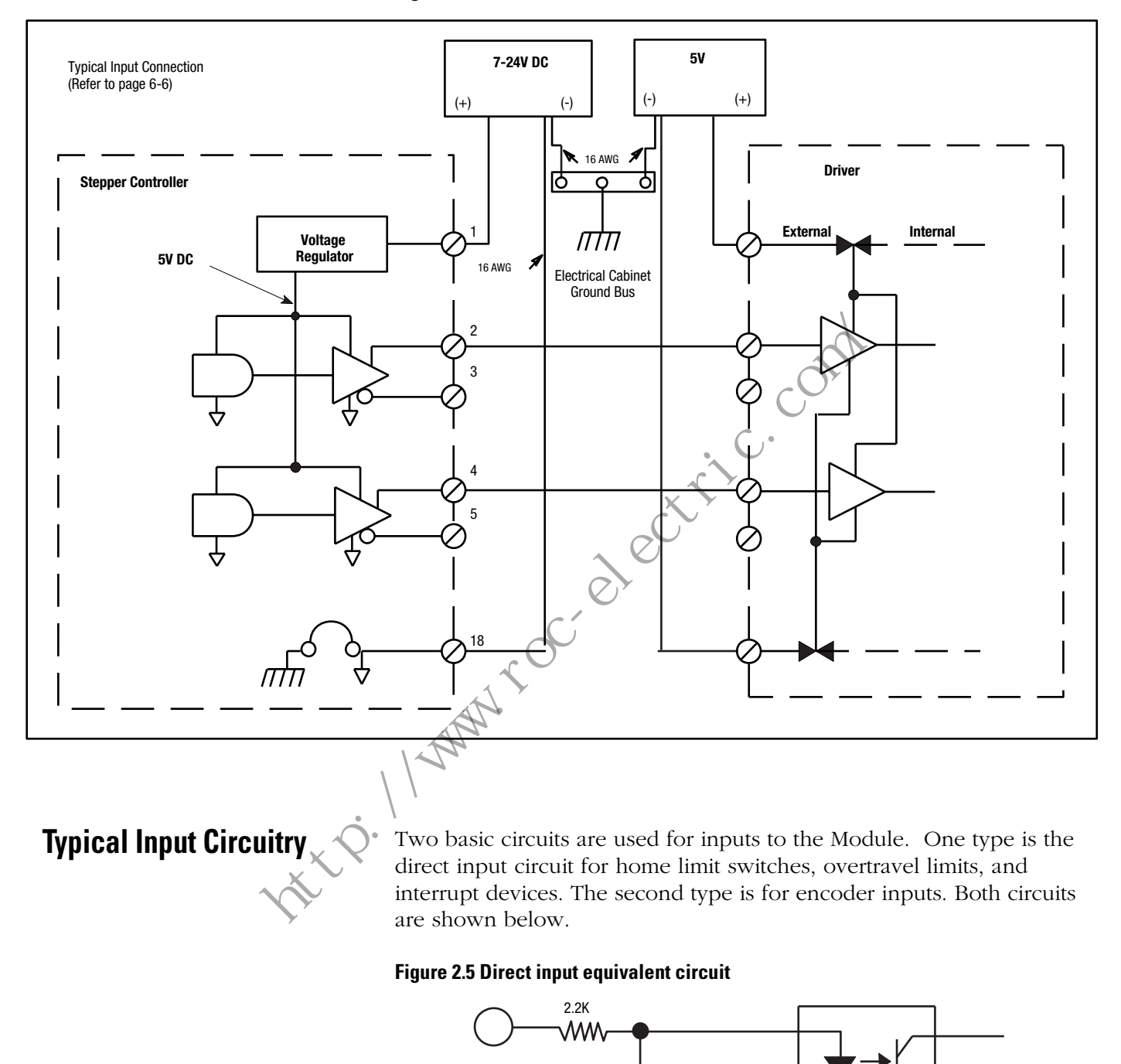

**Figure 2.6 Encoder input equivalent circuit**

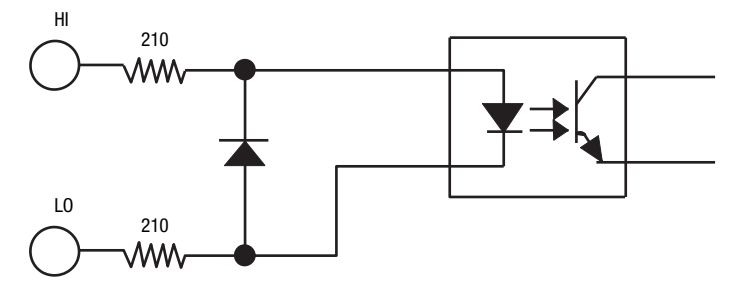

# **Typical Encoder Timing Diagram**

A typical encoder timing diagram is shown below. For actual connections, consult your encoder manufacturer's timing diagram. For all encoder types, if the direction (phasing) of the feedback is backwards, correct this condition by reversing the channel A and channel B connections.

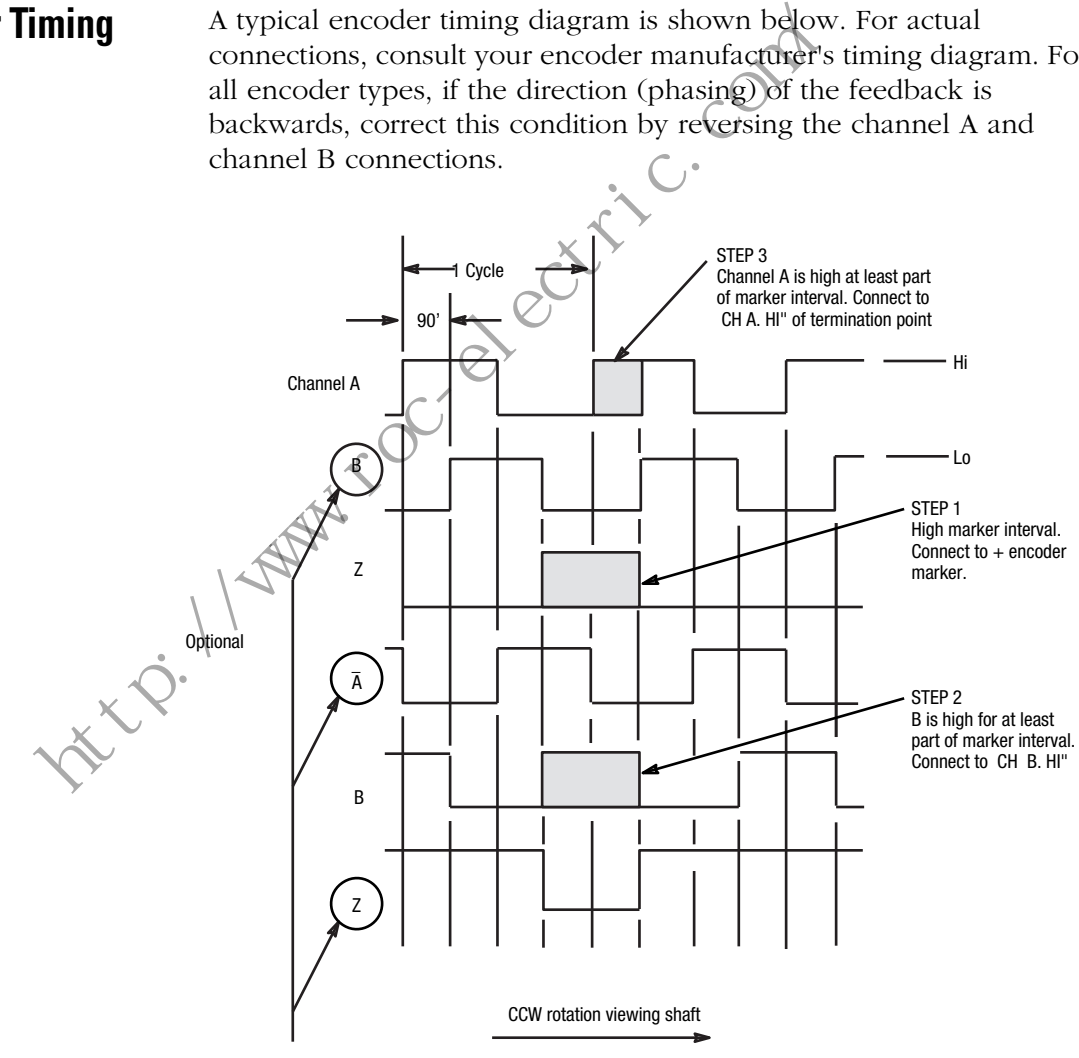

Wire CH B, CH A, and CH Z to CH B LO, CH A LO, and CH Z LO, respectively on the terminal block.

## **Encoder Feedback Connections**

The following two diagrams illustrate encoder connections to the Module inputs for both 5-volt and 15-volt encoder power supplies. The -notes" included with each diagram provide specifics on wiring.

### **Figure 2.7 5-volt encoder feedback connections**

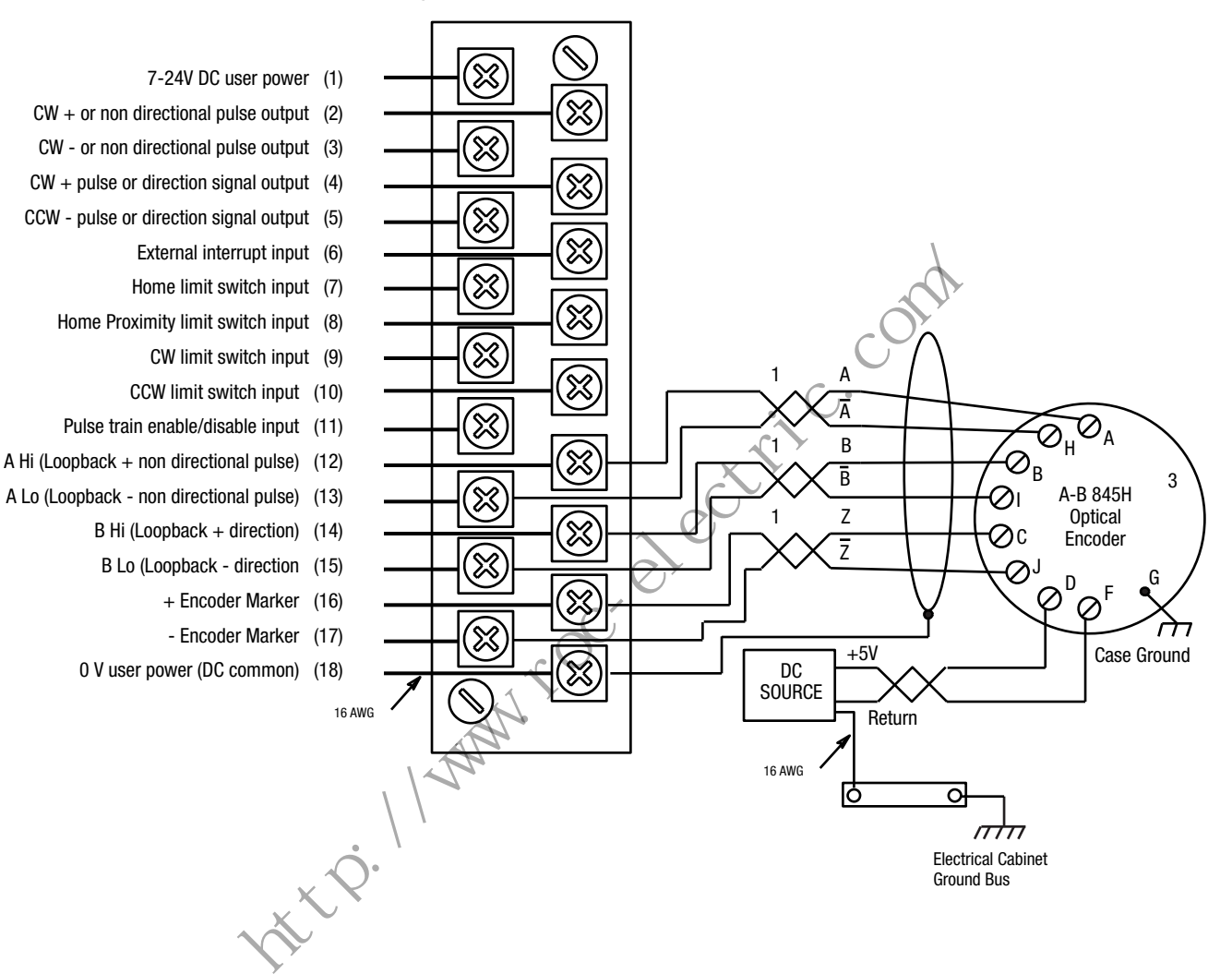

- **Notes: 1.** Use 3-pair, #22 gauge individually twisted and shielded pair, Belden 9504 or equivalent.
	- **2.** Use 1-pair, #18 gauge twisted and shielded cable.
	- **3.** Encoders must have +5V compatible differential line drive outputs on channels A, B, and Z. (DS8830, or equivalent.) (A-B 845H)
	- **4.** +5V from encoder power source connect encoder return to 0V user power (DC common) at the power supply sources.

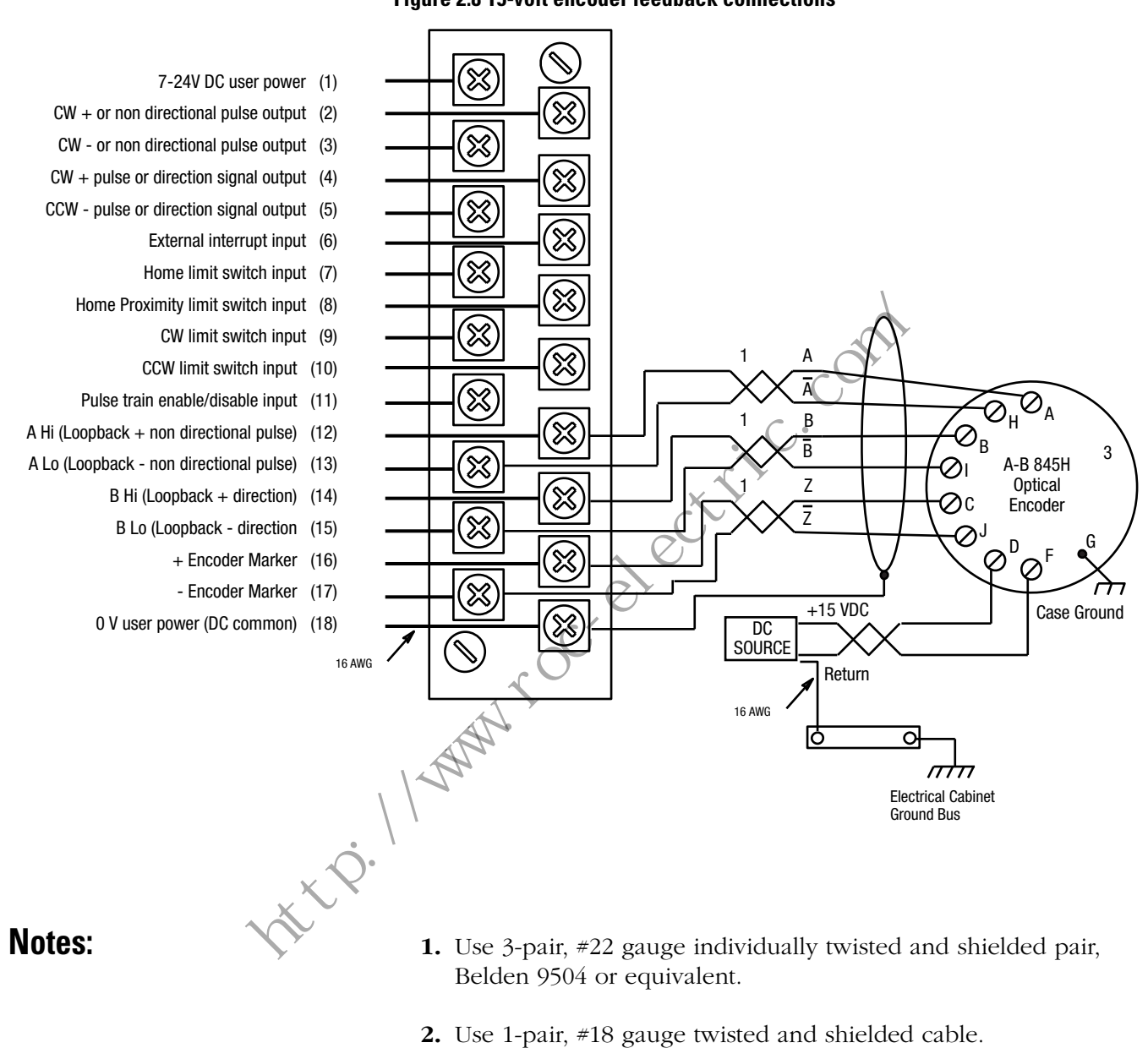

### **Figure 2.8 15-volt encoder feedback connections**

- **3.** Encoders must have +5V compatible differential line drive outputs on channels A, B, and Z. (DS8830, or equivalent.) (A-B 845H)
- **4.** +15V from encoder power source connect encoder return to 0V user power (DC common) at the power supply sources.

the compart of change of the company

# **Start Up and Troubleshooting**

# **Chapter Objectives** This chapter contains information that will help you perform the following start up, troubleshooting, and error handling procedures. **System Start Up** The following instructions apply to initial start up of a Module. **1.** Apply power to the SLC system and to the attached input and output devices. **2.** Configure the SLC Processor and the Module as instructed in Chapter 4 of this manual. **3.** Upon successful completion of the configuration steps, the SLC Processor will switch the Module to the command mode of operation. **Normal Operation** There are no provisions for local control of the Module. Module status is monitored by the five LED indicators located on the front face of the Module. Refer to Chapter 2 of this manual for further information on these LED indicators. **Troubleshooting**  $\chi$ <sup>2</sup> The ERR (error) and FLT (fault) LED indicators on the Module face serve as diagnostic tools for use in general troubleshooting. If an operation error occurs during command mode operation, the ERR LED will light. If there is no configuration file resident in the Module, or if the resident configuration file is invalid in any way, the FLT LED will light. 1. Apply power to the SLC system and to the<br>
output devices.<br>
2. Configure the SLC Processor and the Modu<br>
Chapter 4 of this manual.<br>
3. Upon successful completion of the configure<br>
Processor will switch the Module to the

More detailed troubleshooting information is provided in the following list:

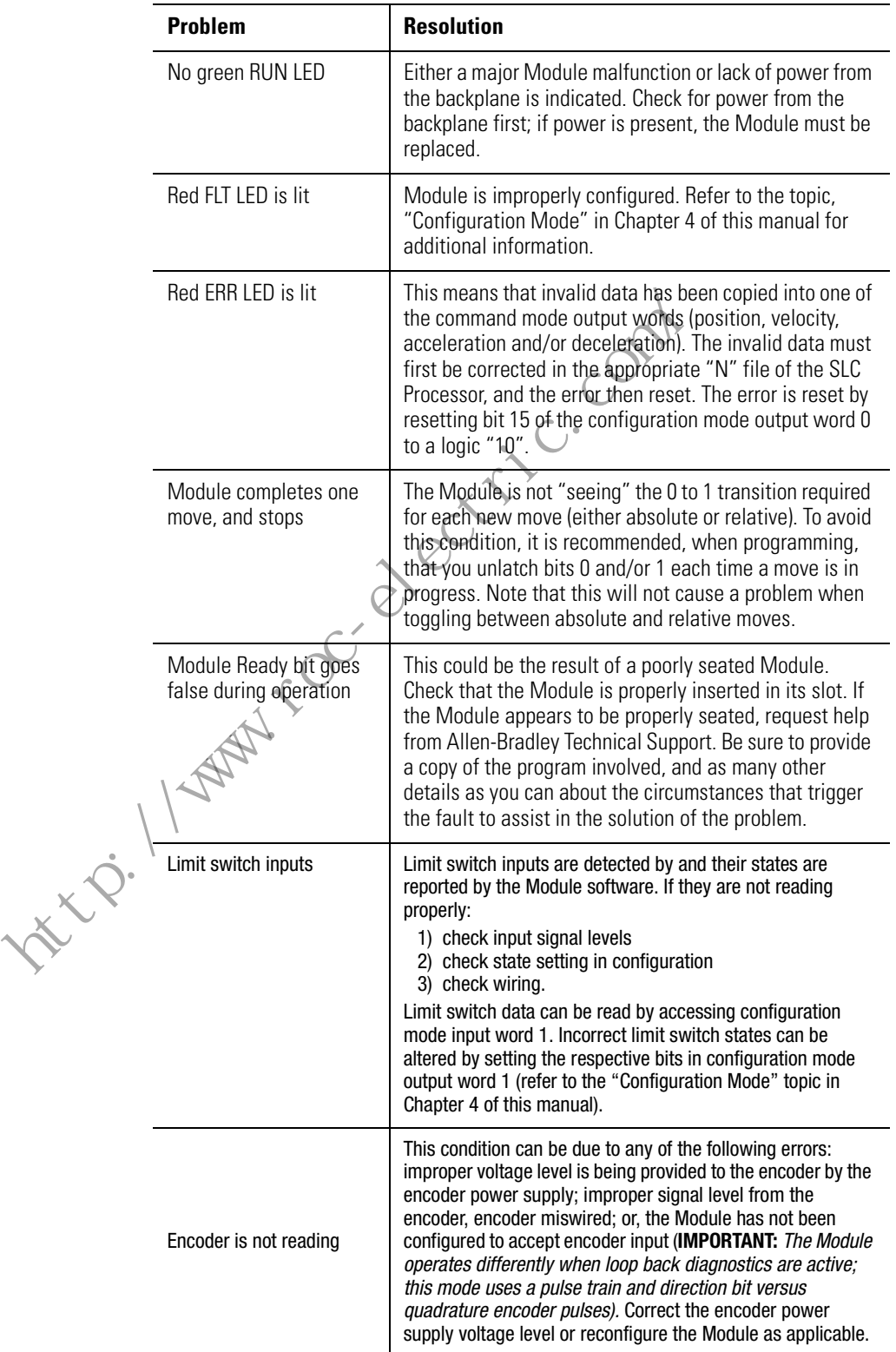

### **Safety Precautions**

**Removing the Module** Removal of the Module is facilitated by captive screws on the Terminal Block (refer to Chapter 2). **ATTENTION !** Severe injury or death can result from electrical shock, burn, or unintended actuation of controlled equipment. Hazardous voltages may exist in the control cabinet even with the circuit breaker in the off position. Recommended practice is to disconnect and lock out control equipment from power sources, and discharge stored energy in capacitors, if present. If it is necessary to work in the vicinity of energized equipment, the safety related work practices of NFPA 70E, Electrical Safety Requirements for Employee Workplaces, must be followed. DO NOT work alone on energized equipment. ttp://www.cc.com

tacci / / washing com/ com/

# **Module Operation**

**Chapter Objectives** The information in this chapter will give you a basic understanding of frequency outputs and pulse train configuration which must be considered in the application of the Module.

# **Module Overview** The Module is an SLC family compatible Module. It is designed for use with an SLC 500™, SLC 5/01™, SLC 5/02™, SLC 5/03™, SLC 5/04™,or SLC 5/05™ Processor. The motion profile execution is independent of the scan time of the SLC Processor once it is initiated. Blended motion allows for complicated move profiles consisting of two to 16 segments. The blended move profiles are stored in the Module's internal memory as a series of absolute moves. Since the sequence of moves is stored in the internal memory of the Module, it can be executed more than once. Other move or homing operations may be performed between blended move profiles. The Module is an SLC family compatible Module.<br>
with an SLC 500<sup>TM</sup>, SLC 5/01<sup>TM</sup>, SLC 5/02<sup>TM</sup>, SLC 5/02<sup>TM</sup>. CLC 5/05<sup>TM</sup> Processor. The motion profile executities the scan time of the SLC Processor once ultis initial a

The Module is capable of controlling absolute position over a range of ±8,388,607 pulses with a programmable velocity of 1 to 250,000 pulses per second and acceleration/deceleration rates between 1 and 2,000 pulses per millisecond per second. The Module is able to perform an origin search (also called homing) and to automatically reset the absolute position to zero upon detection of an encoder marker when an origin search function is requested by the SLC Processor.

**Operating Modes** The three operating modes of the Stepper Controller are: configuration mode, command mode, and diagnostic mode.

### **Configuration**

The Configuration mode permits the selection of the proper setup configuration to match the Stepper Translator without setting any switches and without special software. Until the configuration mode has been properly set, the Stepper Controller will not operate. Enabling loopback diagnostics is done using the configuration mode. In the diagnostic mode, a check is made for noise in the interconnecting wiring, as well as a check of the program itself.

### **Command**

The Command mode directs all stepper motor operations, through the Stepper Translator. There are translators which require a pulse train and direction to operate. Other translators require a CW (positive direction) pulse train and a CCW (negative direction) pulse train. The CW and CCW designations refer to directions of stepper motor rotation. The Stepper Controller can be configured for either type of translator.

When operating in either the Configuration or the Command mode, Module status is reported to the SLC Controller.

### **Operation Using the Pulse and Direction Outputs**

If the Stepper Translator requires pulse and direction outputs, configuration output word  $\mathbb{Q}_k$  bit 10 has to be set to a logic "1", since the default state of the Stepper Controller is set up for CW and CCW pulses (logic "0", on bit 10). Assuming the Module is inserted in slot 0, the bit address is 0:0.0/10.

The pulse train and direction signal are illustrated just below the unconditional rung for clarity. The programmed speed value controls the frequency of the pulse train and the sign of the destination value controls the direction output of the Stepper Controller. An alternate configuration method is to ensure bit 10 of word 0 is true when moving or copying a data file to word 0 of the output address. **Operation Using the Pulse and Direction Outputs**<br>
If the Stepper Translator requires pulse and direction Configuration output word  $Q$  bit 10 has to be set<br>
the default state of the Stepper Controller is set v<br>
pulses (l

### **Figure 4.1 Pulse and Direction Outputs**

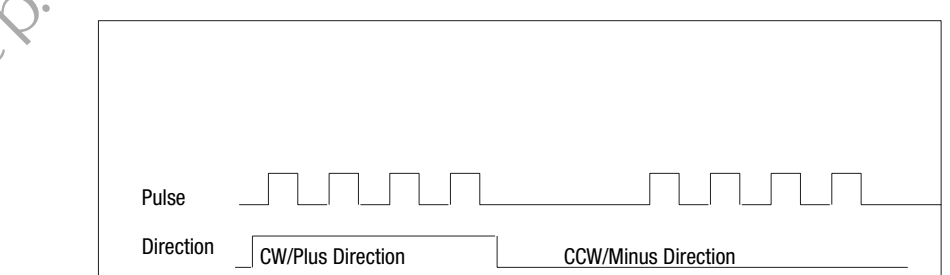

### **Fixed Speed Operation**

Operation at fixed speed will cause the pulse and direction to accelerate at the programmed acceleration rate and reach the final programmed velocity data. Use the Jog+ or Jog– to initiate and stop the motion.

**IMPORTANT** Turning the appropriate bit on will cause the axis to move. Turning it off causes the axis to decelerate and stop.

### **Origin (Home) Search Sequence of Operation**

Information on this subject is contained in Chapter 4 of this manual, within the topic, "Find Home +/(CW), Find Home –/(CCW)". Note that the way in which a search is carried out if a home proximity limit switch is present is different from the sequence when a home proximity limit switch is not present. The differences are detailed in Chapter 4.

### **Resetting the Current Absolute Position**

In the event that an "Invalid Position" (input word 0 bit 10 is false), occurs while in command mode, and no position error actually exists, a command to "preset position" assigns a predetermined position value as the absolute position. This establishes the current absolute position of the axis, and allows subsequent absolute moves to take place. A typical ladder diagram showing the command to "preset position" is provided in rung 2:3 of the "Program Listing for Sample Move" in Chapter 5 of this manual. Information on this subject is contained in Chapt<br>within the topic, "Find Home +/(CW), Find Home<br>the way in which a search is carried out if a home<br>switch is present is different from the sequence<br>proximity limit switch i

the compart of change of the compart

# **Configuration and Programming**

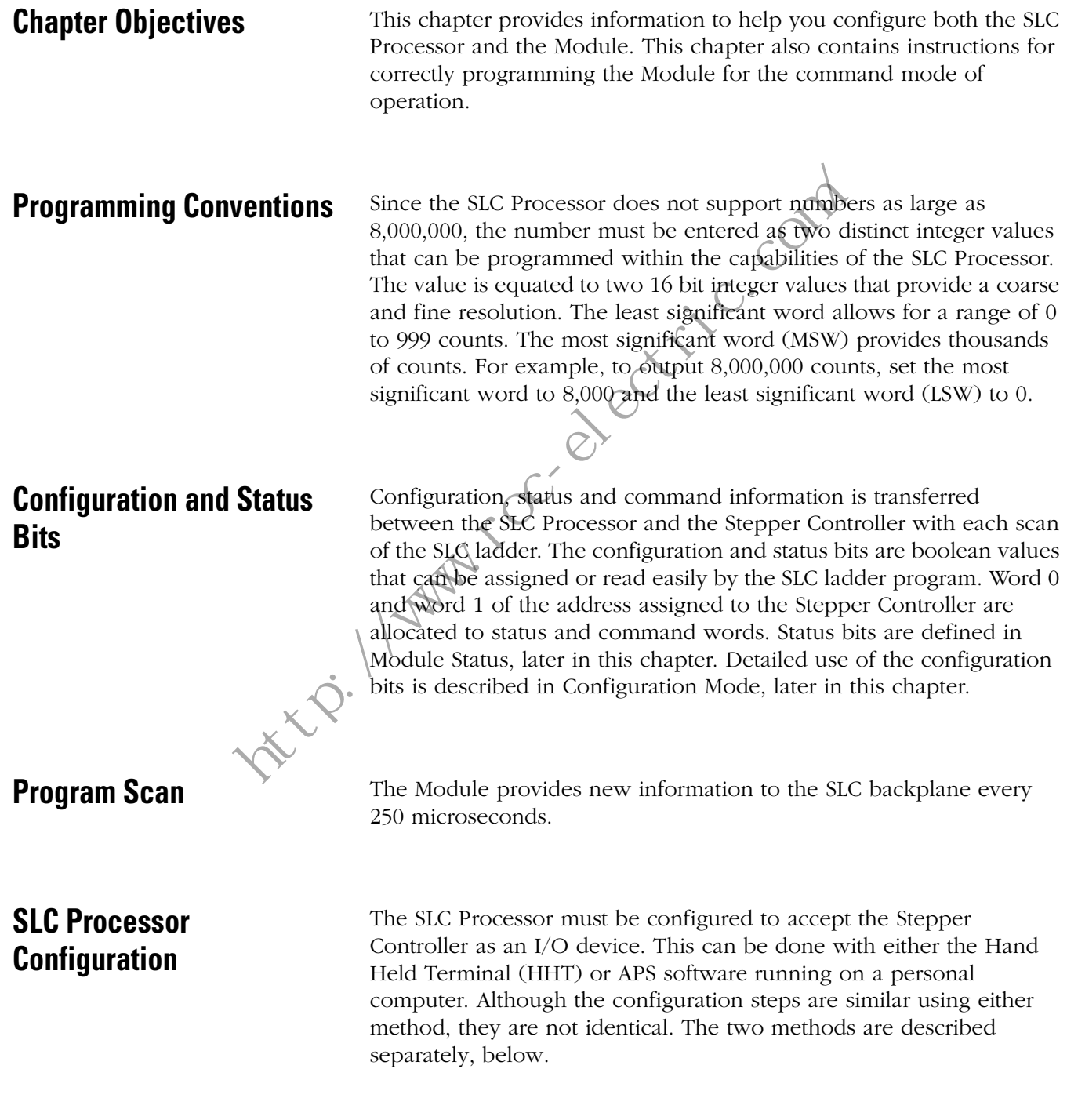
#### **Processor configuration using APS**

- **1.** Locate an open slot in your chassis. The Module can be used with any SLC Processor.
- **2.** Assign your SLC Processor, if not done previously:
	- a. Using APS, press F3 (Offline PRG/DOC), F1 (PROCSSR FUNCTNS) and F1 (CHANGE PROCSSR) again to assign your processor and Module.
	- b. Press F2 to select a processor or F5 to assign a Module.
- **3.** Assign the Module to an open slot:
	- a. Using APS, highlight an open slot.
	- b. Press F5 (MODIFY SLOT). Highlight last entry entitled OTHER. Press ENTER.
- **4.** Enter Module ID Code 3512 (the ID of the Stepper Controller)*.*
- **5.** Eight input and eight output words are automatically created by the ID code.

Use the data monitor function to enter parameters into the bit (#B) or Integer (#N) file. Use F1 to change between binary and decimal. 3. Assign the Module to an open slot:<br>
a. Using APS, highlight an open slot.<br>
b. Press F5 (MODIFY SLOT). Highlight and<br>
OTHER. Press ENTER.<br>
4. Enter Module ID Code 3512 (the ID of the<br>
5. Eight input and eight obtput word

# **Processor configuration using HHT (Catalog 1747–PT1)**

- **1.** Locate an open slot in your chassis. The Module can be used with any SLC Processor.
- **2.** Assign your SLC Processor, if not done previously.
- **3.** Assign the Module to an open slot:
	- a. Using an HHT, press F3 (EDT\_I/O).
	- b. Select an open slot with the cursor and press: F2 (MOD\_SLT), F3 (OTHER).
- **4.** Enter Module ID code 3512 (the ID of the Stepper Controller).
- **5.** Eight input and eight output words are automatically created by the ID code.

Use the EDT–DAT function to enter parameters into your bit or integer files.

**IMPORTANT** The HHT has a default radix of binary for the bit file (#B) and integer for the integer file (#N). Radices cannot be changed.

### **Module Configuration General Information**

The Module must be properly configured before any operations may begin. The Module enters the configuration mode on power up, or upon setting the configuration output word  $\emptyset$  mode bit (15) to 1. When configuration mode is set, the Module stops command mode operations (if applicable), sets the configuration mode flag in the configuration mode input table (bit 15), and waits for the configuration file to be transferred over the backplane from the SLC Processor. The Module must be properly configured before<br>begin. The Module enters the configuration mod<br>upon setting the configuration undut word of m<br>when configuration mode is set, the Module stop<br>operations (if applicable), sets

### **Configuration Error**

If there is no configuration file present, or if it is invalid for any reason, the configuration error input bit (13) in configuration mode input word 0 is set. If the new configuration file is acceptable, it is mirrored in the input image table and the error input bit (13) is set to false (0).

**IMPORTANT** The Module is ready to operate when the "Module" OK" bit (14) in configuration input word 0 is 1.

#### **Configuration mode output image table**

In the Configuration Mode, the proper setup configuration is selected to match the Module to the Stepper Translator. Module parameters are defined by the configuration file which is resident in the SLC Processor's memory.

Configuration mode is entered by setting bit 15 of output word 0. At the same time that bit 15 is set, the required configuration data must be transferred to the Module. No operating commands can be acted

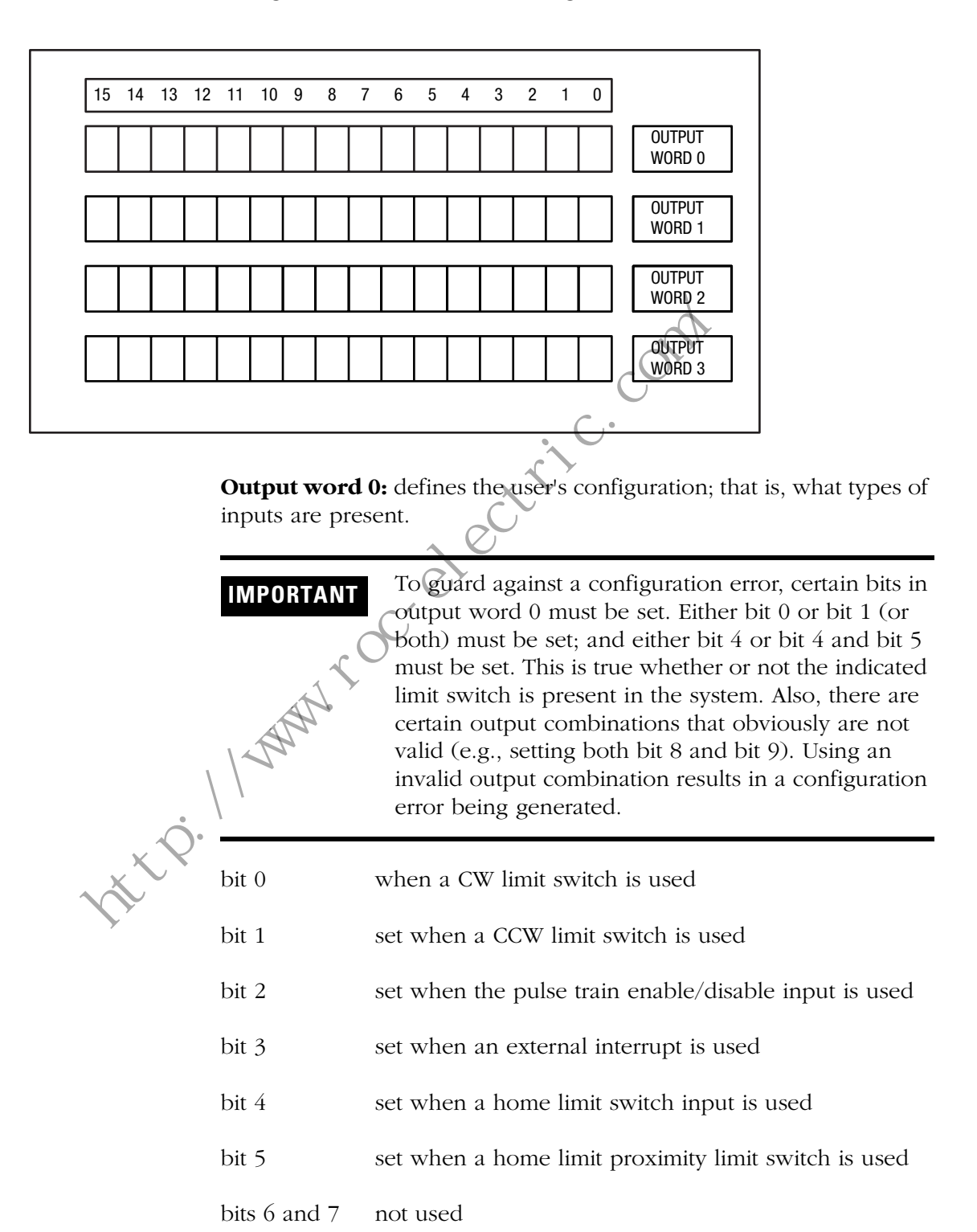

upon by the Module until a valid configuration is received. The configuration file has the following format.

bit 8 set when a quadrature encoder is used

bit 9 set when diagnostics feedback is used

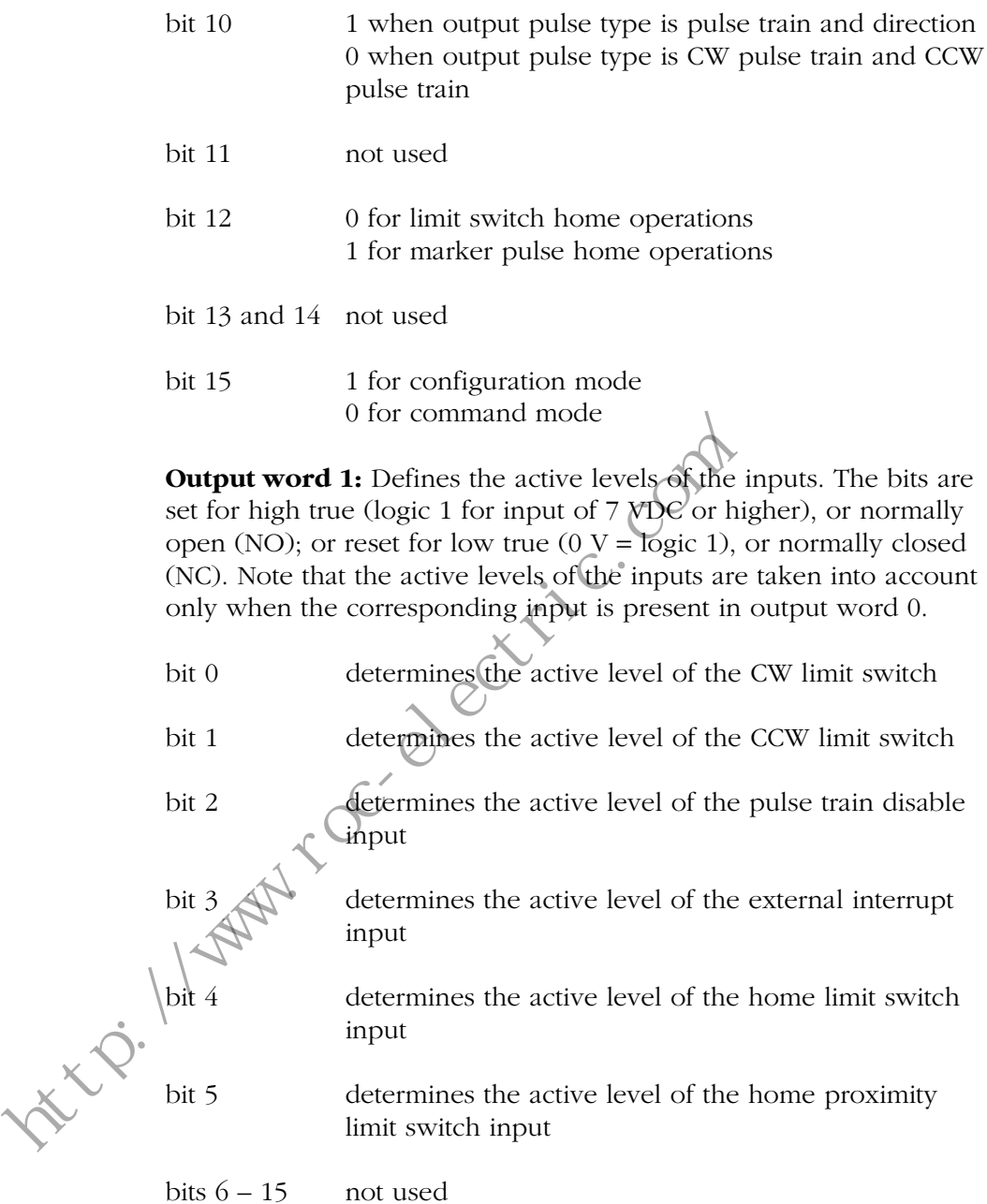

**Output words 2 and 3:** Defines the starting (or base) speed of the

Module. The starting speed is the minimum speed at which every move begins and ends. The starting speed must be higher than the speed at which low frequency resonance occurs in the stepper motor, and is dependent on motor characteristics. The format for starting speed data is:

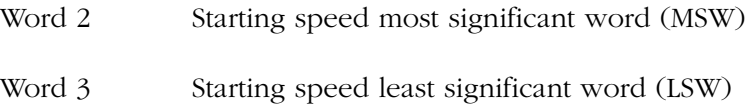

# **Configuration mode input image table**

The data format of the input image table when the Module is in the configuration mode is:

Input word 0:

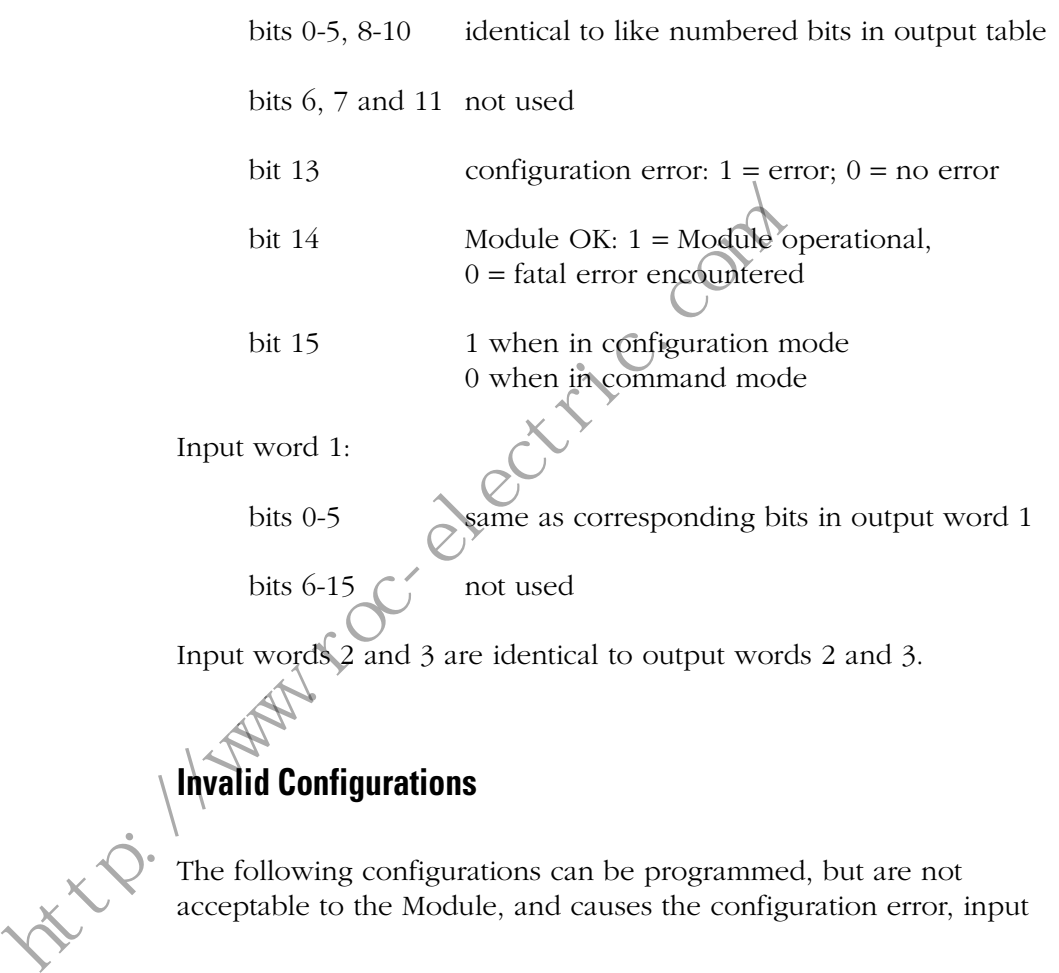

word 0 bit 13, to be true and turn on the red FLT LED indicator if attempted.

- A configuration file that does not provide the ability to home the Module, either by means of a home limit switch and home limit switch operations, or quadrature encoder and marker pulse operations.
- A configuration file that does not contain a limit endpoint, either CW or CCW.
- A configuration file that specifies both quadrature encoder and diagnostic feedback.
- A configuration file that specifies a marker pulse home without specifying both a quadrature encoder and a home proximity limit switch.
- A configuration file that specifies a home proximity limit without specifying the home limit switch.
- A configuration file that specifies diagnostic feedback with CW and CCW pulse outputs.
- A configuration file that calls for a starting speed outside the design range (1-250,000 pulses per second). ttv: 1/1st

# **Programming Command Mode**

## **Output Words – SLC Processor to Stepper Controller**

Output Command Word 0 Bit Definition

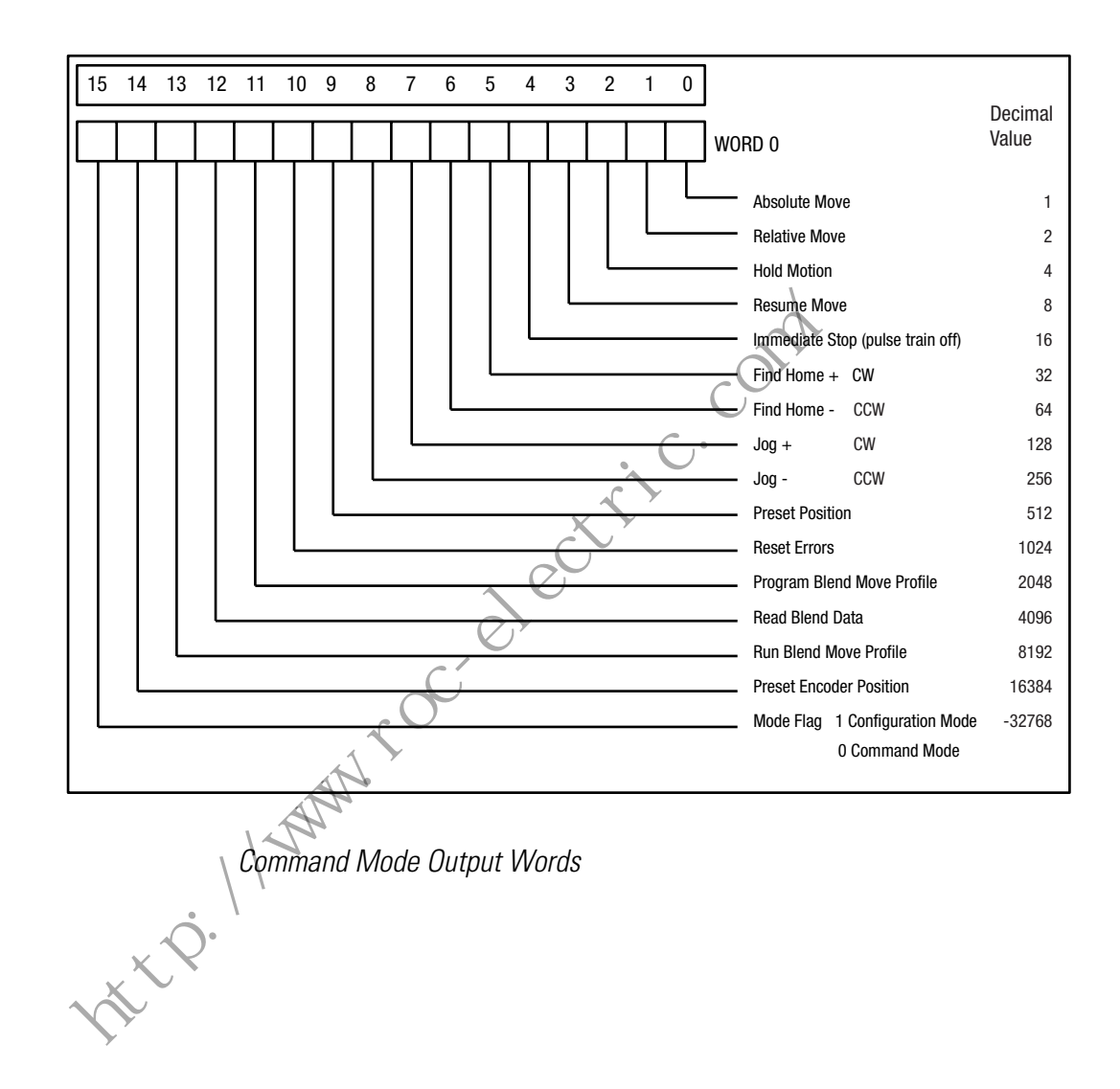

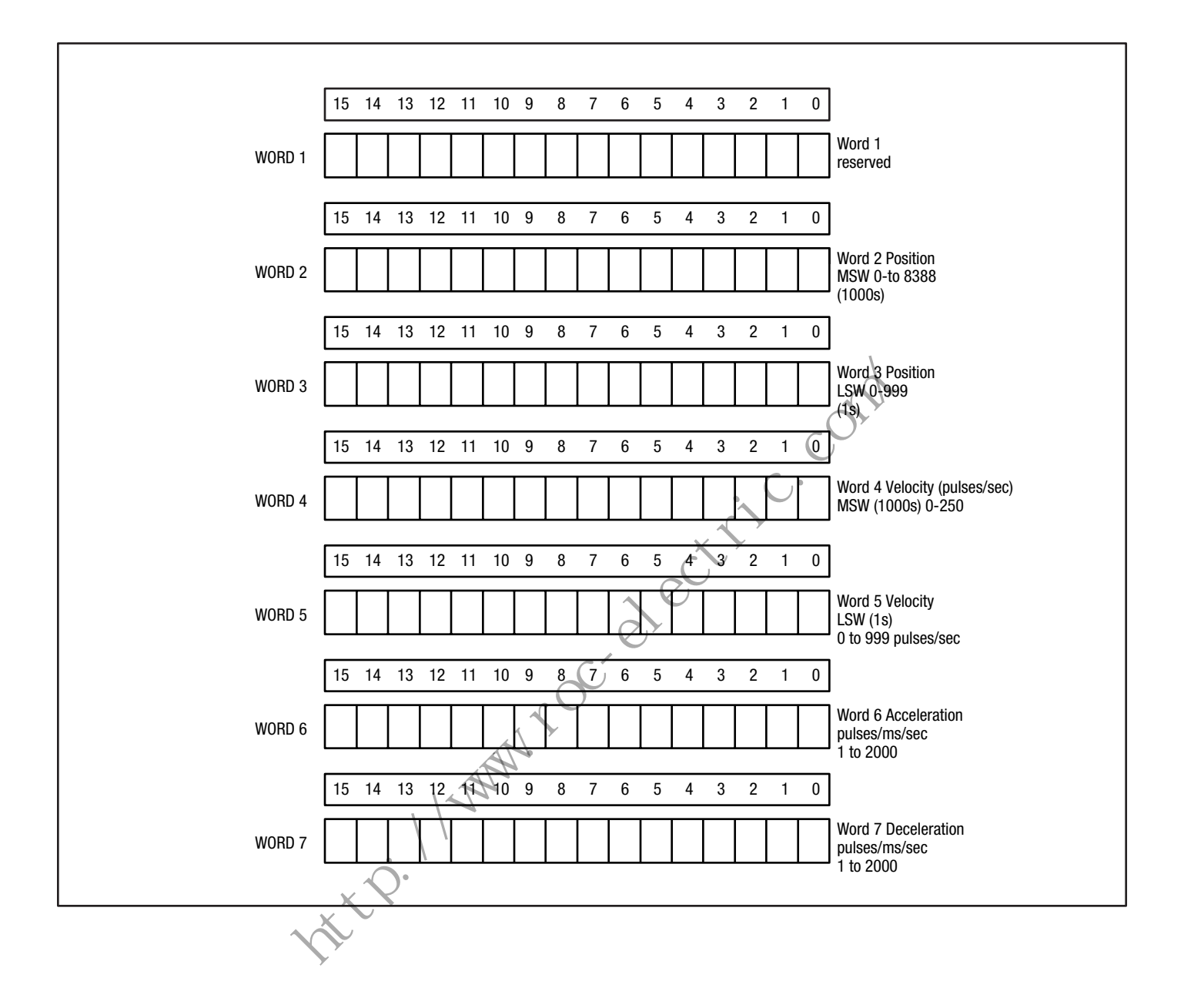

# **Output Command Bits for Word 0**

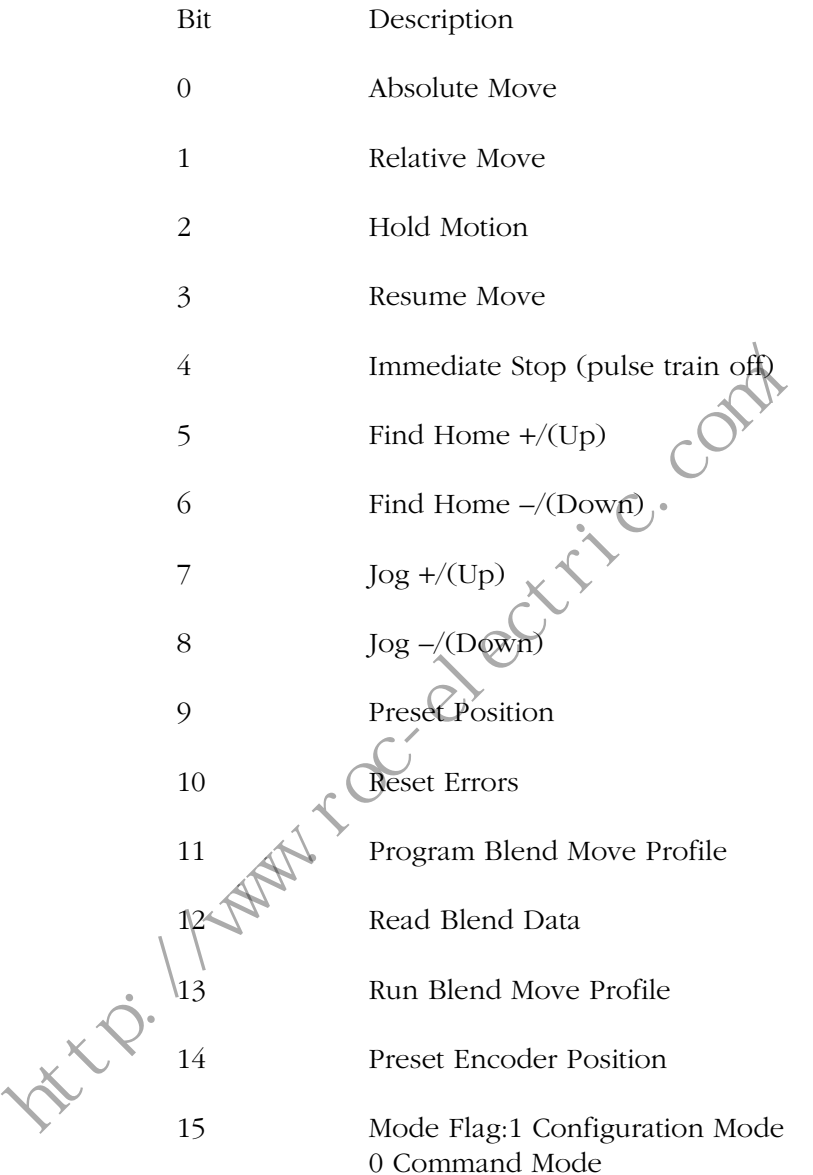

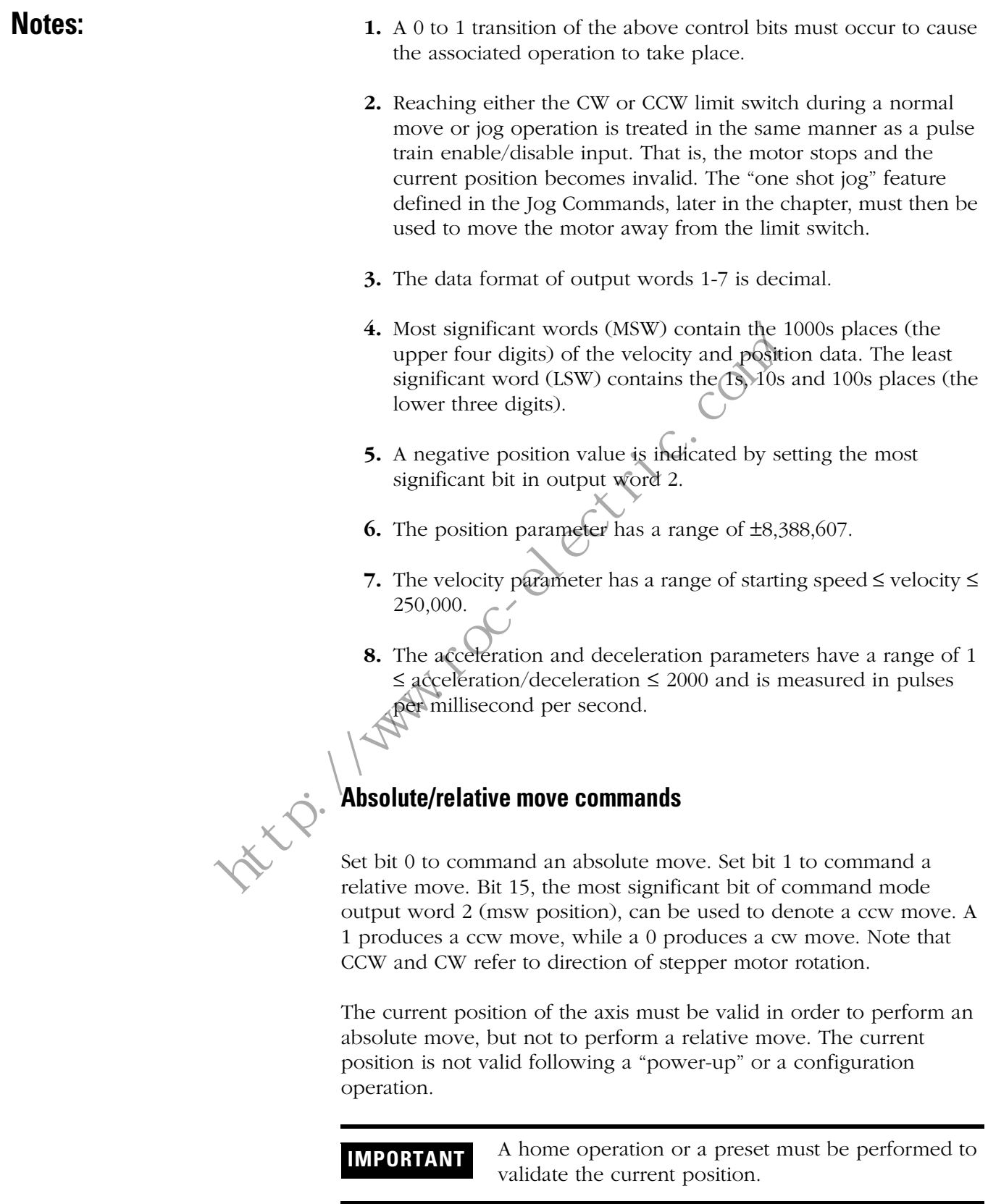

In an absolute move, the number of pulses generated by the Module equals the difference between the target position (destination) and the current position.

In a relative move, the target position defines the distance (in pulses) that must be traveled relative to the current position.

Normally, both types of move accelerate to the programmed velocity (slew speed) at the commanded acceleration rate; continue at the velocity to a predetermined point; and then decelerate to the target position at the commanded deceleration rate to the starting speed and stop. This type of move generates a trapezoidal velocity profile, as illustrated below.

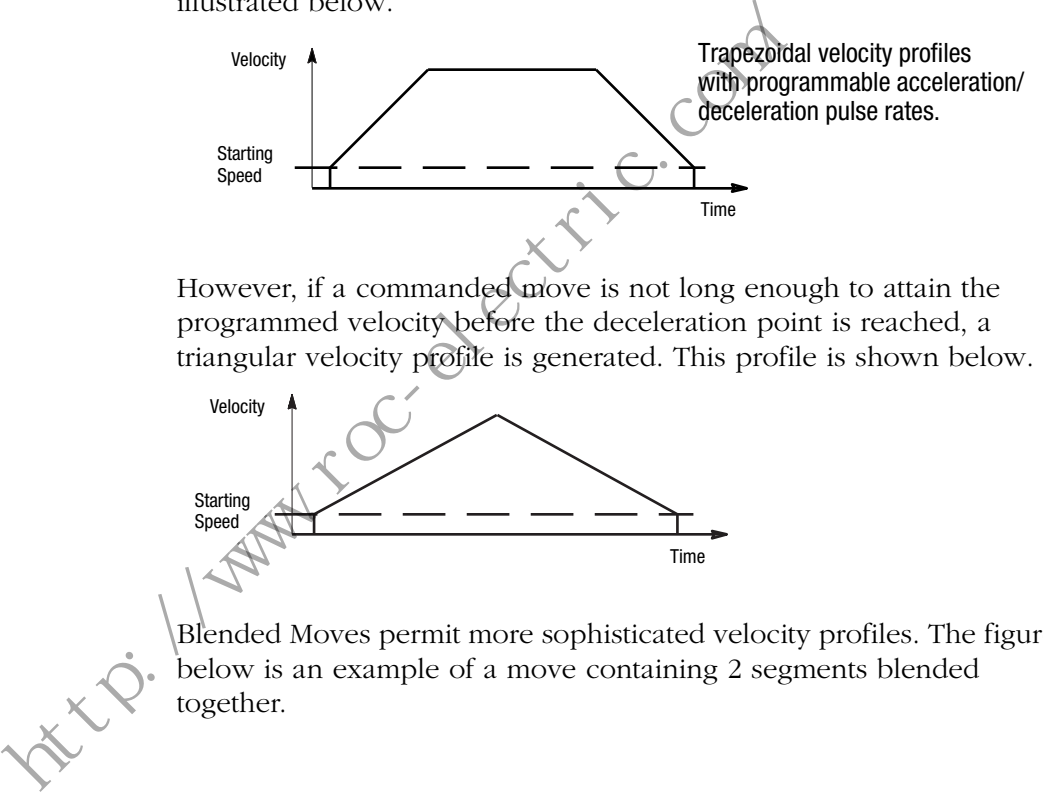

However, if a commanded move is not long enough to attain the programmed velocity before the deceleration point is reached, a triangular velocity profile is generated. This profile is shown below.

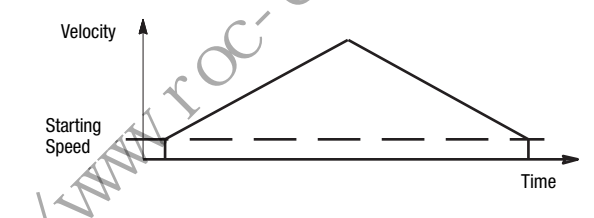

Blended Moves permit more sophisticated velocity profiles. The figure below is an example of a move containing 2 segments blended together.

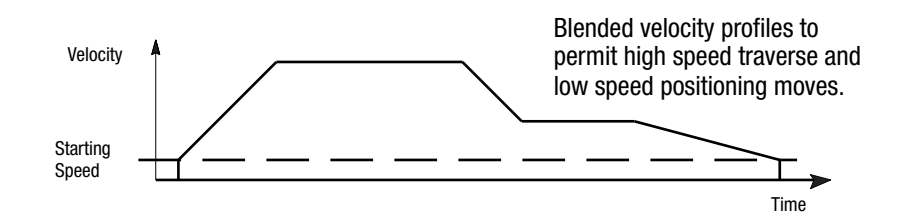

Upon successful completion of each move, the "move complete" bit (7) of command mode input word 0 is set, permitting the next move to proceed. Failure to complete a move generates an error signal, which sets the appropriate error flag in the command mode input word image table (bit 11, 12 or 13).

**Hold move command**: causes a controlled deceleration to the starting speed and stop. Upon completion of the hold stop, the hold state input (bit 2, word 0) of the command mode input word image table is set. While the hold move is in effect, velocity and acceleration or deceleration parameters can be changed. Specifying a new position, however, has no effect. If no error occurs during a hold move operation, the interrupted move can be resumed, with new velocity and acceleration or deceleration parameters, upon receipt of a resume move command.

**IMPORTANT** If a hold move command is issued during a blend move operation, the Module runs the blend move profile to completion, and then set the "command error" bit (word 0, bit 12) in the command mode input image table. Hold does not stop a Jog move.

**Resume move command**: permits a previously held absolute or relative move to continue from the point of the hold. An interrupted blend move cannot be continued by a resume move command, however. The hold state input flag turns off when the resume move command has been acted upon. profile to completion, and then<br>error" bit (word 0, bit 12) in the<br>input image table. Hold does n<br>**Resume move command**: permits a previously<br>relative move cannot be continue from the point of the h<br>however. The hold stat

A move can be held and then resumed a number of times, until one of the following occurs:

- The axis reaches its target position.
- An error condition occurs.
- Some other command is issued.

**Immediate stop (pulse train off) command**: brings a current move operation to a stop, without deceleration ramp. Bit 4 of command mode input word 0 is set. The position invalid bit (bit 10) also sets, if the axis was moving at the time the immediate stop command is issued.

**IMPORTANT** It is possible to perform a Relative Move after an Immediate Interrupt has occurred. However, you can not resume an absolute move.

#### **Find home** + **/ (CW) and Find home – / (CCW) commands.**

 The way in which these commands are executed is dependent on whether or not a home proximity limit switch is present (as selected in the configuration output image table). When a find home command is issued with a home proximity limit switch present, the axis accelerates to the programmed velocity and runs at that speed until the home proximity switch is detected. The axis then decelerates to the starting

speed and runs at that speed until the home limit switch is contacted or marker is detected (depending on which is configured), and then stops. Without a home proximity limit switch present, the axis speed moves at the configured starting speed until the home limit switch is detected. In this instance, the normal acceleration/deceleration and velocity parameters are disregarded.

The find home command requires the presence of at least one end limit switch, whether or not a home proximity switch is present. If only one end limit switch is used, it is the programmer's responsibility to ensure that the find home command has the correct direction (+ or –). The Module does not accept a find home command unless the corresponding end limit switch is present [CW limit switch for +/(CW) command; CCW limit switch for –/(CCW) command]. An incorrect find home command generates an invalid command input error.

#### **Homing Routines Home to Limit Switch**

When Find Home is initiated, it performs the Home at base speed until the Limit Switch is found. It then stops and sets the position to zero.

### **Home to Proximity Limit Switch and Home Limit Switch**

When the Find Home command is issued, it homes at the commanded speed until the proximity switch is reached. It then moves at the base speed until it reaches the limit switch where it stops and sets the position to zero. corresponding end in this witch is present (c.w. limit switch for  $-(CCV)$  command, CCW limit switch for  $-(CCV)$  command<br>home command generates an invalid command<br>home command generates an invalid command<br>and in the Limit Swi

#### **Home to Proximity Limit Switch and Marker**

When the Find Home command is issued, it moves at the commanded speed until it contacts the proximity switch. It then moves at the base speed until the marker is found. Upon finding the marker it stops and sets the position to zero.

If either of the end limit switches is reached during a home operation, the motor reverses direction and searches for the home limit or home proximity switch. For this reason, it is important to set the velocity at a low enough rate to guard against motor lock up during direction changes.

**Note:** If you are using a home limit switch and a home proximity limit switch and a right to left home command is required to home the axis, mount the home proximity limit switch to the right of the home limit switch. If a left to right home command is required, mount the limit switches opposite to the above. See the diagrams below to properly locate the home limit switches.

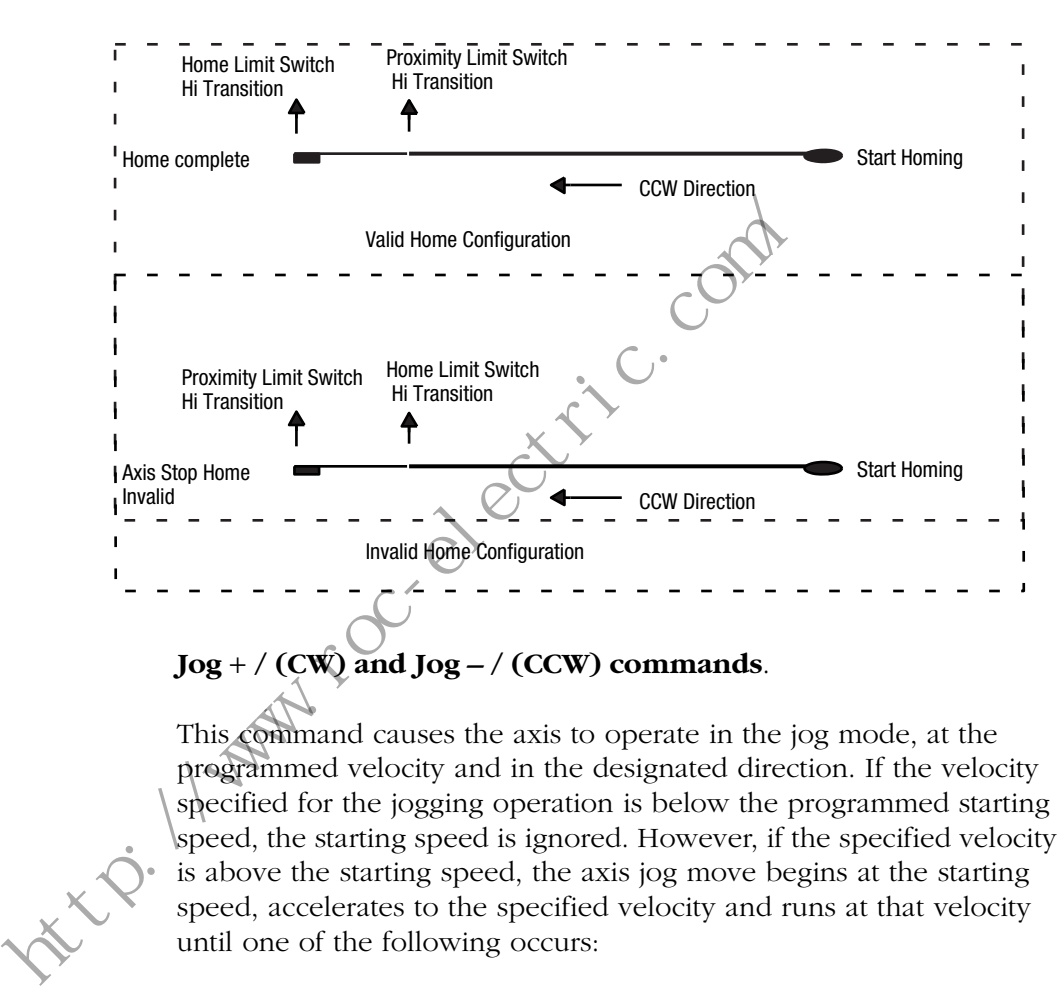

#### **Jog** + **/ (CW) and Jog – / (CCW) commands**.

This command causes the axis to operate in the jog mode, at the programmed velocity and in the designated direction. If the velocity specified for the jogging operation is below the programmed starting speed, the starting speed is ignored. However, if the specified velocity is above the starting speed, the axis jog move begins at the starting speed, accelerates to the specified velocity and runs at that velocity until one of the following occurs:

- The jog command bit is turned off.
- An external interrupt input is activated.
- The immediate stop output bit is set.
- The emergency stop input is activated.

When either the jog command is turned off or the external interrupt input is activated, the axis decelerates to the starting speed and then stops. The valid axis position is retained. If, however, either an immediate stop output bit is set or the pulse train enable/disable input is activated, the axis stops and the position is invalid.

**One Shot Jog:** When it is necessary to move the stepper motor while one of the inputs is active, the jog bit can be made to cause the

Module to output one pulse in the specified direction. This is referred to as a "one shot jog," and can be made to occur during any 0 to 1 transition of the jog bit, while the velocity is set to zero speed.

**Preset position:** sets the current axis position to the programmed value. The desired position value is copied into the current position input words. If the position is currently invalid, issuing the preset position command causes the position to become valid.

**Reset errors:** clears all non-fatal errors detected by the Module. A non-fatal error is one from which the Module can recover. An example of a non-fatal error is a request for an absolute move when the current position is not valid. A non-fatal error inhibits all Module operations until the reset errors command is issued.

**Preset encoder position:** sets the current encoder position to the programmed value implied in command words 2 and 3.

# **Programming Simple Moves**

#### **General Information**

Certain applications merely involve a series of moves to discrete positions, with  $a$  wait between moves. In this case, simply place the value for each position in words 2 and 3 of the slot address of the Module; then turn on bit 0 of word 0 of the slot address. Once the axis is moving, bit 0 can be turned off. The values for the velocity, acceleration, and deceleration are controlled by words 4 and 5, 6, and 7 respectively. This allows acceleration and deceleration to be programmed at different rates, if necessary. the current position is not valid. A non-latal erro-<br>operations until the reset errors command is fixed<br>preset encoder position: sets the current-encoder<br>programmed value implied in command words 2<br>**Ceneral Information**<br>Ce

### **Data File Structures**

SLC Processor data files can be used to determine the parameters for either simple or complex move profiles. The only difference between simple and complex moves is the method used to handshake with the Module. If speed blending of two or more moves is required, the programmer is responsible for handshaking the information from the SLC processor data file to the proper words assigned to the slot address. If either the starting speed or velocity changes with each move segment, the logic may be simplified by setting up additional files to transfer data from the files to the Module using a sequencer, move or copy instruction.

#### **Using the N Files for Motion Commands**

The following example is used to denote an axis move equal to 1001 pulse counts, in the CW (+) direction. Word N9:23 contains the information in the (LSW) words which is the fine position in counts. These values can range from 0 to 999. Coarse position information is stored in word N9:22. The combination of coarse and fine position information determines how many counts the axis moves. If there is no coarse position information, a negative sign in the fine position word can be used to denote the axis direction. The move segment is made up of N9:22 and N9:23. N9:22 = 1 counts and N9:23 = 1 count. Motion commands are executed using the copy instruction as indicated in the program example represented by rung 3 of the "Application Examples" in Chapter 6 of this manual.

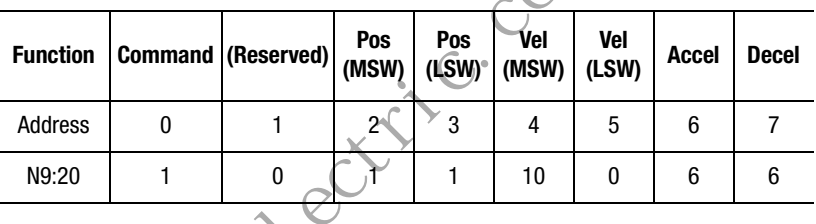

# **Quadrature Encoder Input**

The Module supports a quadrature encoder with differential line driver outputs. The marker channel of the encoder is optional and provides an additional level of accuracy to the original home position (reference position), if required. The same circuitry is used for the loop back diagnostics and the quadrature encoder. The quadrature encoder output is read directly as counts and passed through to the backplane as the feedback value in words 4 and 5. indicated in the program example represented b<br>
"Application Examples" in Chapter 6 of this mann<br>
Function Command (Reserved) Pos Pos Vel<br>
Moldress 0 1 2<sup>2</sup> 3 4 5<br>
N9:20 1 0 1 1 10 0<br>
Duadrature Encoder Input<br>
The Module

**IMPORTANT** If the encoder is used, it must be disconnected from the controller whenever loop back diagnostics are being performed.

#### **Use of Direct Inputs**

There are a total of six direct inputs to the Module. They are: External Interrupt Input, Home Limit Switch Input, Home Proximity Switch Input, CW Limit Switch Input, CCW Limit Switch Input, and Pulse Train Enable/Disable Input. They connect to Module Input/Output

terminals 6 through 11, respectively. The Module responds to these direct inputs as follows:

- External Interrupt Input When this input is turned on, the axis decelerates to the programmed starting speed, and then stops. This input works only when a jog operation is being performed. The axis does not stop if this input is activated during any other type of move operation.
- Home Limit Switch Input Activating this input indicates to the Module that the current find home operation is complete, and stops axis motion.
- Home Proximity Switch Input Activating this input during a find home operation affects the homing sequence. Refer to Find Home  $+$ /(CW), Find Home  $-$ /(CCW), earlier in this chapter for further information.
- CW or CCW Limit Switch Input If either of these inputs is activated during a find home operation, the motor reverses direction and begins looking for the home limit switch or home proximity switch, as applicable. If either the CW or CCW limit switch input is activated during a normal move or jog move operation, the pulse train output is disabled immediately; the present position then becomes invalid. • Home Proximity Switch Input – Activating<br>
find home operation affects the homing section<br>
Home  $+/(CW)$ , Find Home  $-/(CC)$ , earlie<br>
further information.<br>
• CW or CCW Limit Switch Input – If either activated during a find t
	- Pulse Train Enable/Disable Input If this input is activated, the Module pulse train output to the motor ceases and the present position becomes invalid.

#### **General Information**

The blend move command permits the Module to blend motion segments together to create more complex move profiles. A move profile can consist of 2 to 16 segments. Each segment is defined by four parameters: absolute target position, velocity, acceleration rate, and deceleration rate.

The minimum amount of information required to define a new move segment is a change in both the absolute target position and the velocity. Changes in acceleration and deceleration rates are not required. If both a new target position and a new velocity are not specified, the command error input bit is set.

Blend move profiles can be programmed in a single block, and the segments stored in the internal memory of the Module. Each blend move profile is programmed as a series of absolute moves, which

**Programming Blended Moves**

means the axis position must be valid for a blend move operation to take place. The first segment of each blend move profile always starts at the programmed starting speed and accelerates up to the programmed velocity. The starting speed for the next segment in the profile is equal to the velocity specified for the previous segment.

**IMPORTANT** The final segment stops at the specified starting speed and *must have* a programmed velocity equal to the starting speed, or a command error is generated. A command error is also generated if a direction reversal is encountered during a blend move operation.

Because the data for a blend move profile is stored in the Module memory, a profile can be run more than once. Since blend moves are made up of a series of absolute moves, the starting position for each blend move profile must be the same each time the profile is initiated. Note that other move or homing operations can be performed between reruns of the same blend move profile. Because the data for a blend move profile is stored memory, a profile can be run more than once. Si<br>made up of a series of absolute moves, the start<br>idend move profile must be the same each time to<br>Note that other move or

**IMPORTANT** A command error is generated if a blend move is started from a different position.

### **Blend move programming routine**

Following is a description of how a typical blend move profile is programmed. For this discussion, it is assumed that the Module is in slot 2 of the SLC rack. The related ladder diagram follows the final step in the programming routine.

- **1.** The SLC Processor sets the program blend move profile bit (O:2/ 11).
- **2.** The Module responds by setting the blend move mode bit (I:2/ 8) and send next blend move data bit (I:2/9).
- **3.** In response to the send next blend move data bit, the SLC Processor writes the data for the first blend move segment into the command mode output image table, and sets the read blend data bit (O:2/12).
- **4.** The Module checks the first segment's data. If this data is not correct, the Module sets the command error bit (I:2/12). If the data is correct, the Module resets the send next blend move data bit (I:2/9).
- **5.** Resetting the send next blend move data bit causes the SLC Processor to reset the read blend data bit (O:2/12).
- **6.** The Module again sets the send next blend move data bit in response to resetting the read blend data bit.
- **7.** The sequence described in steps 3 6 is repeated until all the segments making up the blend move profile have been read. The minimum number of segments is 2; the maximum number is 16.
- **8.** When the last segment has been sent to the Module, the SLC Processor program resets the program blend move profile bit (O:2/11), and exits the blend move mode.
- **9.** The Module then resets the blend move mode bit (I:2/8) and the send next blend move data bit (I:2/9).
- **10.** When a blend move profile is to be run, the SLC Processor sets the run blend move profile bit (O:2/13). Note that no blend move profile can be run until this bit has been set.
- 11. When the run blend move profile bit has been set, the Module sets the blend move mode bit (I:2/8), and then executes the profile program. Processor program resets the program herocessor program resets the program heroconde.<br>
9. The Module then resets the blend move mode.<br>
9. The Module then resets the blend move mode.<br>
9. The Module then resets the blend mo
	- **12.** After all segments in the profile have been run, the Module sets the move complete bit (I:2/7), and resets the blend move mode bit (I:2/8).
	- **13.** Steps 10, 11 and 12 can be repeated as long as the profile is started from the same position each time.

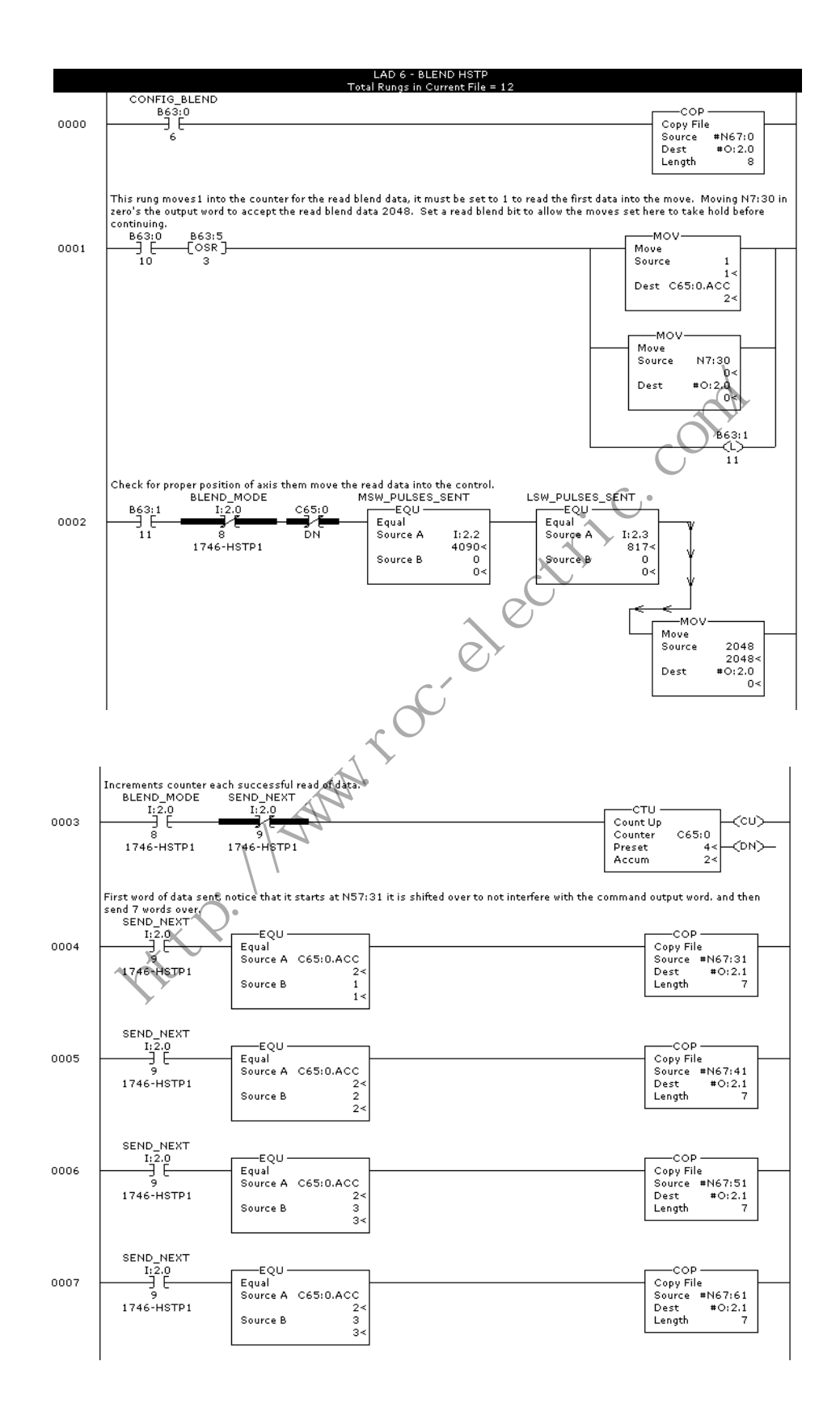

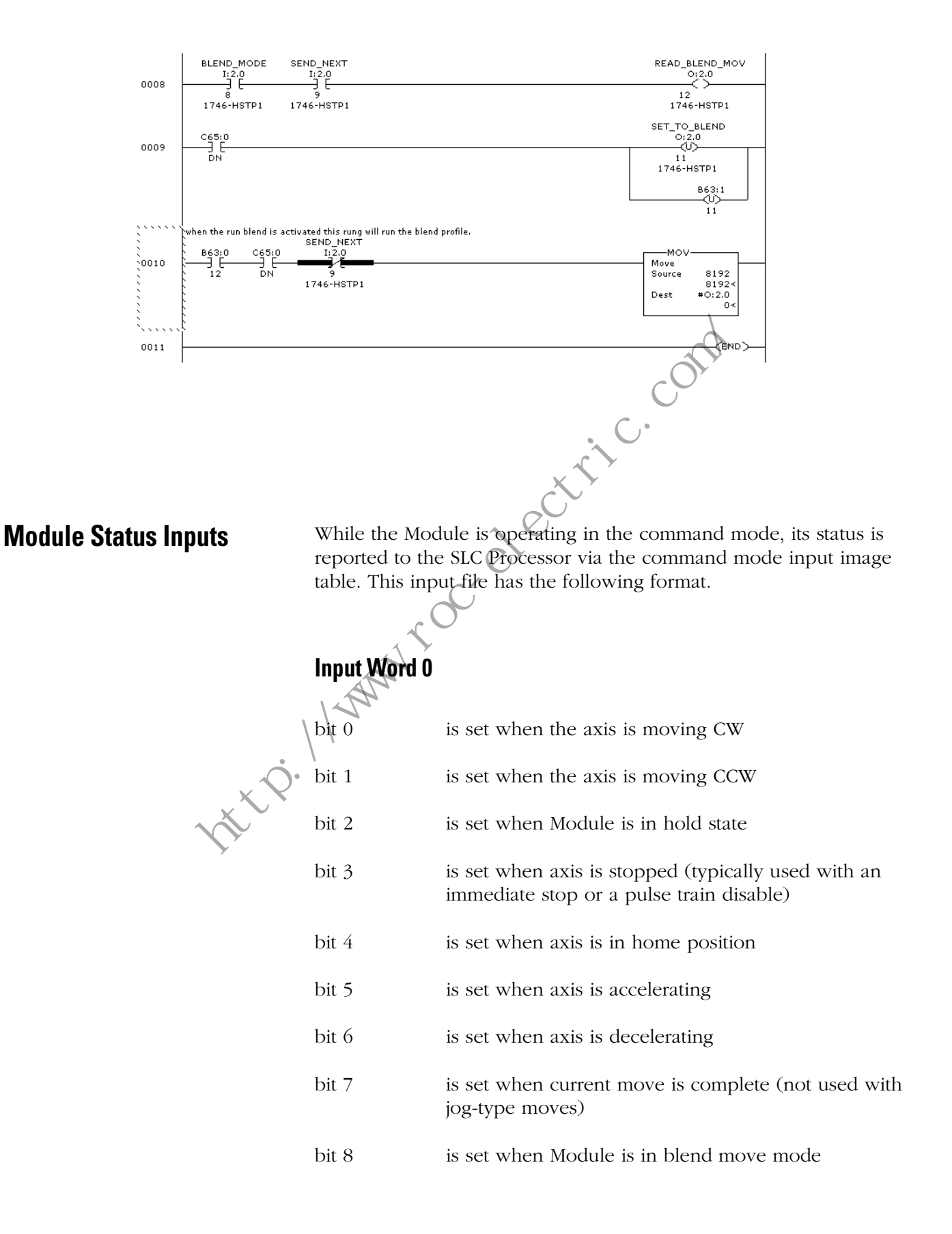

- bit 9 send next blend move data bit
- bit 10 is reset if position is valid
- bit 11 is set when input error exists
- bit 12 is set when command error exists
- bit 13 is set when configuration error exists
- bit 14 is set when Module is OK
- bit 15 mode flag:1 for configuration mode

0 for command mode My roc of the command model of the content

- **Notes: 1.** Direction of travel (CW or CCW) is established looking at the shaft end of the stepper motor.
	- **2.** Bit 11 (Input Error) is set by activating either the CW or CCW limit switch, or by an immediate stop input. It can only be cleared by a home or a preset operation. The input error flag is not set if the correct end limit is reached during a normal home move operation, since reaching the end limit is an integral part of the home move operation.
	- **3.** Bit 14 (Module OK) is set as long as the Module is operating normally. Only a fatal error can reset this bit.

### **Input Word 1**

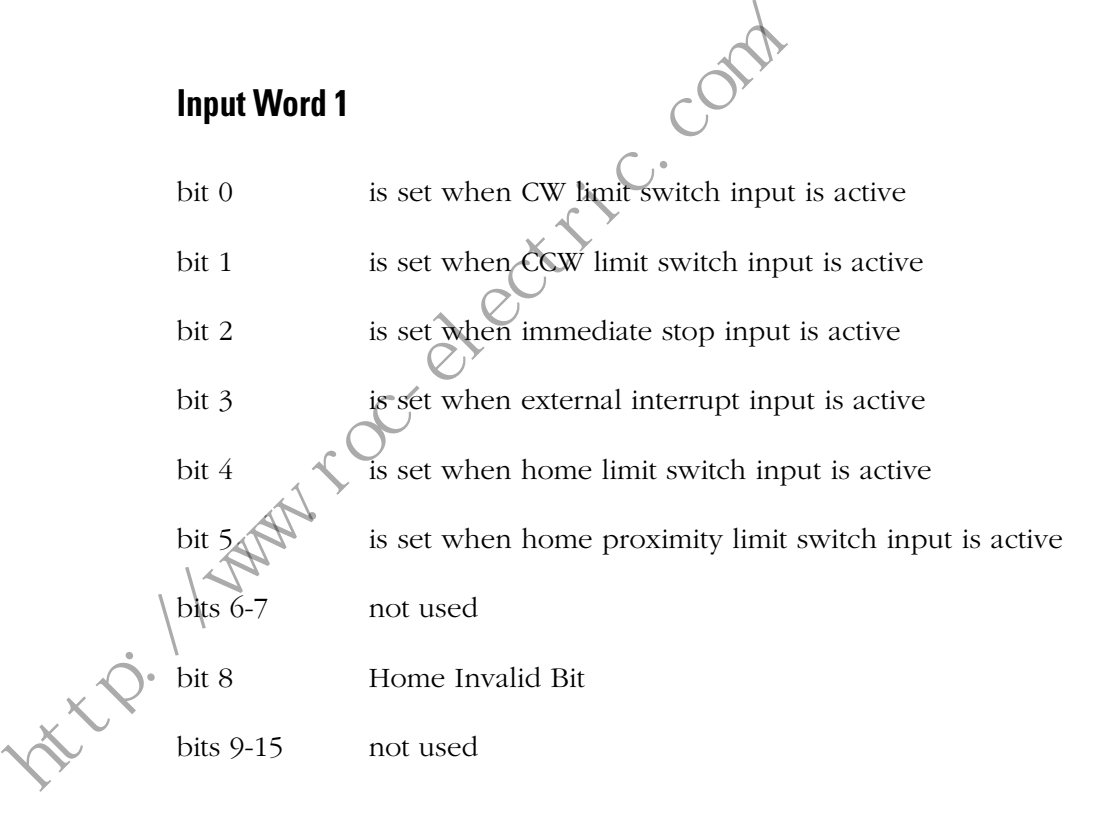

- **Notes: 1.** When set, bit 3 (external interrupt) indicates that the Module has initiated a controlled stop, only during a jog operation. The stepper motor decelerates to the programmed starting speed, and then stops. The current position information is retained.
	- **2.** When set, bit 2 indicates an external pulse train enable/disable function has occurred. This identifies an uncontrolled stop, in which normal deceleration did not occur and axis position data is lost. This bit is set when a command is applied to input terminal 11 on the front panel of the module.
	- **3.** When set, bit 8 indicates that either the system has detected the wrong proximity to home switch sequence (i.e., proximity switch detected after already reading a transition on the home switch), or two different overtravel limit switches have been detected during a home operation.

### **Input Words 2 and 3**

Input words 2 and 3 report current position data, based on the number of pulses that have been sent to the stepper motor. Note that this value may be different from the encoder value in words 4 and 5.

### **Input Words 4 and 5**

Input words 4 and 5 report the axis position based on either feedback from an optional encoder attached to the stepper motor or diagnostic feedback when configured. Note that this value may be different from the current position in words 2 and 3. The value has a range of ±8,388,607 counts, equalling the limits of the Module. The optical encoder values must be mechanically coupled to the motor. The optical encoder values are not updated to the SLC backplane unless a command is issued to the translator. Encoder direction values may be independent of the motor direction, e.g. motor direction may be the plus direction while encoder values decrease. The optical encoder values do not change unless the stepper motor is turning. It is possible for the encoder values to be increasing or decreasing independently of the direction of motor rotation. wrong proximity to home switch sequence<br>
switch detected after already reading a transmit<br>
switch), or two different overtravel limit sweetected during a home operation.<br> **Input Words 2 and 3**<br> **Input Words 2 and 3**<br> **Inpu** 

**Diagnostics Feedback Test** To perform a diagnostic feedback test, the Module must be configured for diagnostic feedback, using the loop back feature, and pulse and direction output. The external DC power supply must also be active,

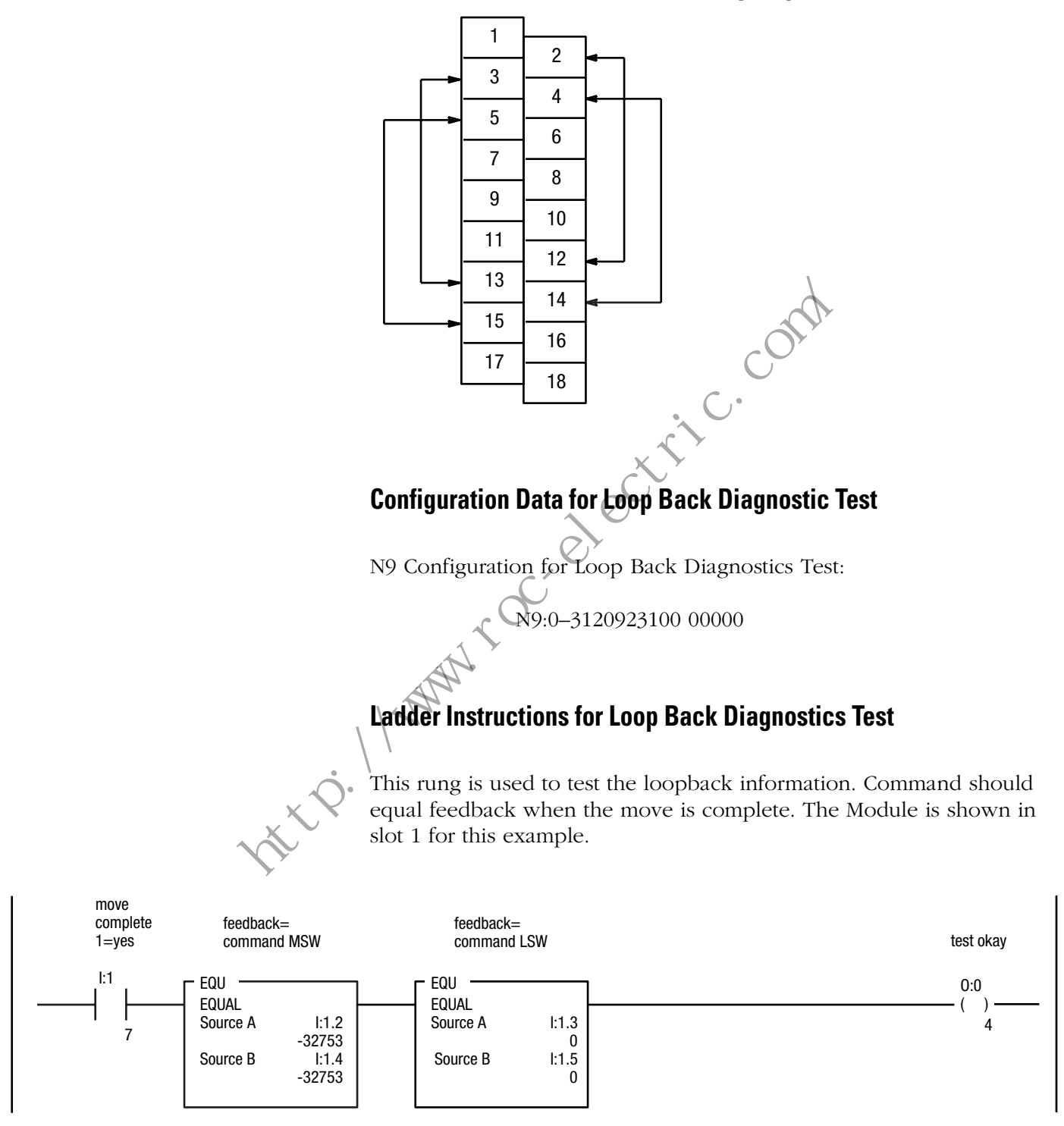

in order to generate the output pulses. Wiring for the diagnostic feedback test is shown in the following diagram.

**NOTE:** In the above rung, use of the EQU (equal) test means that source A equals the command in both the MSW and LSW words; source B in both cases, is the value reported by the loop back diagnostic.

This rung is used to test the loopback to specific tolerances as defined by the less than and greater than tests. If the test fails the error output, SLC output 1 is turned on and the unit must be power cycled to reset it (based on this ladder logic).

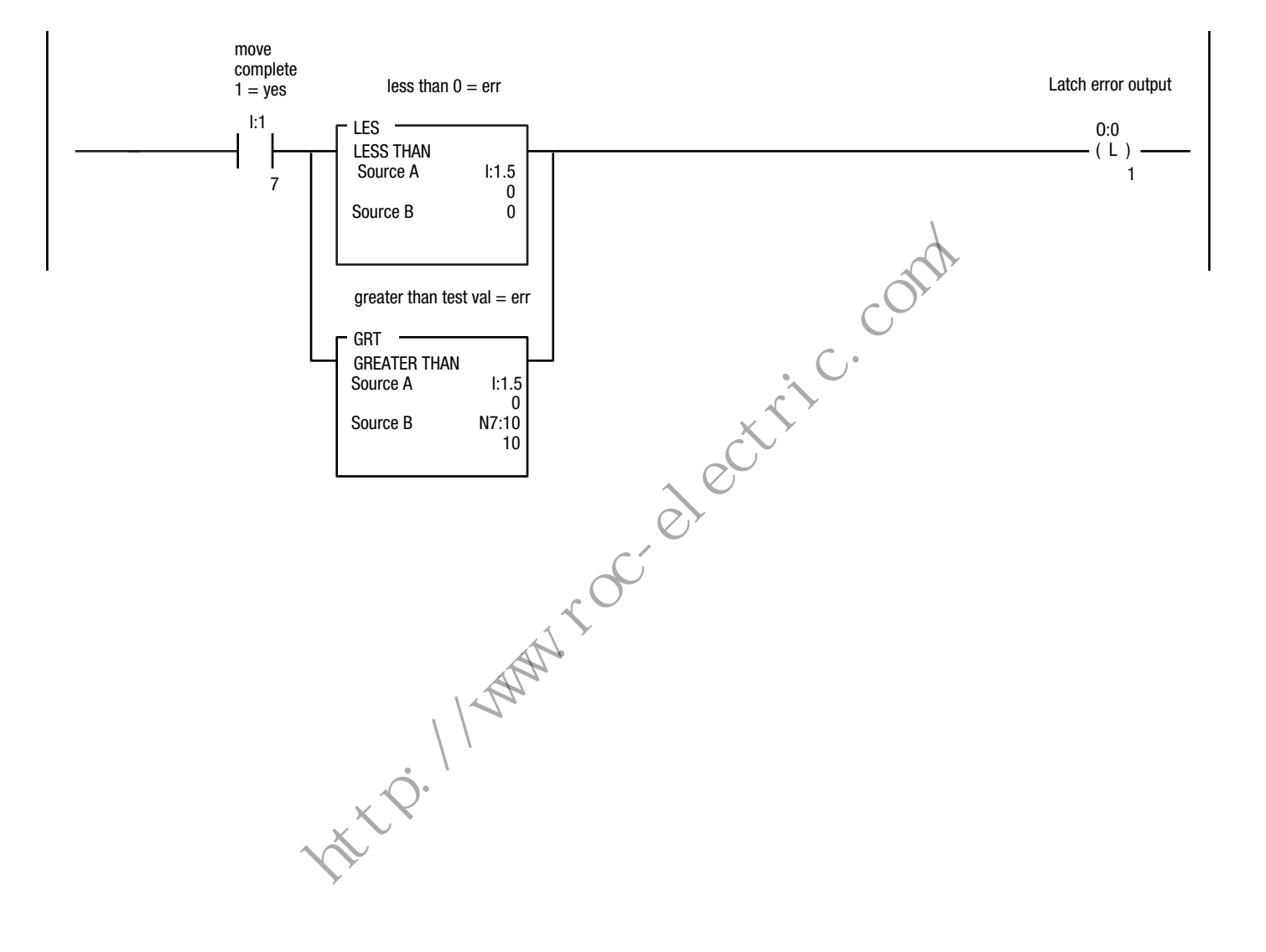

Command Mode Input Words

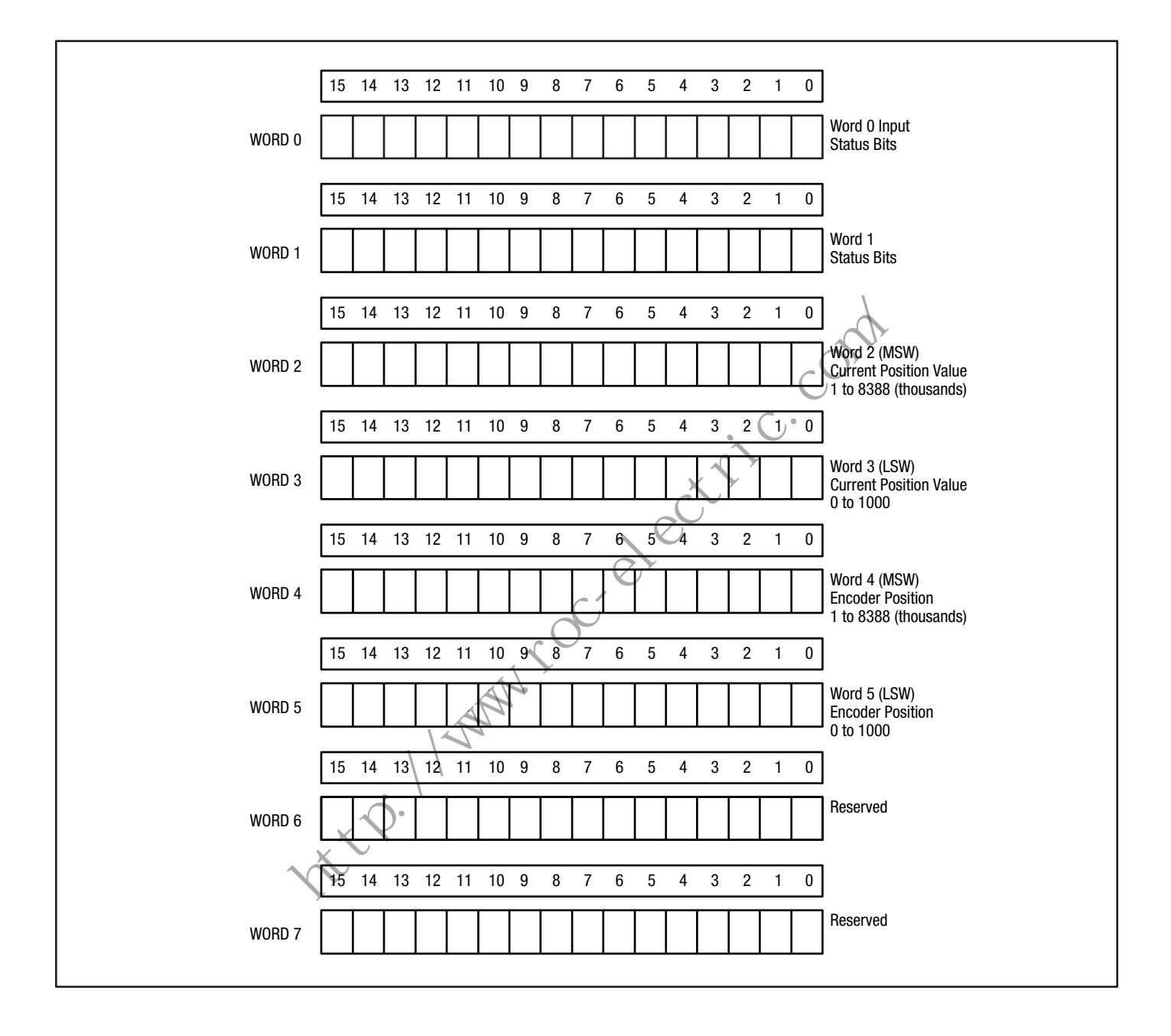

# **Application Examples**

**Chapter Objectives** This chapter contains an application example, in the form of a ladder diagram, to help you construct an actual program for the Module, using the SLC Processor.

# **Data table used for the program listing for Sample Module Check Procedure**

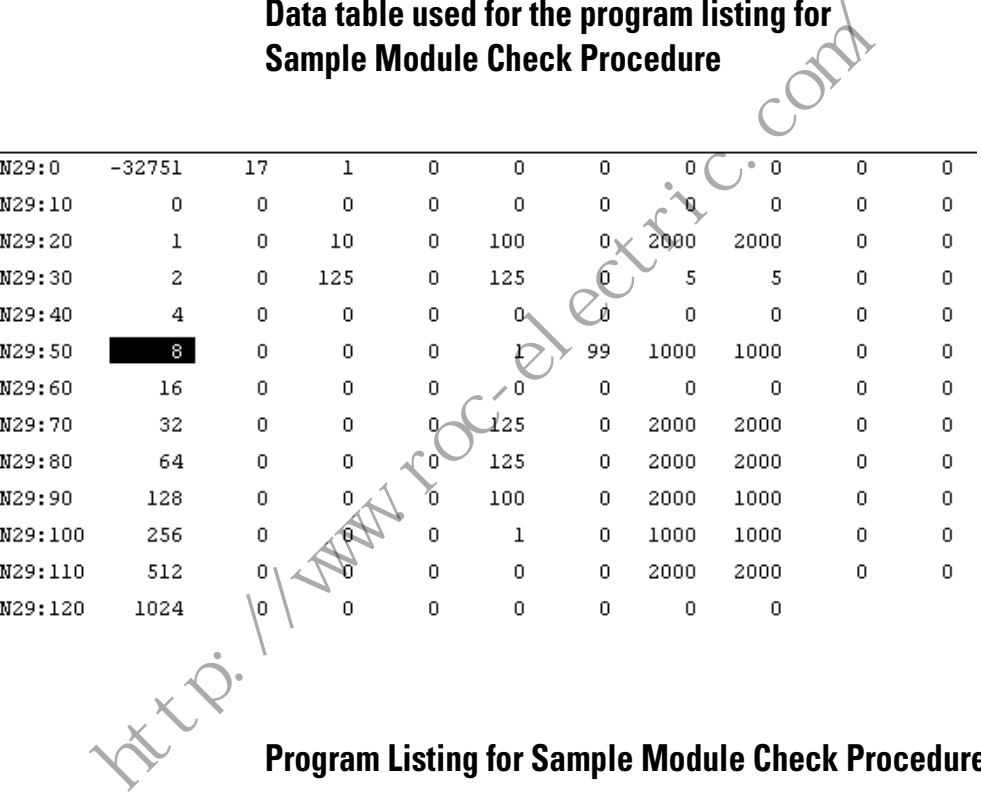

# **Program Listing for Sample Module Check Procedure**

The following ladder diagram represents a sample program that can be used for a check of the Module. It is not intended as an actual operation program.

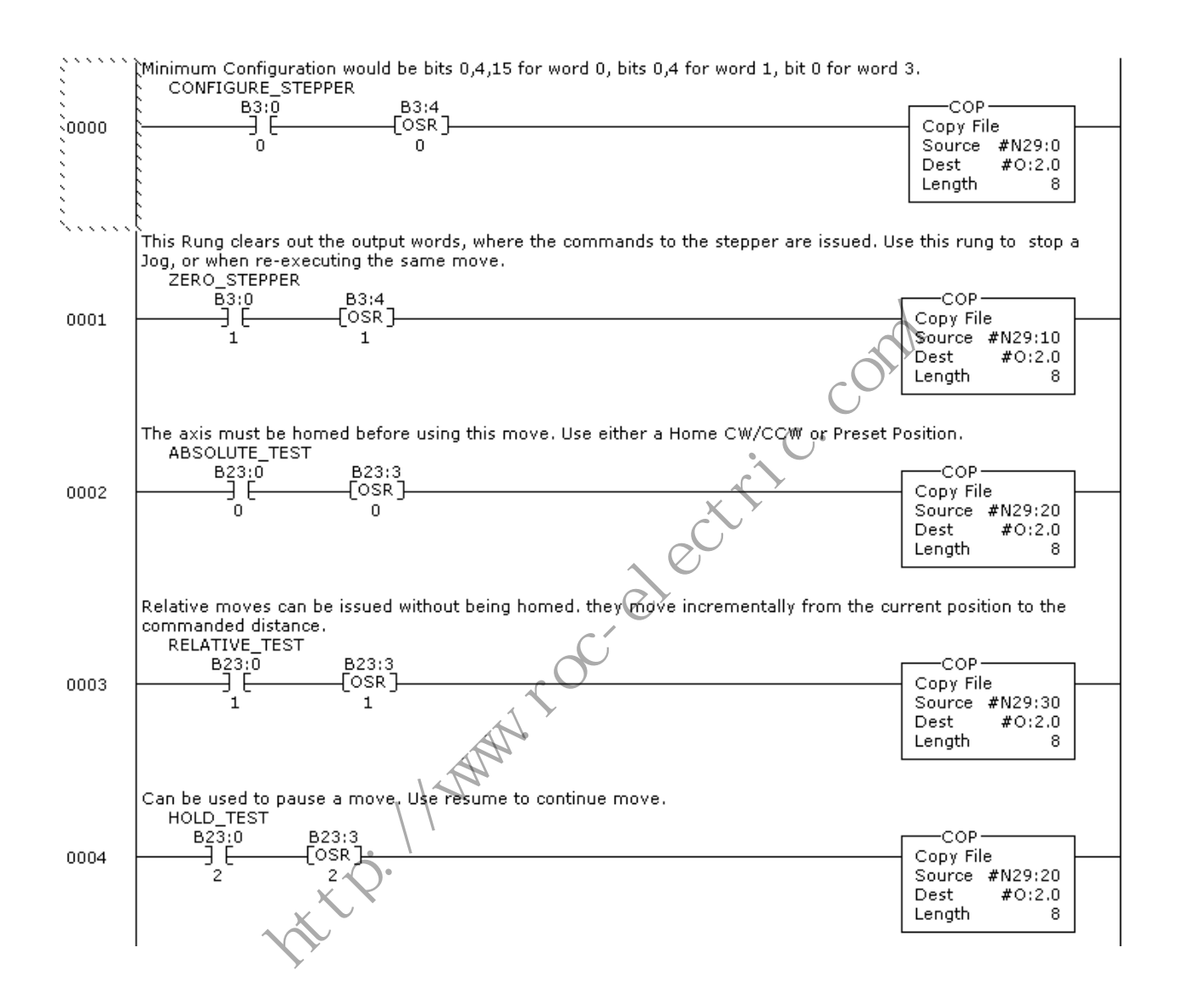

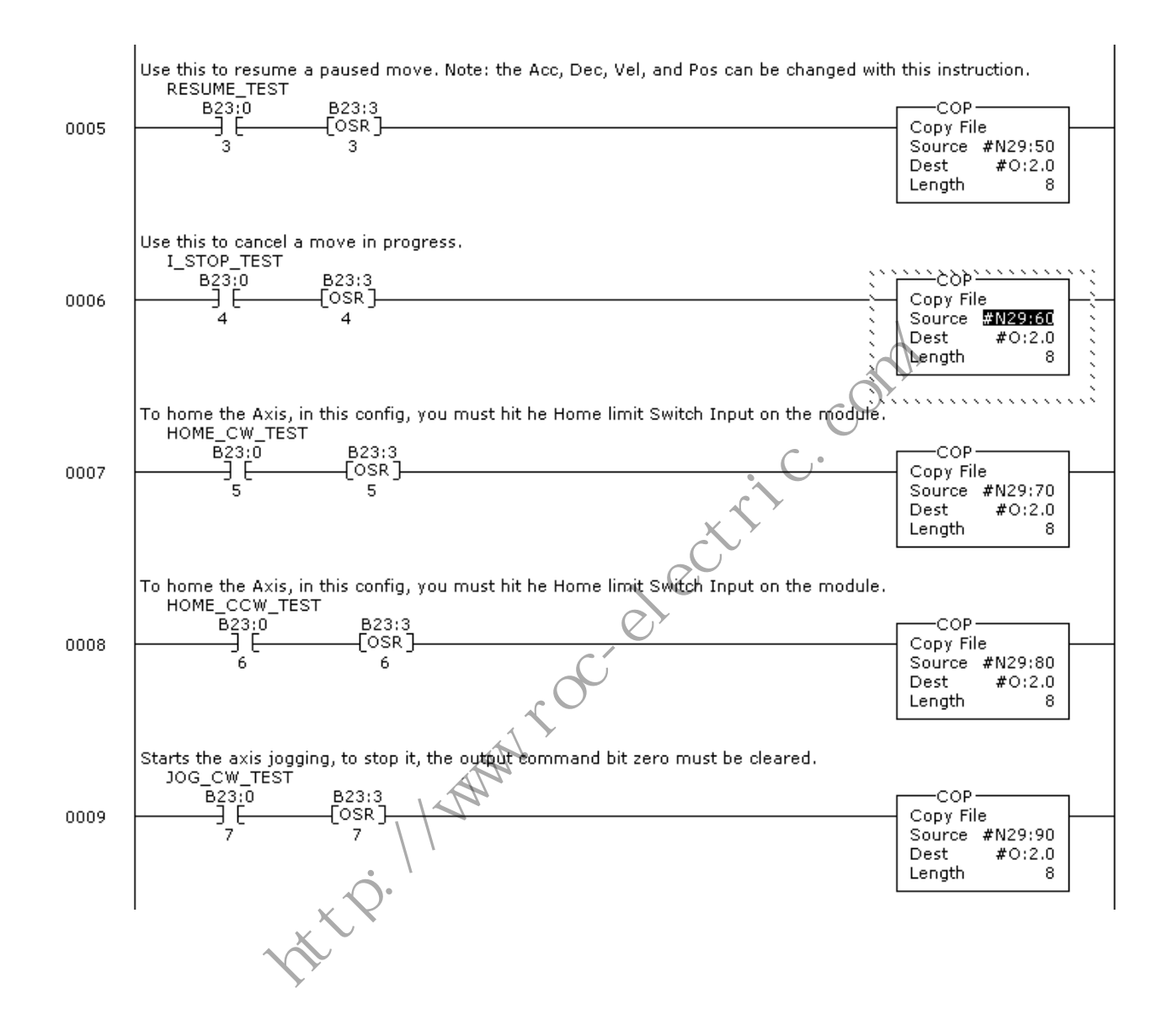

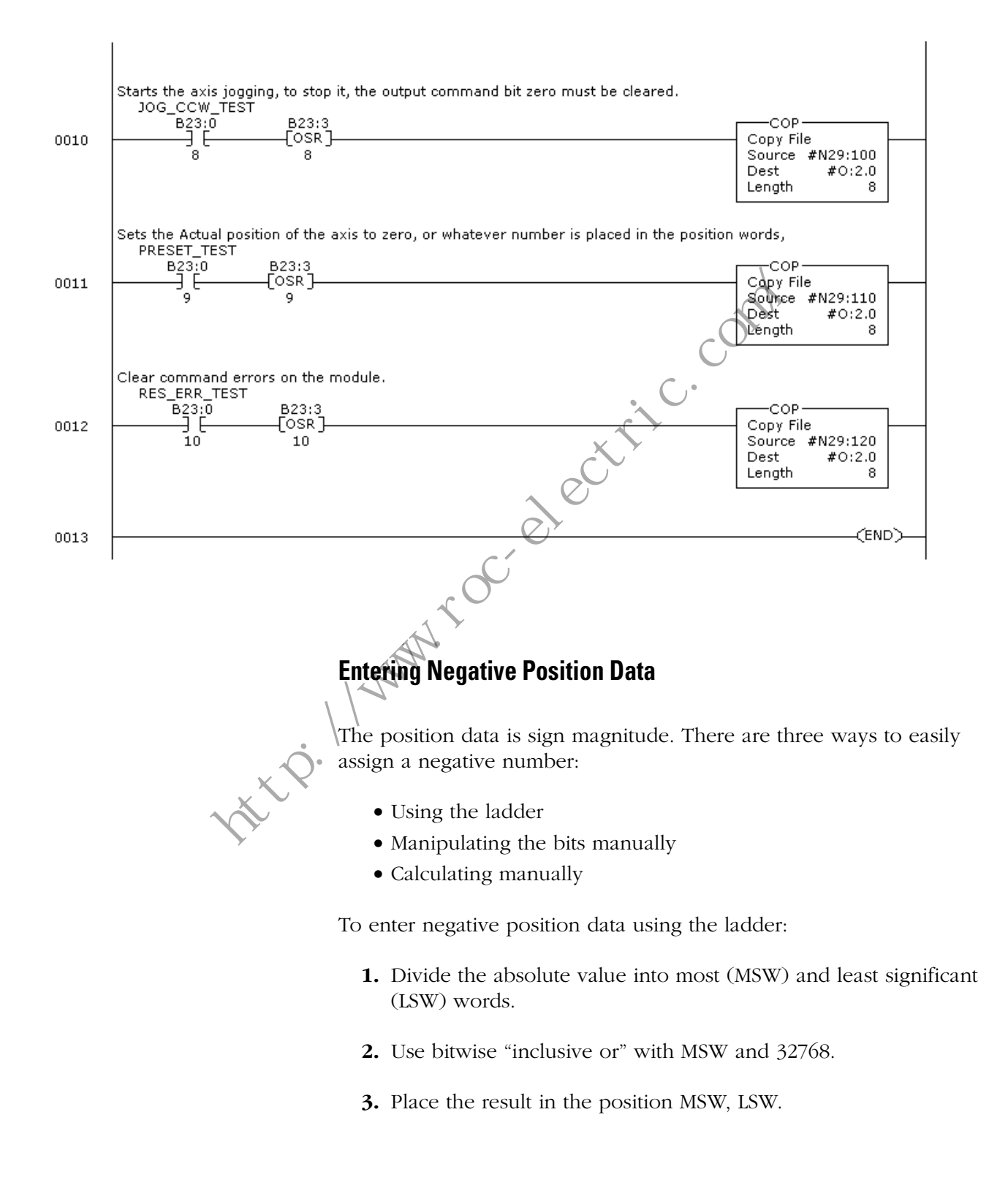

To enter negative position data by manipulating the bits manually:

- **1.** Divide the absolute value into MSW, LSW.
- **2.** Enter both MSW and LSW into the position MSW,LSW via decimal.
- **3.** Change radix to binary.
- **4.** Set MSB (15) of the MSW.

To enter negative position data by calculating manually:

- **1.** Divide the absolute value into MSW, LSW.
- **2.** Enter the LSW value directly into position LSW. 1. Divide the absolute value into MSW, LSW<br>
2. Enter the LSW value directly into position I<br>
3. Add the value of MSW to  $\frac{32\sqrt{6}}{5}$ .<br>
4. Place the value into position MSW.<br>
For example:<br>
1. –5999 / MSW,LSW = 5, 999<br>
2
	- **3.** Add the value of MSW to -32768.
	- **4.** Place the value into position MSW.

For example:

- **1.**  $-5999 / MSW$ ,  $LSW = 5, 999$
- **2.** Assign position LSW = 999
- **3.**  $5 + (-32768) = -32763$
- **4.** Assign position  $MSW = -32763$

# **Converter Example**

The following diagram shows the ladder programming for a converter.

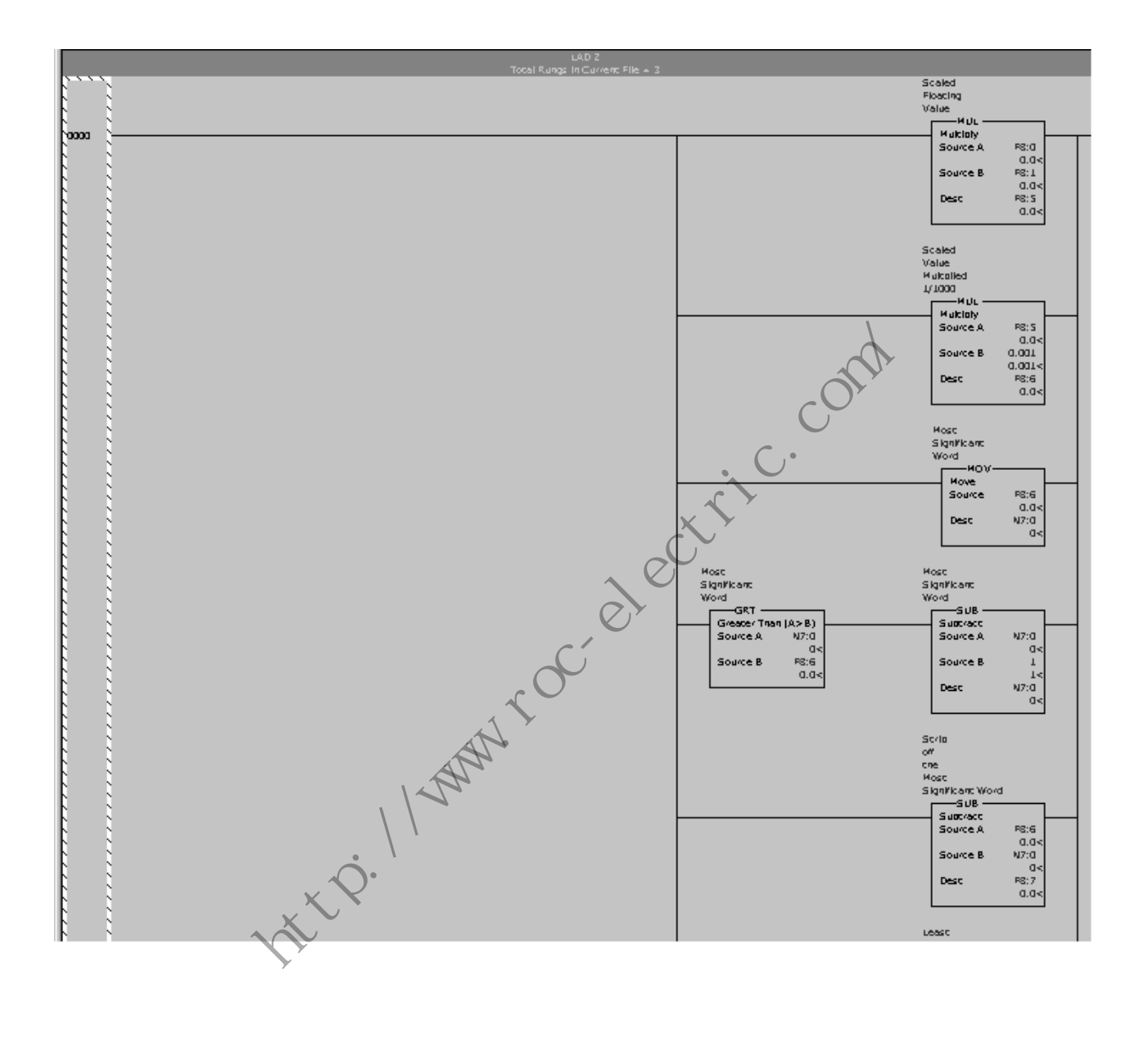

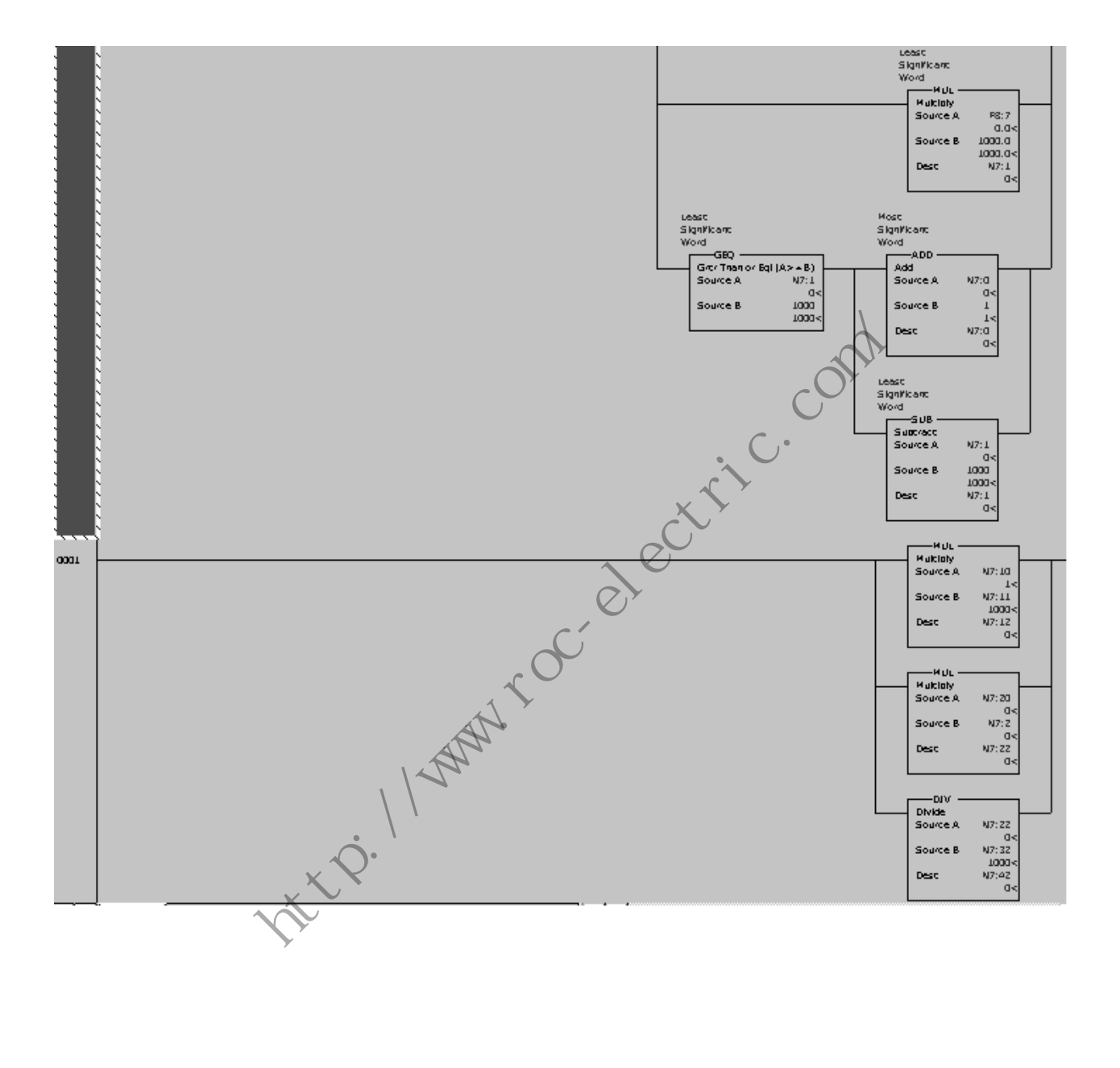

the compart of change of the compart

# **Specifications**

This chapter defines module design characteristics, both electrical and mechanical, and operating parameters relating to its application and compatibility with other system components.

- **Industry Standards** Backplane isolation to protect other Modules and the processor from external transient voltages.
	- Motion is inhibited whenever the power up sequence is in progress or the SLC processor is placed in program mode.

## **General Specifications**

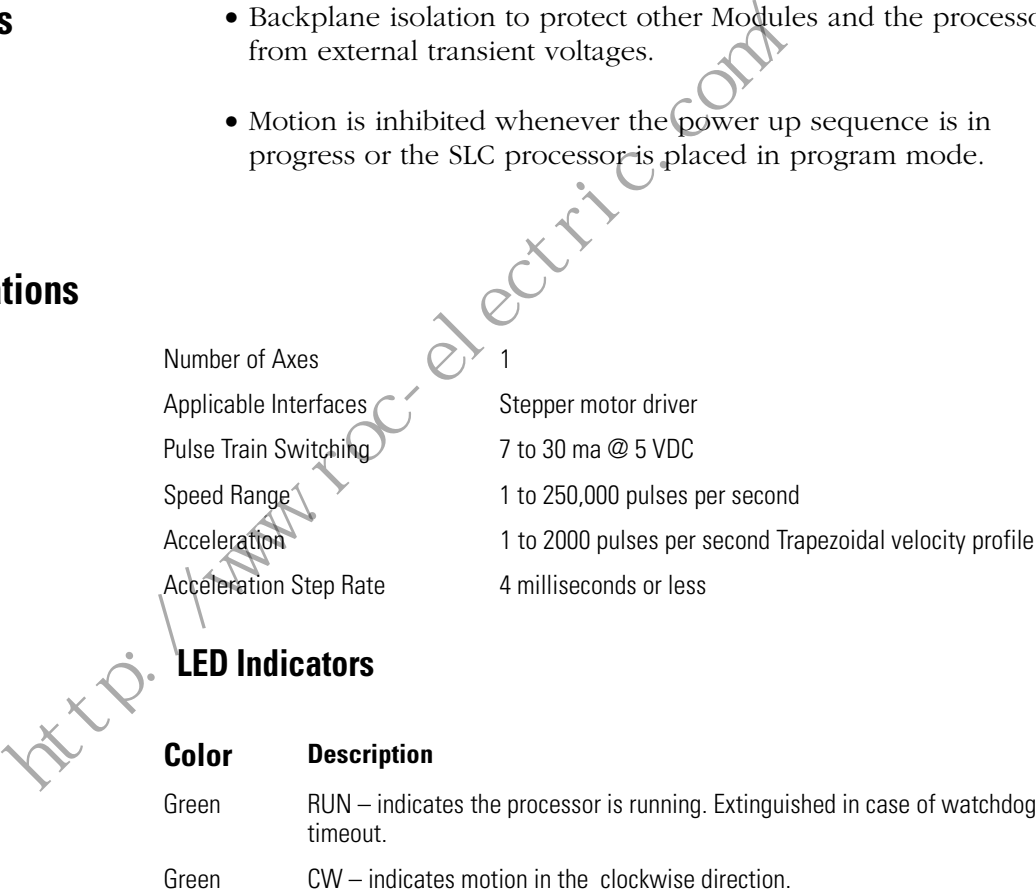

#### Green CCW – indicates motion in the counter-clockwise direction.

- Red Error indicates data transfer error.
- Red Fault lights when the Module is not configured.

watchdog
# **Power Requirements**

- Backplane 5 Volts DC 2 A
- User Power 24 Volts DC 09A Max.

# **System Limitations**

Number of modules per chassis is limited by the SLC power supply and applications scan time requirements.

# **Discrete Inputs**

External Interrupt (7-24 VDC) Single Ended Home limit switch (7-24 VDC) Single Ended Home Proximity Input (7-24 VDC) Single Ended CW travel Limit input (7-24 VDC) Single Ended CCW travel Limit input  $\bigcup_{\ell}$  (7-24 VDC) Single Ended Emergency Stop (7-24 VDC) Single Ended Encoder Channel A (5 VDC) Differential Encoder Channel B (5 VDC) Differential Encoder Marker Channel (5 VDC) Differential Discrete Inputs<br>
External Interrupt<br>
Home limit switch<br>
Home Proximity Input<br>
COV travel Limit input<br>
CCW travel Limit input<br>
CCW travel Limit input<br>
CCW travel Limit input<br>
Encoder Channel<br>
Encoder Channel<br>
Encoder Channe

# **Discrete Outputs**

CW or non-directional pulse output Differential Output CCW pulse or direction signal output Differential Output

# **Input/Output Terminals**

These terminals supply power and inputs to the Module and outputs to attached devices. They can accommodate two #14 gauge Wires.

# **Environmental Operating Conditions**

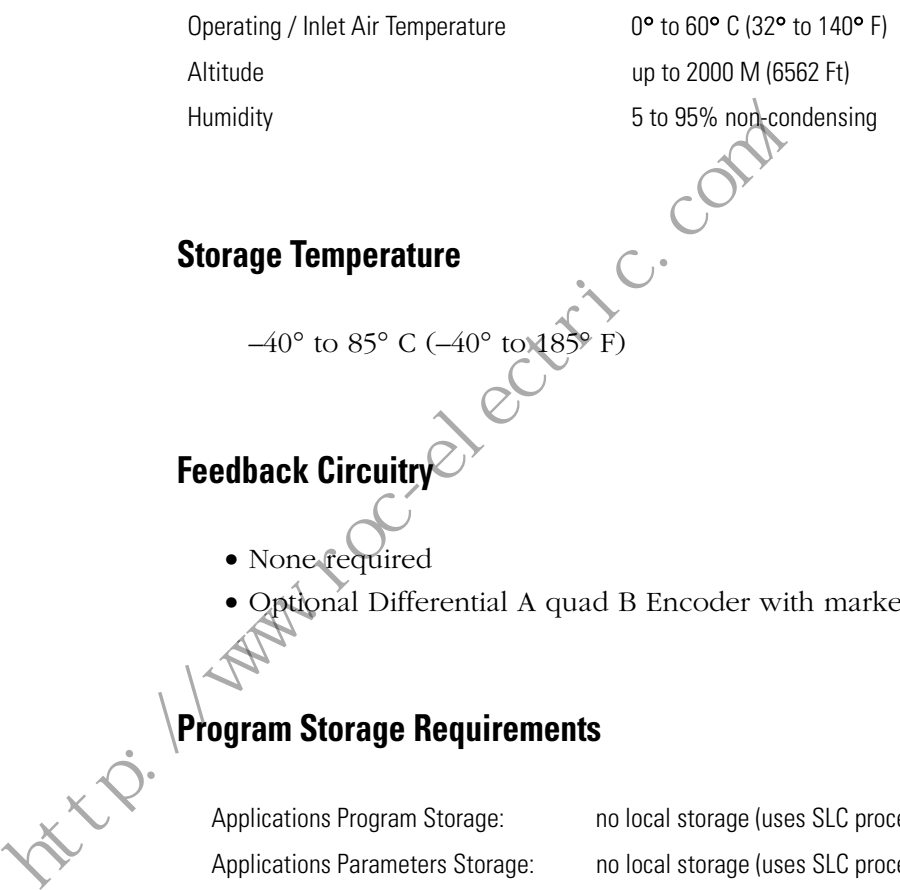

# **Storage Temperature**

 $-40^{\circ}$  to 85° C ( $-40^{\circ}$  to 185° F)

# **Feedback Circuitry**

- None required
- Optional Differential A quad B Encoder with marker Channel

# **Program Storage Requirements**

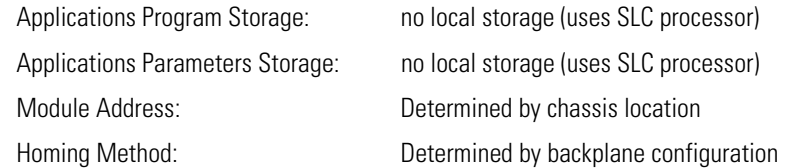

## **Processor Compatibility**

Compatible SLC Processors: SLC 500™, SLC 5/01™, SLC 5/02™, SLC 5/03™, SLC 5/04™, and SLC 5/05™.

the computation of the computation of the computation

# **Input/Output Quick Reference**

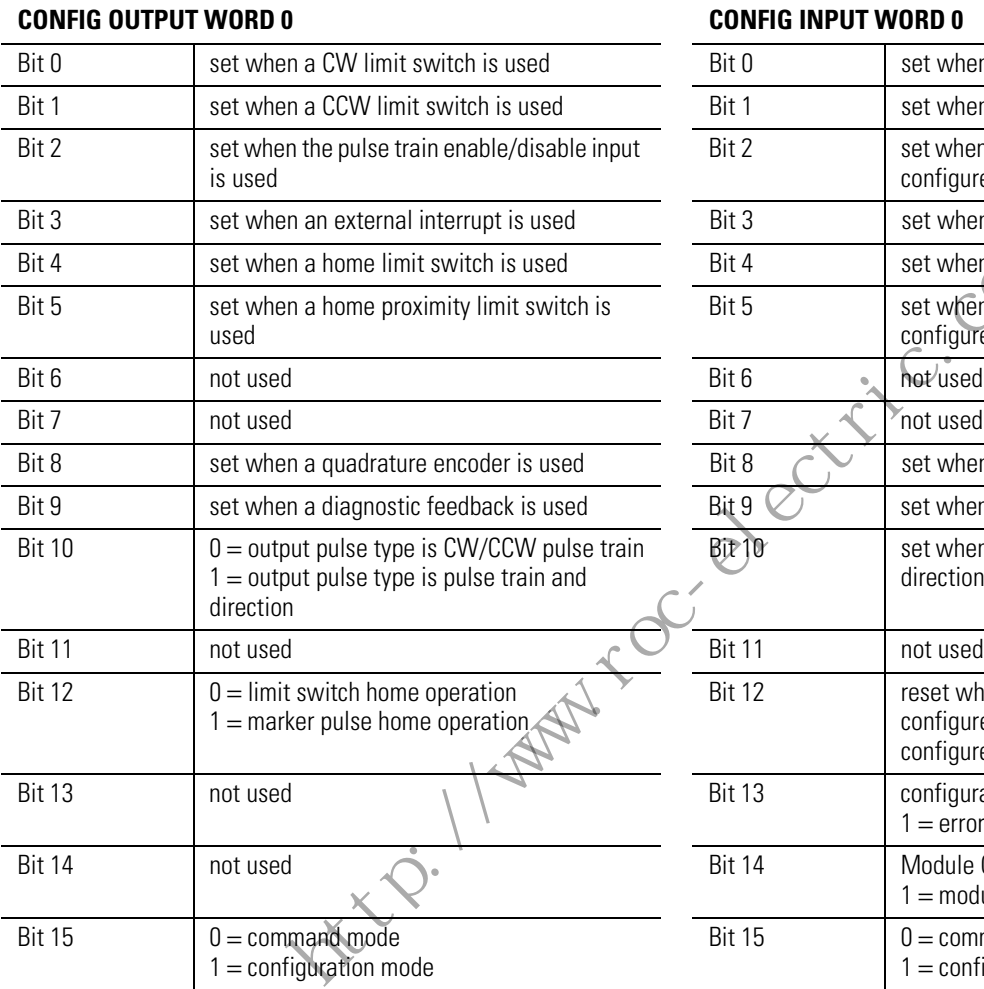

# Bit 0 set when CW limit switch is configured Bit 1 set when CCW limit switch is configured Bit 2 set when pulse train enable/disable switch is configured Bit 3 set when an ext interrupt is configured Bit 4 set when a home limit switch is configured  $\overline{B}$  Bit 5 set when a home proximity limit switch is configured Bit 8 set when a quadrature encoder is configured Bit  $9 \times 1$  set when diagnostic feedback is configured Bit 10 set when output pulse type is pulse train and direction Bit 12 reset when limit switch home operation is configured; set when marker pulse home is configured Bit 13 configuration error:  $0 =$  no error  $1 =$ error Bit 14 **Module OK:0** = fatal error encountered  $1 =$  module operational Bit 15  $0 =$  command mode  $1 =$  configuration mode For a manned the manned the manned the manned the manned that is used<br>
in a home limit switch is used<br>
is the set when a home proximity limit switch is<br>
is the set when a thome is set when a thome is<br>
on figured<br>
is the se

### **CONFIG OUTPUT WORD 1 CONFIG INPUT WORD 1**

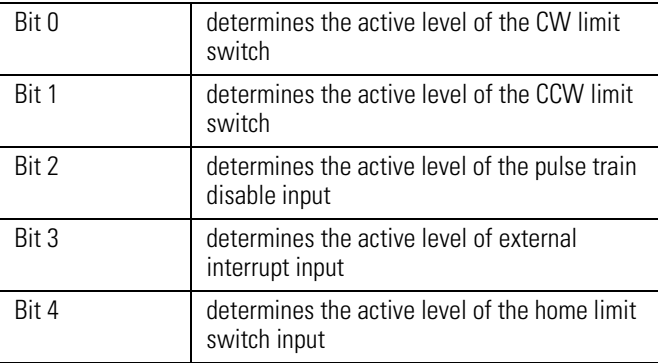

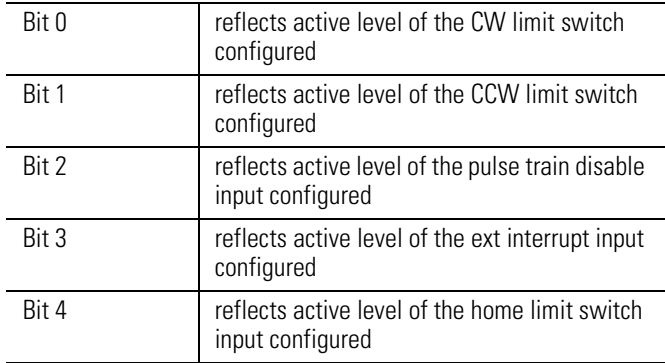

### **CONFIG OUTPUT WORD 1 CONFIG INPUT WORD 1**

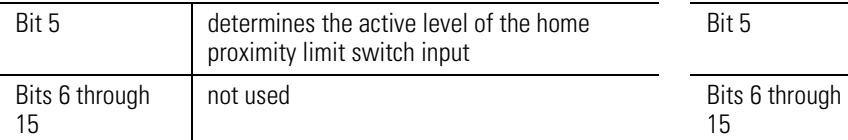

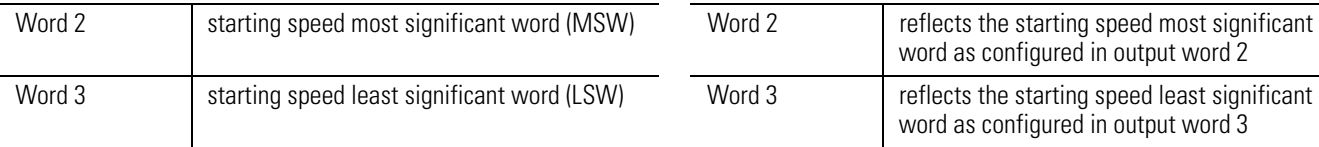

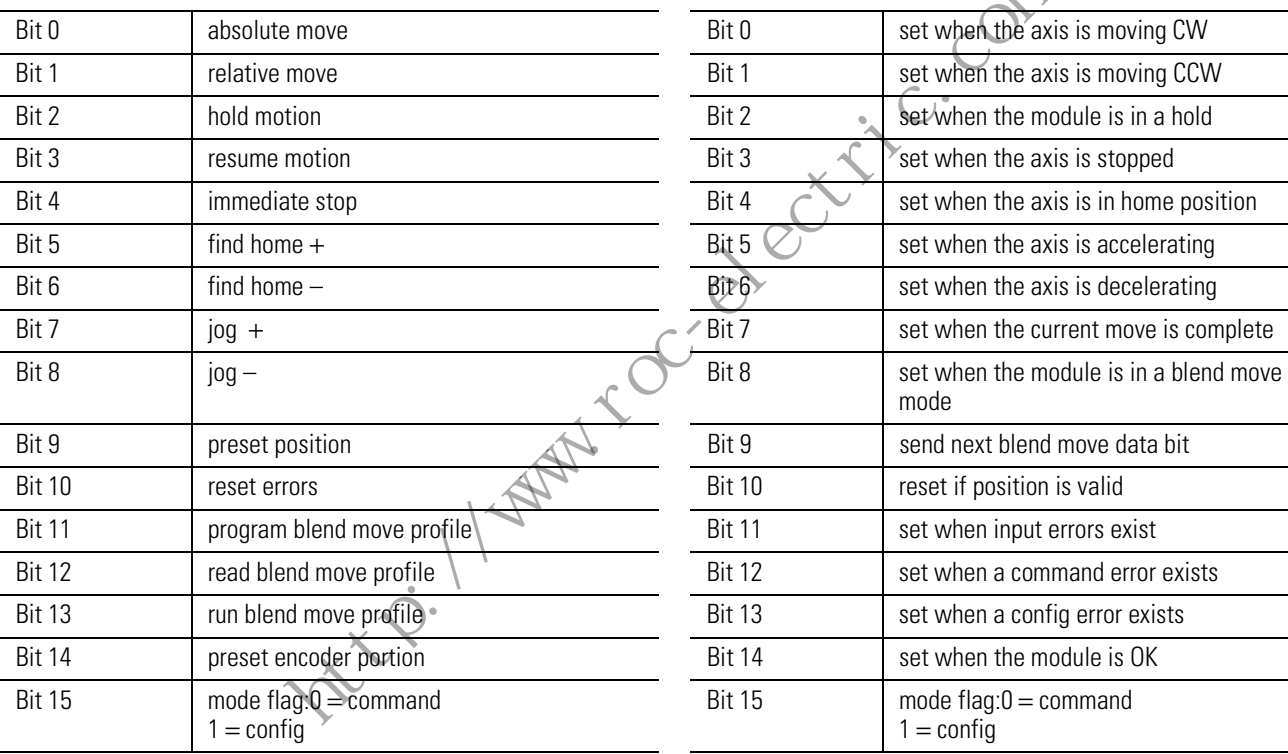

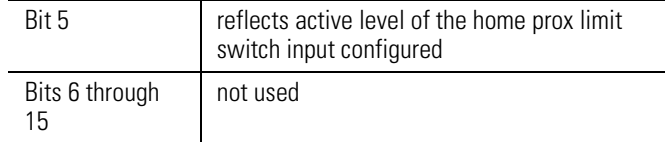

# **CONFIG OUTPUT WORDS 2 and 3 CONFIG INPUT WORDS 2 and 3**

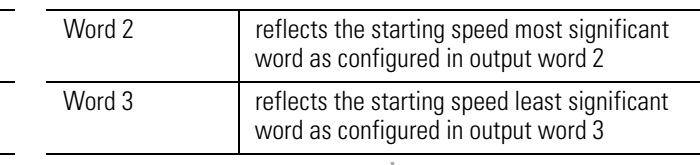

# **COMMAND OUTPUT WORD 0 COMMAND INPUT WORD 0**

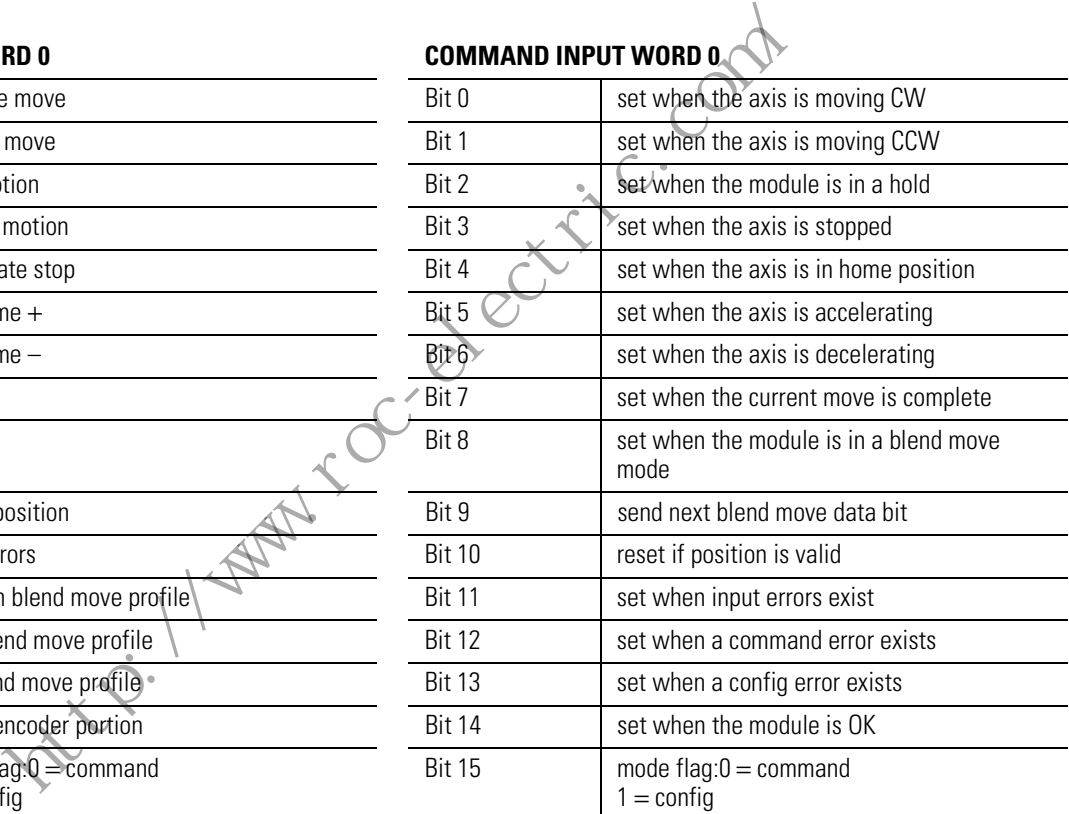

#### **COMMAND OUTPUT WORD 1 COMMAND INPUT WORD 1**

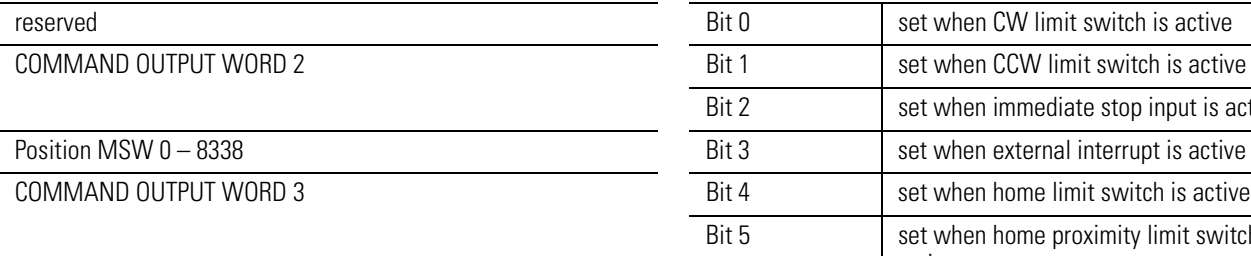

Position LSW  $0 - 999$ 

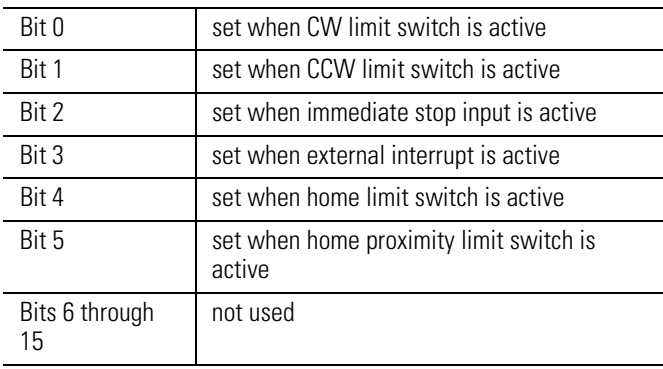

### **COMMAND OUTPUT WORD 4 COMMAND INPUT WORDS 2 and 3**

Velocity (pulses/sec) MSW 0 – 250 report the current position data based on the number of pulses that have been sent to the stepper motor

#### **COMMAND OUTPUT WORD 5 COMMAND INPUT WORDS 4 and 5**

Velocity (pulses/sec) LSW 0 - 999 report the axis position based on the feedback from an optional encoder

#### **COMMAND OUTPUT WORD 6**

Acceleration (pulses/ms/sec) 1 – 2000

#### **COMMAND OUTPUT WORD 7**

Deceleration (pulses/ms/sec) 1 – 2000

the computation of the computation of the

tach / / washing completely complete

# **A**

**application examples** 6-1

# **C**

**chapter 1 objectives** P-1 **chapter 2 objectives** 1-1 **chapter 3 objectives** 4-1 **chapter 4 objectives** 5-1 **chapter 5 objectives** 6-1 **chapter 6 objectives** 2-1 **chapter 7 objectives** 3-1 **chapter 8 objectives** A-1 **configuration and programming** 5-1 **Configuration and Status Bits** 5-1 **Contents of Manual** P-1

# **D**

**definitions** P-2 **diagnostics feedback test** 5-25

# **E**

**encoder and feedback connections** 2-7 **examples** 6-1

# **G**

**general precautions** 2-1 **general specifications** discrete inputs A-2 discrete outputs A-2 environmental operating conditions A-3 feedback circuitry A-3 input/output terminals A-3 LED indicators A-1 power requirements A-2 processor compatibility A-3 program storage requirements A-3 storage temperature A-3 system limitations A-2

# **H**

**Homing Routines** 5-14 Home to Limit Switch 5-14 Home to Proximity Limit Switch and Home Limit Switch 5-14 Home to Proximity Limit Switch and Marker 5-14

# **I**

**industry standards** A-1 **Input/Output Quick Reference** B-1 **installation and wiring** 2-1 **Intended Audience** P-2

# **M**

**manual overview** P-1 **Module** command mode operation 1-3 configuration mode 1-2 diagnostic mode 1-3 input/output terminals 1-5 LED Indicator diagnostics 1-4 operating modes  $1-2$ terminal block release screws 1-5 **Module Configuration** 5-3 **Module configuration** configuration error 5-3 configuration mode input image table 5-6 configuration mode output image table 5-3 general information 5-3 invalid configurations 5-6 **Module operation** 4-1 **Module Overview** 4-1 **Module status** configuration data for loop back diagnostic test 5-26 input word 0 5-22 input word 1 5-24 input words 2 and 3 5-25 input words 4 and 5 5-25 ladder instructions for loop back diagnostic test 5-26 **Module Status Inputs** 5-22 **Module status inputs** 5-21 diagnostic model in the threatent in the space of the SAS Module configuration is a set 5-25<br>
and the configuration of the configuration of the configuration of the configuration of the configuration of the configuration o

# **N**

**normal operation** 3-1

# **O**

**Operating Modes** 4-1 **operating modes** Command 4-2 configuration  $4-1$ fixed speed operation 4-2 operation using the pulse and direction outputs 4-2 origin (home) search sequence of operation  $4-3$ resetting the current absolute position  $4-3$ 

#### **operation** 3-1

## **P**

**Processor configuration files** program listing for sample module check procedure 6-1 **product support, local** telephone number P-3 **Program Scan** 5-1 **programming blended moves** blend move programming routine 5-19 general information 5-18 **Programming Command Mode** 5-8 **programming command mode** absolute/relative move commands 5-11 find home +/(CW) and find home -/(CCW) commands 5-13 hold move command 5-13 immediate stop (pulse train off) command 5-13 jog +/(CW) and jog -/(CCW) commands 5-15 One Shot Jog 5-15 preset position 5-16 reset errors 5-16 resume move command 5-13 output command bits for word 0 5-10 output words - SLC Processor to Stepper Controller **Programming Conventions** 5-1

### **programming simple moves**

data file structures 5-16 general information 5-16 quadrature encoder input 5-17 use of direct inputs 5-17 using the N Files for motion commands 5-17

### **R**

#### **removing the Module** 3-3 **Rockwell Automation Support** P-2 **Rockwell Automation support**

Local Product Support P-3 On the Web P-3 Technical product assistance P-3

# **S**

**safety precautions** 3-1 **SLC Processor** configuration using APS 5-2 configuration using HHT (Catalog 1747-PT1) 5-2 **SLC Processor Configuration** 5-1 **SLC Processor configuration** 5-1 **specifications** A-1 **start up, operation and troubleshooting** 3-1 **Starting and Stopping the Module** 2-2 **Stepper Controller Module Overview** 1-1 **Stepper Controller module overview** 1-1 **System Start Up** 3-1

# **T terminology** P-2 CCW  $P-2$ CW  $P-2$ Engineering Units P-2 Input file P-2 Module P-2 Output file P-2 Physical outputs P-2 Position Loop P-2 SLC Processor P-2 Stepper Translator P-2 **Troubleshooting** 3-1 **typical encoder timing diagram** 2-6 **typical input circuitry** 2-5 **Example 8**<br> **Example 8**<br> **Example 8**<br> **Examples 5-11**<br>
and find home -/(CCW) commands<br>
and 5-13<br>
terminology P-2<br>
CCW P-2<br>
CCW P-2<br>
CCW P-2<br>
CCW P-2<br>
CCW P-2<br>
CCW P-2<br>
CCW P-2<br>
From and 5-13<br>
Ingerfile P-2<br>
Ingerfile P-2<br>

### **U**

**using this manual** P-1

## **W**

**Wiring** 2-2 **Wiring for a Differential Interface** 2-2 **Wiring Information for TTL Interface** 2-5 **Wiring to Optocoupler Interface** 2-3 **World Wide Web site** P-3

### www.rockwellautomation.com

#### **Power, Control and Information Solutions Headquarters**

Americas: Rockwell Automation, 1201 South Second Street, Milwaukee, WI 53204-2496 USA, Tel: (1) 414.382.2000, Fax: (1) 414.382.4444 Europe/Middle East/Africa: Rockwell Automation, Vorstlaan/Boulevard du Souverain 36, 1170 Brussels, Belgium, Tel: (32) 2 663 0600, Fax: (32) 2 663 0600, Fax: (32) 2 663 0640 Asia Pacific: Rockwell Automation, Level 14, Core F, Cyberport 3, 100 Cyberport Road, Hong Kong, Tel: (852) 2887 4788, Fax: (852) 2508 1846

thtp://www.roc.ectric.com/